# Operating and Programming Guide HP 8156A Attenuator

# **SERIAL NUMBERS**

This guide applies to all instruments.

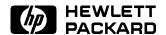

HP Part No. 08156-91011 Printed in the Federal Republic of Germany

> First Edition E1098

#### Notices

This document contains proprietary information that is protected by copyright. All rights are reserved.

No part of this document may be photocopied, reproduced, or translated to another language without the prior written consent of Hewlett-Packard GmbH.

© Copyright 1996, 1998 by: Hewlett-Packard GmbH Herrenberger Str. 130 71034 Boeblingen Germany

#### Subject Matter

The information in this document is subject to change without notice.

Hewlett-Packard makes no warranty another country. of any kind with regard to this printed material, including, but not HP warrants that its software and  $limited\ to,\ the\ implied\ warranties\ of\$ firmware designated by HP for use  $merchantability \ and \ fitness \ for \ a$ particular purpose.

Hewlett-Packard shall not be liable for errors contained herein or for incidental or consequential damages in connection with the furnishing, performance, or use of this material.

#### Printing History

New editions are complete revisions of the guide reflecting alterations in the functionality of the instrument. Updates are occasionally made to the guide between editions. The date on the title page changes when an updated guide is published. To find out the current revision of the guide, or to purchase an updated guide, contact your Hewlett-Packard representative.

applies directly to all instruments.

#### Warranty

This Hewlett-Packard instrument product is warranted against defects in material and workmanship for a period of one year from date of shipment. During the warranty period. HP will, at its option, either repair or replace products that prove to be defective.

For warranty service or repair, this product must be returned to a service facility designated by HP. Buyer shall and other customer assistance prepay shipping charges to HP and HP shall pay shipping charges to return the product to Buyer. However, Buyer shall pay all shipping charges, duties, and taxes for products returned to HP from

with an instrument will execute its programming instructions when properly installed on that instrument. Hewlett-Packard further certifies HP does not warrant that the operation of the instrument. software, or firmware will be uninterrupted or error free.

#### Limitation of Warranty

The foregoing warranty shall not apply to defects resulting from improper or inadequate maintenance by Buyer, Buyer-supplied software or interfacing, unauthorized modification or misuse, operation outside of the environmental specifications for the product, or improper site preparation or maintenance.

No other warranty is expressed or implied. Hewlett-Packard specifically Control Serial Number: First Edition disclaims the implied warranties of Merchantability and Fitness for a Particular Purpose.

First Edition: 1st January 1994: 08156-91011: E0194

: 1st June 1994: 08156-91011: E0694 : 1st March 1996 : 08156-91011 : E0396 : 1st June 1996 : 08156-91011 : E0696 : 1st October 1998 : 08156-91011 : E1098

#### **Exclusive Remedies**

The remedies provided herein are Buyer's sole and exclusive remedies. Hewlett-Packard shall not be liable for any direct, indirect, special, incidental, or consequential damages whether based on contract. tort, or any other legal theory.

#### Assistance

Product maintenance agreements agreements are available for Hewlett-Packard products. For any assistance contact your nearest Hewlett-Packard Sales and Service Office.

#### Certification

Hewlett-Packard Company certifies that this product met its published specifications at the time of shipment from the factory.

that its calibration measurements are traceable to the United States National Institute of Standards and Technology, NIST (formerly the United States National Bureau of Standards, NBS) to the extent allowed by the Institutes's calibration facility, and to the calibration facilities of other International Standards Organization members.

#### ISO 9001 Certification

Produced to ISO 9001 international quality system standard as part of our objective of continually increasing customer satisfaction through improved process control.

# **Safety Summary**

The following general safety precautions must be observed during all phases of operation, service, and repair of this instrument. Failure to comply with these precautions or with specific warnings elsewhere in this manual violates safety standards of design, manufacture, and intended use of the instrument. Hewlett-Packard Company assumes no liability for the customer's failure to comply with these requirements.

**General** This is a Safety Class 1 instrument (provided with terminal for protective earthing) and has been manufactured and tested according to international safety standards.

**Operation - Before applying power** Comply with the installation section. Additionally, the following shall be observed:

- Do not remove instrument covers when operating.
- Before the instrument is switched on, all protective earth terminals, extension cords, auto-transformers and devices connected to it should be connected to a protective earth via a ground socket. Any interruption of the protective earth grounding will cause a potential shock hazard that could result in serious personal injury.
- Whenever it is likely that the protection has been impaired, the instrument must be made inoperative and be secured against any unintended operation.
- Make sure that only fuses with the required rated current and of the specified type (normal blow, time delay, etc.) are used for replacement. The use of repaired fuses and the short-circuiting of fuseholders must be avoided.
- Adjustments described in the manual are performed with power supplied to the instrument while protective covers are removed. Be aware that energy at many points may, if contacted, result in personal injury.
- Any adjustments, maintenance, and repair of the opened instrument under voltage should be avoided as much as possible, and when unavoidable, should be carried out only by a skilled person who is aware of the hazard involved. Do not attempt internal service or adjustment unless another person, capable of rendering first aid and resuscitation is present. Do not replace components with power cable connected.
- Do not operate the instrument in the presence of flammable gases or fumes. Operation of any electrical instrument in such an environment constitutes a definite safety hazard.
- Do not install substitute parts or perform any unauthorized modification to the instrument.
- Be aware that capacitors inside the instrument may still be charged even if the instrument has been disconnected from its source of supply.

## Safety Symbols

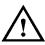

The apparatus will be marked with this symbol when it is necessary for the user to refer to the instruction manual in order to protect the apparatus against damage.

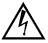

Caution, risk of electric shock.

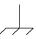

Frame or chassis terminal.

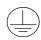

Protective conductor terminal.

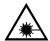

Hazardous laser radiation.

### Warning

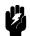

The WARNING sign denotes a hazard. It calls attention to a procedure, practice or the like, which, if not correctly performed or adhered to, could result in injury or loss of life. Do not proceed beyond a WARNING sign until the indicated conditions are fully understood and met.

#### Caution

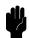

The CAUTION sign denotes a hazard. It calls attention to an operating procedure, practice or the like, which, if not correctly performed or adhered to, could result in damage to or destruction of part or all of the equipment. Do not proceed beyond a CAUTION sign until the indicated conditions are fully understood and met.

The Models HP 8156A is a Class 1 instrument (that is, an instrument with an exposed metal chassis directly connected to earth via the power supply cable). The symbol used to show a protective earth terminal in the instrument is .

Before operation, review the instrument and guide, including the red safety page, for safety markings and instructions. Consult the installation section. You must follow these instructions and indications to ensure safe operation and to maintain the instrument in safe condition.

# Warning

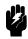

To avoid hazardous electrical shock, do not operate the instrument if there are any signs of damage to any portion of the outer enclosure (covers, panels, etc.).

# AC Line Power Requirements

The HP 8156A can operate from any single-phase AC power source that supplies between 100V and 240V at a frequency in the range from 50 to 60Hz. The maximum power consumption is 40VA with all options installed.

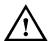

There is a fuse in this instrument. This is a T1A/250V (time-lag) (HP Part No. 2110-0007). See "Replacing the Fuse" in Appendix A for instructions on how to change the fuse.

# Line Power Cable

In accordance with international safety standards, this instrument has a three-wire power cable. When connected to an appropriate AC power receptacle, this cable earths the instrument cabinet. The type of power cable shipped with each instrument depends on the country of destination. Refer to Figure 0-1 for the part numbers of the power cables available.

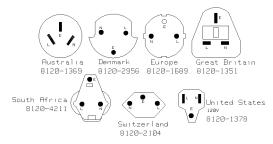

Figure 0-1. Line Power Cables - Plug Identification

# Warning

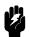

To avoid the possibility of injury or death, you must observe the following precautions before powering on the instrument.

- If this instrument is to be energized via an autotransformer for voltage reduction, ensure that the Common terminal connects to the earthed pole of the power source.
- Insert the power cable plug only into a socket outlet provided with a protective earth contact. Do not negate this protective action by the using an extension cord without a protective conductor.
- Before switching on the instrument, the protective earth terminal of the instrument must be connected to a protective conductor. You can do this by using the power cord supplied with the instrument.
- It is prohibited to interrupt the protective earth connection intentionally.

The following work should be carried out by a qualified electrician. All local electrical codes must be strictly observed:

If the plug on the cable does not fit the power outlet, or if the cable is to be attached to a terminal block, cut the cable at the plug end and rewire it.

The color coding used in the cable depends on the cable supplied. If you are connecting a new plug, it should meet the local safety requirements and include the following features:

- Adequate load-carrying capacity (see table of specifications).
- Ground connection.
- Cable clamp.

# Warning

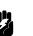

To avoid the possibility of injury or death, please note that the HP 8156A does not have a floating earth.

# Warning

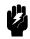

The HP 8156A is not designed for outdoor use. To prevent potential fire or shock hazard, do not expose the instrument to rain or other excessive moisture.

# Contents

| 1. | Getting Started                                       |     |
|----|-------------------------------------------------------|-----|
|    | Using the Attenuator                                  | 1   |
|    | Using the Modify Keys                                 | 2   |
|    | Editing a Number                                      | 3   |
|    | Editing a Non-Numeric Parameter                       | 3   |
|    | Making an Attenuation Sweep                           |     |
|    | Making an Automatic Sweep                             |     |
|    | The Manual Sweep                                      |     |
|    | Using your Attenuator as a Variable Back Reflector    |     |
|    | Using the Through-Power Mode                          |     |
|    | Selecting the Wavelength Calibration and Its Function |     |
|    | beleeting the wavelength cantilation and its runction | 0   |
| 2. | Using the Attenuator                                  |     |
|    | Setting Up the Hardware                               | - 1 |
|    | Setting Up the Attenuation                            |     |
|    | Entering the Attenuation Factor                       |     |
|    | Resetting the Attenuation Factor                      |     |
|    | Entering a Calibration Factor                         |     |
|    | Editing the Calibration Factor                        |     |
|    |                                                       |     |
|    | O                                                     |     |
|    | 0                                                     |     |
|    |                                                       |     |
|    | O O                                                   |     |
|    | Example, Setting the Calibration                      | ຍ   |
| 3. | Making an Attenuation Sweep                           |     |
| э. |                                                       | 1   |
|    |                                                       |     |
|    | ±                                                     |     |
|    | Setting Up an Automatic Sweep                         |     |
|    | Starting the Setting Up                               |     |
|    | Editing the Parameters                                |     |
|    | Resetting the Parameters                              | 3   |

|    | Executing the Automatic Sweep                                |     |
|----|--------------------------------------------------------------|-----|
|    |                                                              | -4  |
|    | 0 1                                                          | -4  |
|    | The Manual Sweep                                             |     |
|    | 0 1                                                          | -5  |
|    |                                                              | -5  |
|    |                                                              | -5  |
|    |                                                              | -6  |
|    | Executing the Manual Sweep                                   |     |
|    | Changing the Attenuation in a Manual Sweep                   |     |
|    | Example, an Automatic Attenuation Sweep                      | -7  |
| 4. | Using your Attenuator as a Variable Back Reflector           |     |
|    |                                                              | - 1 |
|    | Setting Up the Software                                      | -2  |
|    | 0 - F                                                        | -2  |
|    | Resetting the Parameters 4                                   | -3  |
|    | 0                                                            | -3  |
|    |                                                              | -4  |
|    |                                                              |     |
| 5. | Setting Up the System                                        |     |
|    |                                                              | - 1 |
|    |                                                              | -1  |
|    |                                                              | -1  |
|    |                                                              | -2  |
|    | Selecting the Wavelength Calibration and Its Function 5-     |     |
|    | Setting the Function of the Wavelength Calibration 5-        |     |
|    | Resetting the Function of the Wavelength Calibration Data 5- |     |
|    | Selecting the Wavelength Calibration Data                    | _   |
|    | Resetting the Wavelength Calibration Data Set 5-             |     |
|    | Selecting the Through-Power Mode                             |     |
|    | Deselecting the Through-Power Mode                           |     |
|    | 0 0                                                          | -5  |
|    |                                                              | -6  |
|    |                                                              | -6  |
|    | Selecting the Setting used at Power-On                       |     |
|    |                                                              | -6  |
|    |                                                              | -7  |
|    | Resetting the Enb/Dis Lock Out                               | -7  |
|    | Selecting the Shutter State at Power On                      |     |
|    | Resetting the Shutter State at Power On                      | -7  |

|    | Setting the Display Resolution                              | <b>.</b> |
|----|-------------------------------------------------------------|----------|
| 6. | Storing and Recalling Settings                              | ,        |
|    | Storing the Setting                                         | (        |
|    | Recalling a Setting                                         | (        |
|    | Resetting the Instrument                                    | (        |
|    | Recalling a User Setting                                    | (        |
| 7. | Programming the Attenuator                                  |          |
|    | HP-IB Interface                                             | ,        |
|    | Setting the HP-IB Address                                   | ,        |
|    | Returning the Instrument to Local Control                   | 7        |
|    | How the Attenuator Receives and Transmits Messages          | •        |
|    | How the Input Queue Works                                   | ,        |
|    | Clearing the Input Queue                                    | -        |
|    | The Output Queue                                            | -        |
|    | The Error Queue                                             | -        |
|    | Some Notes about Programming and Syntax Diagram Conventions | ,        |
|    |                                                             |          |
|    | Short Form and Long Form                                    |          |
|    | Command and Query Syntax                                    | ,        |
| 8. | Remote Commands Units                                       | ;        |
|    |                                                             | 9        |
|    | Command Summary                                             |          |
|    | The Common Commands                                         | 8        |
|    | Common Status Information                                   | ð        |
|    | SRQ, The Service Request                                    | ;        |
|    | *CLS                                                        | ;        |
|    | *ESE                                                        | ;        |
|    | *ESE?                                                       | 1        |
|    | *ESR?                                                       | 8        |
|    | *IDN?                                                       | :        |
|    | *OPC                                                        | 8-       |
|    | *OPC?                                                       | 8-       |
|    | *OPT?                                                       | 8        |
|    | *RCL                                                        | 8-       |
|    | *POF                                                        | 8        |
|    | *CLATI                                                      | 8-       |
|    | *add                                                        |          |
|    | *SRE                                                        | 8-<br>8- |

| *STB?                              | 8-14 |
|------------------------------------|------|
| *TST?                              | 8-14 |
| *WAI                               | 8-15 |
| DISPlay Commands                   | 8-16 |
| :DISPlay:BRIGhtness                | 8-16 |
| :DISPlay:ENABle                    | 8-16 |
| INPut Commands                     | 8-18 |
| :INPut:ATTenuation                 | 8-18 |
| :INPut:LCMode                      | 8-19 |
| :INPut:OFFSet                      | 8-19 |
| :INPut:OFFSet:DISPlay              | 8-20 |
| :INPut:WAVelength                  | 8-20 |
| OUTPut Commands                    | 8-22 |
| :OUTPut:APMode                     | 8-22 |
| :OUTPut:POWer                      | 8-23 |
| :OUTPut:[:STATe]                   | 8-24 |
| :OUTPut:[:STATe]:APOWeron          | 8-25 |
| STATus Commands                    | 8-26 |
| :STATus:OPERation:CONDition?       | 8-27 |
| :STATus:OPERation:ENABle           | 8-28 |
| :STATus:OPERation[:EVENt]?         | 8-28 |
| :STATus:OPERation:NTRansition      | 8-29 |
| :STATus:OPERation:PTRansition      | 8-29 |
| :STATus:QUEStionable:CONDition?    | 8-30 |
| :STATus:QUEStionable:ENABle        | 8-30 |
| :STATus:QUEStionable[:EVENt]?      | 8-30 |
| :STATus:QUEStionable:NTRansition   | 8-31 |
| :STATus:QUEStionable:PTRansition   | 8-31 |
| :STATus:PRESet                     | 8-32 |
| SYSTem Commands                    | 8-33 |
| :SYSTem:ERRor?                     | 8-33 |
| User Calibration Commands          | 8-34 |
| Entering the User Calibration Data | 8-34 |
| :UCALibration:STARt                | 8-35 |
| :UCALibration:STATe                | 8-36 |
| :UCALibration:STOP                 | 8-36 |
| :UCALibration:VALue                | 8-37 |
|                                    |      |

| 9. | Programming Examples                                   | 0.0         |
|----|--------------------------------------------------------|-------------|
|    | Example 1 - Checking Communication                     | 9-2         |
|    | Example 2 - Status Registers and Queues                | 9-3         |
|    | Example 3 - Measuring and Including the Insertion Loss | 9-7         |
|    | Example 4 - Running an Attenuation Sweep               | -11         |
| Α. | Installation                                           |             |
|    | Safety Considerations                                  | A-1         |
|    | Initial Inspection                                     | A-1         |
|    | AC Line Power Supply Requirements                      | <b>A</b> -2 |
|    | Line Power Cable                                       | <b>A</b> -2 |
|    | Replacing the Battery                                  | <b>A</b> -3 |
|    | Replacing the Fuse                                     | A-4         |
|    | Operating and Storage Environment                      | <b>A</b> -5 |
|    | Temperature                                            | <b>A</b> -5 |
|    | Humidity                                               | A-6         |
|    | Instrument Positioning and Cooling                     | A-6         |
|    | Switching on the Attenuator                            | A-6         |
|    | Monitor Output                                         | A-7         |
|    | Optical Output                                         | A-7         |
|    | Disabling the Optical Output                           | A-7         |
|    | HP-IB Interface                                        | A-8         |
|    | Connector                                              | A-8         |
|    | HP-IB Logic Levels                                     | A-9         |
|    | Claims and Repackaging                                 | A-9         |
|    | Return Shipments to HP                                 | <b>A-</b> 9 |
| В. | Accessories                                            |             |
|    | Instrument and Options                                 | B-1         |
|    | HP-IB Cables and Adapters                              | B-2         |
|    | Connector Interfaces and Other Accessories             | B-2         |
|    | Straight Contact Connector                             | B-2         |
|    | Option 201, Angled Contact Connector                   | B-4         |
| C. | Specifications                                         |             |
|    | Definition of Terms                                    | C-1         |
|    | Specifications                                         | Č-3         |
|    | Supplementary Performance Characteristics              | C-5         |
|    | Operating Modes                                        | C-5         |
|    | General                                                | Č-6         |
|    | Environmental                                          | C = G       |

| C-8  |
|------|
| C-9  |
|      |
| D-1  |
| D-1  |
| D-3  |
| D-3  |
| D-3  |
| D-4  |
| D-4  |
| D-7  |
| D-9  |
| D-9  |
| D-9  |
| D-12 |
| D-15 |
| D-16 |
|      |
|      |
| E-1  |
| E-2  |
| E-2  |
| E-3  |
| E-3  |
| Е-3  |
| Е-4  |
| 11   |
|      |
| F-1  |
| F-1  |
|      |
| G-1  |
| G-2  |
| G-2  |
| ~ -  |
|      |
|      |
| G-7  |
|      |

# Index

# **Figures**

| 0-1. Line Power Cables - Plug Identification                        |
|---------------------------------------------------------------------|
| 1-1. The Attenuator Keys                                            |
| 1-2. The Modify Keys                                                |
| 1-3. The Parameters for an Automatic Sweep                          |
| 1-4. The Hardware Configuration for the Back Reflector (Options 201 |
| and 203)                                                            |
| 2-1. The Hardware Configuration for the Attenuator                  |
| 2-2. The Attenuation Factor on the Display                          |
| 2-3. The Calibration Factor on the Display                          |
| 2-4. The Wavelength on the Display                                  |
| 2-5. Hardware Configuration for Attenuation Example - A             |
| 2-6. Hardware Configuration for Attenuation Example - B             |
| 3-1. The Hardware Configuration for the Attenuator                  |
| 3-2. The Parameters for an Automatic Sweep                          |
| 3-3. Selecting the Automatic Sweep Application                      |
| 3-4. Running the Automatic Sweep                                    |
| 3-5. Editing the STOP Parameter                                     |
| 3-6. Running the Manual Sweep                                       |
| 4-1. The Hardware Configuration for the Back Reflector              |
| 4-2. Editing the Value for the Reference Return Loss                |
| 4-3. Executing the Back Reflector Application                       |
| 4-4. Hardware Configuration for Variable Return Loss                |
| 5-1. The LAMBDCAL Indicator on the Display                          |
| 5-2. The USERCAL Indicator on the Display                           |
| 5-3. The Display in Through-Power Mode                              |
| 6-1. The Display when Recalling the Default Setting                 |
| 8-1. Common Status Registers                                        |
| 8-2. The Status Registers                                           |
| 9-1. Hardware Configuration for Attenuation Example - A             |
| 9-2. Hardware Configuration for Attenuation Example - B             |
| A-1. Line Power Cables - Plug Identification                        |
| A-2. Rear Panel Markings                                            |

| A-3.          | Releasing the Fuse Holder                                        |
|---------------|------------------------------------------------------------------|
|               | The Fuse Holder                                                  |
|               | Correct Positioning of the Attenuator                            |
|               | HP-IB Connector                                                  |
|               | Straight Contact Connector Configuration                         |
|               | Angled Contact Connector Configuration                           |
|               | Total Insertion Loss Test Setup 1, Options 100, 101, 121         |
|               | Total Insertion Loss Test Setup 1, Options 201, 221              |
|               | Total Insertion Loss Test Setup 1, Option 350                    |
|               | Total Insertion Loss Test Setup 2, Options 100, 101, 121         |
|               | Total Insertion Loss Test Setup 2, Options 201, 221              |
|               | Total Insertion Loss Test Setup 2, Option 350                    |
|               | Return Loss Test Setup 1 (see also the text above), Options 100, |
| ъ.            | 101, 121                                                         |
| D-8           | Return Loss Test Setup 2, Options 100, 101                       |
|               | Return Loss Test Setup 2, Option 121                             |
|               | Return Loss Test Setup 1 (see also the text above), Options 201, |
| <i>J</i> -10. |                                                                  |
| 11            | Patturn Laga That Saturn 2. Ontion 201                           |
|               | Return Loss Test Setup 2, Option 201                             |
|               | Return Loss Test Setup 2, Option 221                             |
|               | PDL Test Setup 1: Reference Measurement                          |
| )-14.         | PDL Test Setup 2: Power after DUT                                |

# **Tables**

| 7-1. | HP-IB Capabilities               |    |      |    |    |  |  |  |   |   |   |  | 7-2  |
|------|----------------------------------|----|------|----|----|--|--|--|---|---|---|--|------|
| 8-1. | Units and Allowed Mnemonics      |    |      |    |    |  |  |  |   |   |   |  | 8-1  |
| 8-2. | Common Command Summary .         |    |      |    | •  |  |  |  |   |   |   |  | 8-2  |
| 8-3. | Command List                     |    |      |    |    |  |  |  |   |   |   |  | 8-3  |
| 8-4. | Reset State (Default Setting) .  |    |      |    |    |  |  |  |   |   |   |  | 8-12 |
|      | Temperature                      |    |      |    |    |  |  |  |   |   |   |  | A-5  |
| C-1. |                                  |    |      |    |    |  |  |  |   |   |   |  | C-3  |
| C-2. | Monitor Output Options           |    |      |    |    |  |  |  | ٠ | ٠ | ٠ |  | C-4  |
| C-3. | Multimode Options                |    |      |    |    |  |  |  |   |   |   |  | C-5  |
| D-1. | Equipment for the PDL test .     |    |      |    |    |  |  |  |   |   |   |  | D-15 |
| D-2. | Performance Test HP 8156A .      |    |      |    |    |  |  |  |   |   |   |  | D-24 |
| F-1. | Settings (Listener Function) .   |    |      |    |    |  |  |  |   |   |   |  | F-2  |
| F-2. | Interrogating Settings (Talker F | ur | icti | or | 1) |  |  |  |   |   |   |  | F-3  |
|      | Status and Error Reporting (Tal  |    |      |    |    |  |  |  |   |   |   |  | F-4  |
| F-4. | Universal Commands               |    |      |    |    |  |  |  |   |   |   |  | F-5  |

# **Getting Started**

This chapter introduces the features of the HP 8156A. More detail is given on these features in the following chapters.

The main features of the HP 8156A, other than its use as an attenuator, are its built-in sweep and back reflector applications, its through-power mode (which displays the power at the output of the instrument, rather than the amount of attenuation set) and its selection of wavelength calibration possibilities.

# Using the Attenuator

#### Note

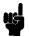

Before using the instrument, you should make sure that it is properly warmed up. The instrument is properly warmed up when it has been switched on for a minimum of 45 minutes. Failure to do this can cause errors of up to 0.04dB in the attenuation.

Set the attenuation of the filter using (Att) (attenuation factor),  $(\lambda)$  (wavelength), and (Cal) (calibration factor).

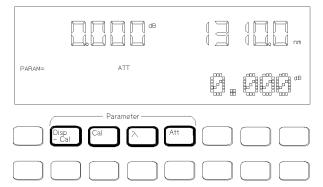

Figure 1-1. The Attenuator Keys

The attenuation factor and the calibration factor set the position of the filter. The calibration factor allows you to offset the value of the attenuation factor.

$$Att(dB) = Cal(dB) + Attenuation_{filter}(dB)$$

In addition, you can use  $\bigcirc$  to transfer the current attenuation factor to the calibration factor.

# Using the Modify Keys

There are four modify keys on the front panel of the attenuator.

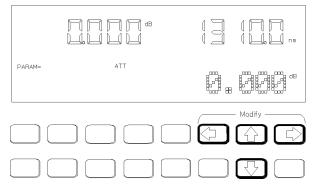

Figure 1-2. The Modify Keys

### **Editing a Number**

Use  $(\Leftarrow)$  and  $(\Rightarrow)$  to move the cursor from digit to digit when editing a number. Use  $(\overline{\uparrow})$  and  $(\overline{\downarrow})$  to change the value of a digit when editing a number.

### **Editing a Non-Numeric Parameter**

Use  $\textcircled{\uparrow}$  or  $\Longrightarrow$  to increment the parameter. Use  $(\mathbb{J})$  or  $(\Leftarrow)$  to decrement the parameter.

# Making an Attenuation Sweep

There are two types of attenuation sweep, automatic and manual.

# Making an Automatic Sweep

An automatic sweep is one where stepping from one attenuation factor to the next is done by the instrument.

To select the automatic sweep press (Swp), and make sure that SWEEP is set to HUTO. By pressing (Swp) repeatedly you view and can edit the parameters for the sweep. START is the attenuation factor at which the sweep begins, STOP is the attenuation factor that ends the sweep, STEP is the size of the attenuation factor change, and DMELL is the time taken for each attenuation factor.

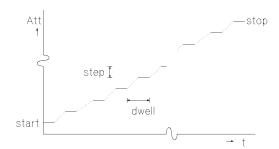

Figure 1-3. The Parameters for an Automatic Sweep

If you have set up your sweep, then you press (Exec) to run it.

# The Manual Sweep

A manual sweep is one where stepping from one attenuation factor to the next is done by the user.

To select the manual sweep press (SWP), and make sure that SWEEP is set to MANUAL. By pressing (SWP) repeatedly you can view and edit the parameters for the sweep. START is the attenuation factor at which the sweep begins, STOP is the attenuation factor that ends the sweep, and STEP is the size of the attenuation factor change.

If you have set up your sweep, then you press  $\stackrel{\text{Exec}}{\Rightarrow}$  to run it. To go to the next attenuation factor in the sweep, press  $\stackrel{\text{(1)}}{\Rightarrow}$  or  $\stackrel{\text{(2)}}{\Rightarrow}$ . To go to the previous attenuation factor in the sweep, press  $\stackrel{\text{(1)}}{\Rightarrow}$  or  $\stackrel{\text{(2)}}{\Leftarrow}$ .

# Using your Attenuator as a Variable Back Reflector

#### Note

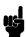

Before using the instrument, you should make sure that it is properly warmed up. The instrument is properly warmed up when it has been switched on for a minimum of 45 minutes. Failure to do this can cause errors of up to 0.04dB in the attenuation.

To use the attenuator as a back reflector, you need to set up the hardware as shown in the figure below.

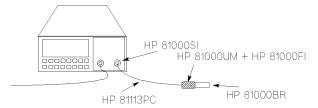

Figure 1-4.

The Hardware Configuration for the Back Reflector (Options 201 and 203)

Press (Back Refl) to start operation as a back reflector. You need to enter measured values for the insertion loss of the attenuator (INS LOSS), the return

#### 1.4 Getting Started

loss of the attenuator (RL INPUT), and the reference return loss you are using (RL REF). The return loss (RL) is calculated according to the equation

$$\textit{RL}(\textit{dB}) = -10 \log (10^{\frac{-\textit{RLInput}(\textit{dB})}{10}} + (1 - 10^{\frac{-\textit{RLInput}(\textit{dB})}{10}}) \\ 10^{\frac{-(2(\textit{Att}(\textit{dB}) + \textit{InsLoss}(\textit{dB})) + \textit{RLRef}(\textit{dB}))}{10})$$

You edit the value for the return loss while the application is running.

# Using the Through-Power Mode

#### Note

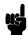

Before using the instrument, you should make sure that it is properly warmed up. The instrument is properly warmed up when it has been switched on for a minimum of 45 minutes. Failure to do this can cause errors of up to 0.04dB in the attenuation.

In the through-power mode, the instrument shows the power that gets through the attenuator on the display (that is the power at the output) rather than the attenuation.

When you select the through-power mode the attenuation factor (in dB) becomes the value for the through-power (in dBm).

Set the calibration factor (see "Entering a Calibration Factor" in Chapter 2) to get the attenuation factor to the value of the through-power.

After measuring and setting this base power value, press (Syst) repeatedly until THRUPOWR is shown at the bottom of the display. Select ON to select the through-power mode.

Edit the through-power factor by pressing (Att), and then the Modify keys.

# Selecting the Wavelength Calibration and Its Function

The attenuation at any point on the filter is wavelength dependent. This dependence is measured and stored in the instrument, and is used, with the value for the wavelength entered by the user to compensate for the dependence. This is the wavelength calibration data.

There are two ways in which this data can be used:

- to reposition the filter so that the attenuation stays constant, or
- to change the attenuation factor on the display to show the wavelength dependence. You use this to set the wavelength for an unknown source (you alter the wavelength until the displayed attenuation matches the measured attenuation).

To set the function of the calibration data press <code>Syst</code> repeatedly until LAMBDCAL is shown at the bottom of the display. Set LAMBDCAL to OFF to use the calibration data to reposition the filter, and set LAMBDCAL to ON to use the calibration data to change the attenuation factor.

As well as the wavelength calibration data measured for and stored in your instrument in the factory, there is space reserved in memory for a set of your own user calibration data. (You load this data into the instrument over the HP-IB. See "User Calibration Commands" in Chapter 8)

Press (Syst) repeatedly until USERCAL is shown at the bottom of the display. OFF selects the factory-made wavelength calibration data. ON selects the user wavelength calibration data.

# Using the Attenuator

This chapter describes the use of the HP 8156A as an attenuator. There is an example given at the end of this chapter.

# Setting Up the Hardware

To use the attenuator, you need to set up the hardware as shown in the figure below.

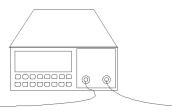

Figure 2-1. The Hardware Configuration for the Attenuator

Note

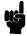

Before using the instrument, you should make sure that it is properly warmed up. The instrument is properly warmed up when it has been switched on for a minimum of 45 minutes. Failure to do this can cause errors of up to 0.04dB in the attenuation.

The connector interface you need depends on the connector type you are using (see "Connector Interfaces and Other Accessories" in Appendix B).

If you have option 121, then the Monitor Output provides a signal for monitoring the power getting through the attenuator. The signal level is approximately 5% of the output power level. For the most accurate results, you should measure the coupling ratio, and its wavelength dependence, for the Monitor Output yourself.

# Setting Up the Attenuation

The attenuation can be set in two different ways. This section describes how to set the attenuation by specifying the attenuation factor and an offset (called a calibration factor).

"Selecting the Through-Power Mode" in Chapter 5 describes how to set the attenuation by specifying the power that gets through.

# **Entering the Attenuation Factor**

The attenuation factor is shown at the top left of the display.

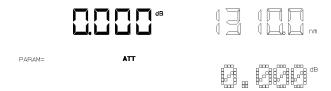

Figure 2-2. The Attenuation Factor on the Display

Edit the attenuation factor using the modify keys.

The filter attenuation is changed while you edit the attenuation factor according to the equation:

$$Att_{filter}(dB) = Att(dB) - Cal(dB)$$
 (1)

To edit the attenuation factor,

- 1. press (Att), and
- 2. edit the factor using the Modify keys (see "Using the Modify Keys" in Chapter 1).

#### 2.2 Using the Attenuator

# **Resetting the Attenuation Factor**

To reset the attenuation factor, press and hold (Att) until the value resets (this takes approximately two seconds). The attenuation factor resets so that the filter attenuation is zero, that is

$$Att(dB) = Cal(dB)$$

# **Entering a Calibration Factor**

The calibration factor is shown at the bottom left of the display

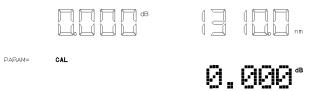

Figure 2-3. The Calibration Factor on the Display

This factor does not affect the filter attenuation. It is used to offset the values for the attenuation factor.

There are two ways of entering the calibration factor.

- by editing, and
- by transferring

### **Editing the Calibration Factor**

You would use this, for example, to enter an offset to compensate for the insertion loss (attenuation) of your hardware setup.

The filter attenuation stays constant while you edit the calibration factor. This means that the attenuation factor, shown on the display, changes according to the formula below (from equation (1)):

$$Att_{NEW}(dB) = Att_{filter}(dB) + Cal_{NEW}(dB) = Att_{OLD}(dB) - Cal_{OLD}(dB) + Cal_{NEW}(dB)$$

To edit an external calibration factor,

- 1. press (Cal), and
- 2. edit the factor using the Modify keys (see "Using the Modify Keys" in Chapter 1).

**Resetting the Calibration Factor.** To reset the calibration factor, press and hold Cal until the value resets to zero (this takes approximately two seconds). The calibration factor resets to zero.

# Transferring to the Calibration Factor

You can transfer the attenuation factor shown on the display into the calibration factor, so that the attenuation factor is reset to zero.

You would use this, for example, after you have set the power through the attenuator at a specific level. When you have reset the attenuation factor, you can edit it to get a relative attenuation.

The filter attenuation stays constant when you transfer to the calibration factor. This means that the new calibration factor is calculated from the attenuation factor and the old calibration factor according to the formula below (from equation (1)):

$$Cal_{NEW}(dB) = -Att_{filter}(dB) = Cal_{OLD}(dB) - Att_{OLD}(dB)$$

To transfer to the calibration factor, press ( $\overline{Disp} \rightarrow Cal$ ).

# **Entering the Wavelength**

The attenuation at any point on the filter is wavelength dependent. This dependence is measured and stored in the instrument, and is used, with the value for the wavelength entered by the user, to compensate for the dependence. This is the wavelength calibration data.

# Note

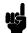

- There are two ways of using the wavelength calibration data,
  - □ to reposition the filter so that the attenuation stays constant, or
  - □ to change the attenuation factor on the display to show the wavelength dependence. You use this to set the wavelength for an unknown source (you alter the wavelength until the displayed attenuation matches the measured attenuation).
- There are two sets of wavelength calibration data, one made in the factory, individually, for your instrument. The user defines the other.

The wavelength is shown at the top right of the display.

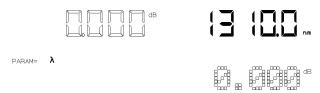

Figure 2-4. The Wavelength on the Display

Edit the wavelength using the modify keys.

To edit the wavelength,

- 1. press  $(\lambda)$ , and
- 2. edit the value using the Modify keys (see "Using the Modify Keys" in Chapter 1).

# Resetting the Wavelength

To reset the wavelength, press and hold (Att) until the value resets (this takes approximately two seconds). The wavelength resets to 1310nm.

# **Example, Setting the Calibration**

This example uses the HP 8156A Attenuator, with a HP 8153A multimeter with one source and one sensor. The connectors for this system are all HMS-10.

We set up the hardware, and measure the insertion loss of the system and use this value to set a calibration factor.

1. Configure the hardware as shown in the figure below, making sure that all the connectors are clean:

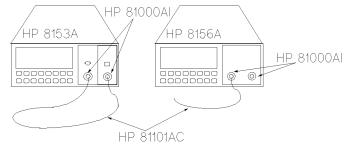

Figure 2-5. Hardware Configuration for Attenuation Example - A

- a. Make sure that the power sensor is installed in the multimeter mainframe in channel A, and the source is in channel B.
- b. Connect both instruments to the electric supply.
- c. Switch on both instruments.

#### Note

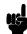

Under normal circumstances you should leave the instruments to warmup. (The multimeter needs around 20 minutes to warmup. The attenuator needs around 45 minutes with the shutter open to warmup.) Warming up is necessary for accuracy of the sensor, and the output power of the source.

- d. Connect a patchcord from the source to the input of the sensor.
- 2. Measure the insertion loss of the Hardware setup:
  - a. On the multimeter:
    - i. Set the wavelength for the sensor to that of the source.
    - ii. Activate the source, by pressing the gray button on its front panel.
    - iii. Start the loss application (press (Mode) and then (Loss), and (Exec)).
  - b. Reconfigure the hardware to include the attenuator:
    - i. Disconnect the source from the sensor, and connect it to the input of the attenuator.

#### 2.6 Using the Attenuator

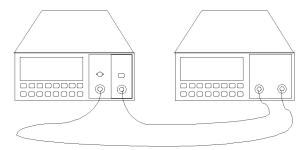

Figure 2-6. Hardware Configuration for Attenuation Example - B

- ii. Connect a patchcord from the output of the attenuator to the sensor,
- c. Set the wavelength on the attenuator to that of the source:
  - i. Press  $(\lambda)$ .
  - ii. Use the modify keys to edit the value for the wavelength.
- d. Reset the calibration factor, by pressing and holding (Cal) for two seconds.
- e. Reset the attenuation factor, by pressing and holding (Att) for two seconds.
- f. Enable the output of the attenuator (press (Enb/Dis) so that the LED lights).
- g. Note the value for the loss read by the multimeter.
- 3. Enter the insertion loss of the hardware setup.
  - a. Press (Cal).
  - b. Edit the calibration factor so that it has the value shown on the multimeter display, using the modify keys.

You should notice that the value for the attenuation factor changes, and always has the same value as that for the calibration factor. This is because the filter attenuation stays at zero (you should also notice that the display on the multimeter does not change).

The attenuator now shows its full attenuation (including its own insertion loss) on the display.

# Making an Attenuation Sweep

This chapter describes how to make an attenuation sweep with the HP 8156A Attenuator. An example is given at the end of the chapter.

# Configuring the Hardware

To use the attenuator for a sweep, you need to set up the hardware as shown in the figure below. (This is the configuration as given for simple attenuation in chapter 2).

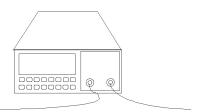

Figure 3-1. The Hardware Configuration for the Attenuator

Note

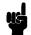

Before using the instrument, you should make sure that it is properly warmed up. The instrument is properly warmed up when it has been switched on for a minimum of 45 minutes. Failure to do this can cause errors of up to 0.04dB in the attenuation.

The connector interface you need depends on the connector type you are using (see "Connector Interfaces and Other Accessories" in Appendix B).

If you have option 121 (the monitor output), then the Monitor Output provides a signal for monitoring the power getting through the attenuator. The signal level is approximately 5% of the output power level. For the most accurate results,

you should measure the coupling ratio, and its wavelength dependence, for the Monitor Output yourself.

# The Automatic Sweep

An automatic sweep is one where stepping from one attenuation factor to the next is done by the instrument.

# Setting Up an Automatic Sweep

There are four parameters for the automatic sweep

- START is the attenuation factor at which the sweep begins.
- STOP is the attenuation factor that ends the sweep.

  If START and STEP are such that the sweep does not end exactly at STOP, then the sweep ends at the immediately previous value.
- STEP is the size of the attenuation factor change. This value is always positive, even for a sweep of decreasing attenuation factor. STEP cannot be set to a value greater than the difference between START and STOP.
- DWELL is the time taken for each attenuation factor.

#### Note

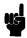

The dwell time includes the time it takes for the filter attenuation to change. The time taken to change depends on the size of the attenuation factor change, and is in the range 20 to 400ms (typical value is 200ms).

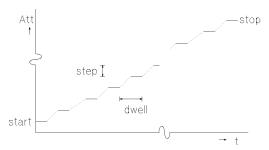

Figure 3-2. The Parameters for an Automatic Sweep

# 3-2 Making an Attenuation Sweep

## Starting the Setting Up

To select the automatic sweep

- 1. Press (Swp).
- 2. If it is not already set, use  $(\uparrow)$  or  $(\downarrow)$  to set SWEEP to AUTO.

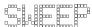

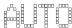

Figure 3-3. Selecting the Automatic Sweep Application

#### **Editing the Parameters**

To edit the value of the parameters

- 3. Press (Swp) again to get START.
- 4. Edit the value of START with the Modify keys.
- 5. Press (Swp) again to get STOP.
- 6. Edit the value of STOP with the Modify keys.
- 7. Press (Swp) again to get STEP.
- 8. Edit the value of STEP with the Modify keys.
- 9. Press (Swp) again to get DMELL.
- 10. Edit the value of DWELL with the Modify keys.

See "Using the Modify Keys" in Chapter 1 for information on editing with the Modify keys.

#### **Resetting the Parameters**

To reset any of the sweep parameters, press and hold (Swp) until the value resets (this takes approximately two seconds).

START and STOP reset so that the filter attenuation (inside the instrument) is zero, that is

Start = Cal

or

$$Stop = Cal$$

See "Entering a Calibration Factor" in Chapter 2 for information about setting the calibration factor, Cal.

STEP resets to zero.

DWELL resets to 0.2 seconds.

#### **Executing the Automatic Sweep**

If you have just set up your sweep, then you only need to press (Exec) to run the application.

If you have already set up the sweep, and are currently operating the instrument as an attenuator,

- 1. Press (Swp), and then,
- 2. Press (Exec).

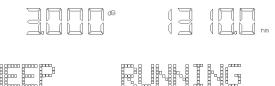

Figure 3-4. Running the Automatic Sweep

If there is something wrong with a parameter (if STEP is zero, for example), this parameter is shown on the display for editing. Edit the parameter, and press [Exec] again.

#### Repeating the Sweep

When the sweep is finished (SWEEP READY is shown at the bottom of the display), you can press (Exec) to start it again.

#### **Restarting the Sweep**

To restart the sweep at any time while it is running, press (Exec).

#### 3.4 Making an Attenuation Sweep

### The Manual Sweep

A manual sweep is one where stepping from one attenuation factor to the next is done by the user.

#### Setting Up a Manual Sweep

There are three parameters for a manual sweep

- START is the attenuation factor at which the sweep begins.
- STOP is the attenuation factor that ends the sweep. If START and STEP are such that the sweep does not end exactly at STOP, then the sweep ends at the immediately previous value.
- STEP is the size of the attenuation factor change. This value is always positive, even for a sweep of decreasing attenuation factor. STEP cannot be set to a value greater than the difference between START and STOP.

#### Starting the Setting Up

To select the manual sweep

- 1. Press (Swp).
- 2. If it is not already set, use the modify keys to set SWEEP to MANUAL.

#### **Editing the Parameters**

To edit the value of the parameters

- 3. Press (Swp) again to get START.
- 4. Edit the value of START with the Modify keys.
- 5. Press (Swp) again to get STOP.
- 6. Edit the value of STOP with the Modify keys.

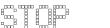

Figure 3-5. Editing the STOP Parameter

- 7. Press (Swp) again to get STEP.
- 8. Edit the value of STEP with the Modify keys.

See "Using the Modify Keys" in Chapter 1 for information on editing with the Modify keys.

#### **3** Resetting the Parameters

To reset any of the sweep parameters, press and hold (Swp) until the value resets (this takes approximately two seconds).

START and STOP reset so that the filter attenuation (inside the instrument) is zero, that is

$$Start = Cal$$

or

$$Stop = Cal$$

See "Entering a Calibration Factor" in Chapter 2 for information about setting the calibration factor, Cal.

STEP resets to zero.

#### **Executing the Manual Sweep**

If you have just set up your sweep, then you only need to press (Exec) to run the application.

If you have already set up the sweep, and are currently operating the instrument as an attenuator,

- 1. Press (Swp), and then,
- 2. Press (Exec).

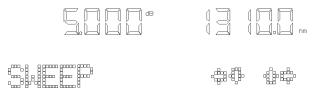

Figure 3-6. Running the Manual Sweep

#### 3.6 Making an Attenuation Sweep

If there is something wrong with a parameter (if STEP is zero, for example), this parameter is shown on the display for editing. Edit the parameter, and press (Exec) again.

#### Changing the Attenuation in a Manual Sweep

To go to the next attenuation factor in the sweep, press  $\bigcirc$  or  $\bigcirc$ .

To go to the previous attenuation factor in the sweep, press  $(\mathbb{D})$  or  $(\Leftarrow)$ .

## Example, an Automatic Attenuation Sweep

This example uses the HP 8156A Attenuator on its own.

We set up the instrument to sweep from 5dB to 0dB with an interval of 0.5dB, dwelling for a second at each attenuation factor.

1. First we want to reset the instrument.

#### Note

If someone else is using this instrument, please check with them before resetting, or store their setting for later recall.

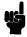

- a. Press (Recall)
- b. Press (Exec).
- 2. Start the automatic sweep application.
  - a. Press (Swp).
  - b. If the sweep parameter is set to MANUAL, press (1), or (1) to set it to AUTO.
- 3. Set the start attenuation factor.
  - a. Press (Swp).
  - b. Use the Modify keys to set START to 5.000dB.
- 4. Set the attenuation factor step size.
  - a. Press (Swp), to get the stop parameter. We do not need to edit this parameter.
  - b. Press (Swp) to get the step parameter.

- 3
- c. Use the Modify keys to set STEP to 0.500 dB.
- 5. Set the dwell time.
  - a. Press Swp.
  - b. Use the Modify keys to set DWELL to 1.00s.
- 6. Execute the sweep
  - a. Press (Swp).
  - b. Make sure the output is enabled (press Enb/Dis) until the LED lights).
  - c. Press (Exec).

## Using your Attenuator as a Variable Back Reflector

This chapter describes how you can use your attenuator as a variable back reflector. An example using the back reflector kit (option 203 with option 201) is given at the end of the chapter.

## Configuring the Hardware

To use the attenuator as a back reflector, you need to set up the hardware as shown in the figure below.

Note

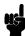

If this your first time to use the attenuator as a back reflector, you first need to make some measurements. These require other setups before setting up the hardware as shown below (see "Setting Up the Software").

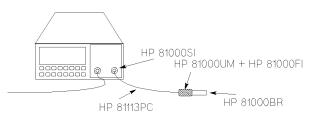

Figure 4-1. The Hardware Configuration for the Back Reflector

Note

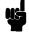

Before using the instrument, you should make sure that it is properly warmed up. The instrument is properly warmed up when it has been switched on for a minimum of 45 minutes. Failure to do this can cause errors of up to 0.04dB in the attenuation.

If you are not using option 201, the connector interfaces you need depends on the connector type you are using. Option 121 (the monitor output) is of no use when using the attenuator as a back reflector. The disruption to the back reflection performance by leaving this output open is negligible, though you may want to terminate it to eliminate any small effect it might have.

### Setting Up the Software

There are four factors that influence the back reflection of the attenuator. These are

- 1. the insertion loss of the attenuator (INS LOSS),
- 2. the return loss of the attenuator (RL INPUT),
- 3. the reference return loss you are using (RL REF), and
- 4. the filter attenuation.

The return loss (RL) is calculated according to the equation

$$RL(dB) = -10\log(10^{\frac{-RLInput(dB)}{10}} + (1 - 10^{\frac{-RLInput(dB)}{10}})10^{\frac{-(2(Att(dB) + InsLoss(dB)) + RLRef(dB))}{10}})$$

You edit the values for the insertion loss, the reference return loss, and the return loss of the attenuator while you are setting up the application.

You edit the value for the return loss while the application is executing. The instrument calculates and sets the required value for the filter attenuation.

#### **Editing the Setup**

Before you start setting up the back reflector application, you may need to measure the following values, if you do not already know them:

- The insertion loss of the instrument (see "Example, Setting the Calibration" in Chapter 2,
- The return loss of the instrument (with the output properly terminated), and
- The reference return loss value.

To start setting up the Back Reflector application

1. Press (Back Refl).

After pressing this the first parameter (INS LOSS) is ready to for editing.

#### 4.2 Using your Attenuator as a Variable Back Reflector

- 2. Edit the value insertion loss with the Modify keys.
- 3. Press (Back Refl).
- 4. Edit the value reference return loss with the Modify keys.

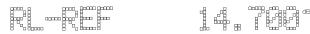

Figure 4-2. Editing the Value for the Reference Return Loss

- 5. Press (Back Refl).
- 6. Edit the value attenuator return loss with the Modify keys.

See "Using the Modify Keys" in Chapter 1 for information on editing with the Modify keys.

#### **Resetting the Parameters**

To reset any of the back reflector parameters, press and hold (Back Refl) until the value resets (this takes approximately two seconds).

INS LOSS resets to 2.000dB.

RL REF resets to 14.700dB (the return loss for the glass/air interface at an open connector)

RL INPUT resets to 60.000dB.

#### **Executing the Back Reflector Application**

If you have just set up the application, then you only need to press (Exec) to run the application.

If you have already set up the application, and are currently operating the instrument as an attenuator,

- 1. Press (Back Refl), and then,
- 2. Press (Exec).

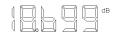

Figure 4-3. Executing the Back Reflector Application

The value shown at the top left of the display is the return loss of the instrument. You can edit the value of the return loss with the Modify keys.

## Example, Setting a Return Loss

This example uses the HP 8156A Attenuator with options 201, and 203.

Assuming an insertion loss of 2.00dB and a return loss of 60.000dB for the instrument we set up the instrument to have a return loss of 20dB.

1. Configure the hardware as shown in the figure below:

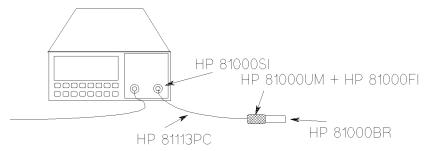

Figure 4-4. Hardware Configuration for Variable Return Loss

- a. Connect the instrument to the electric supply.
- b. Switch on the instrument.
- 2. Reset the instrument.

#### 4.4 Using your Attenuator as a Variable Back Reflector

#### Note

If someone else is using this instrument, please check with them before resetting, or store their setting for later recall.

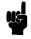

- a. Press (Recall).
- b. Press (Exec).
- 3. Set the return loss reference value for the HP 81000BR reference reflector.
  - a. Press (Back Refl) twice to select the RL REF parameter.
  - b. Edit the value, with the Modify keys to set it to 0.180dB
- 4. Press (Exec) to start the application
- 5. Edit the return loss value, with the Modify keys, to set it to 20.000dB.

This chapter describes how to set the various system parameters for your attenuator.

## **Setting the HP-IB Address**

To set the HP-IB address of the attenuator

- 1. Press (Syst).
- 2. Edit the value for ADDRESS using the Modify keys.

#### Resetting the HP-IB Address

To reset ADDRESS, press and hold (Syst) until the value resets (this takes approximately two seconds).

ADDRESS resets to 28.

## Selecting the HP-IB Command Set

The instrument has two command sets for programming over the HP-IB. The first one based on the Standard Commands for Programmable Instruments (SCPI). The second simulates the command set of the HP 8157A Optical Attenuator.

To select the command set to use

- 1. Press (Syst) repeatedly until COMMANDS is shown at the bottom of the display.
- 2. Select the command set using the Modify keys. (8156SCPI is the SCPI command set; 81578IM is the 8157 simulation.)

3. You need to cycle the power (switch the instrument off, and then back on again) for the chosen command set to become active.

#### Resetting the Command Set

To reset COMMANDS, press and hold (Syst) until the value resets (this takes approximately two seconds).

You need to cycle the power (switch the instrument off, and then back on again) for the chosen command set to become active.

COMMANDS resets to 8156SCPI.

### Selecting the Wavelength Calibration and Its Function

The attenuation at any point on the filter is wavelength dependent. This dependence is measured and stored in the instrument, and is used, with the value for the wavelength entered by the user to compensate for the dependence. This is the wavelength calibration data.

As well as the wavelength calibration data measured for and stored in your instrument in the factory, there is space reserved in memory for a set of your own user calibration data.

There are two choices concerning the use of wavelength calibration data.

Whether or not the data should be used to position the filter to compensate for wavelength dependence.

Whether the factory-made wavelength calibration data is used, or the data entered by the user.

#### Setting the Function of the Wavelength Calibration

This compensation can be used

- to reposition the filter so that the attenuation stays constant, or
- to change the attenuation factor on the display to show the wavelength dependence. You use this to set the wavelength for an unknown source (you alter the wavelength until the displayed attenuation matches the measured attenuation).

To set the function of the wavelength calibration data

#### 5-2 Setting Up the System

- 1. Press (Syst) repeatedly until LAMBDCAL is shown at the bottom of the display.
- 2. Select the wavelength calibration data function using the Modify keys. Set LAMBDCAL to OFF so that the function of the wavelength calibration data is not visible to the user. This keeps the attenuation value fixed, and alters the filter position.

Set LAMBDCAL to ON to keep the filter position fixed, and for the function of the wavelength calibration data to be visible to the user.

While it is ON, LAMBDCAL is shown at the bottom left of the display (U/L-CAL is shown if the USERCAL is also on).

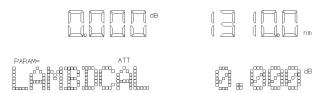

Figure 5-1. The LAMBDOAL Indicator on the Display

#### Resetting the Function of the Wavelength Calibration Data

To reset LAMBDCAL, press and hold (Syst) until the value resets (this takes approximately two seconds).

LAMBDCAL resets to OFF.

#### Selecting the Wavelength Calibration Data

You enter the user wavelength calibration data over the HP-IB (see "User Calibration Commands" in Chapter 8).

Using your own wavelength calibration data, you can use the attenuator to compensate for the total wavelength dependence of your hardware configuration.

#### Note

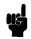

If you are using the instrument in an environment where the temperature changes, you should not use the user wavelength calibration data, as it lacks correction for temperature changes.

To select the wavelength calibration data to use

1. Press (Syst) repeatedly until USERCAL is shown at the bottom of the display.

2. Select the wavelength calibration data using the Modify keys.

OFF means that the instrument uses the factory-made wavelength calibration data

ON means that the user wavelength calibration data is used.

While it is ON, USERCAL is shown at the bottom left of the display (U/L-CAL is shown if the LAMBDCAL is also on).

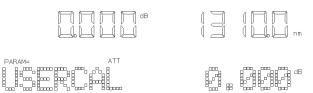

Figure 5-2. The USERCAL Indicator on the Display

#### Resetting the Wavelength Calibration Data Set

To reset USERCAL, press and hold (Syst) until the value resets (this takes approximately two seconds).

USERCAL resets to OFF.

## Selecting the Through-Power Mode

In the through-power mode, the instrument shows the power that gets through the attenuator on the display (that is the power at the output) rather than the attenuation.

When you select the through-power mode the attenuation factor (in dB) becomes the value for the through-power (in dBm).

That is, if the attenuation factor is at 32.000dB, and you switch the absolute power mode on, then the base value for the through-power is 32.000dBm.

Measure the power at the output of the attenuator, and then use the calibration factor (see "Entering a Calibration Factor" in Chapter 2) to set the attenuation factor to the required value for use as the base value for the through-power

$$Cal_{New} = (ThroughPower_{Base} - Att) + Cal_{Current}$$

After setting the calibration factor,

#### 5-4 Setting Up the System

- 1. Press (Syst) repeatedly until THRUPOWR is shown at the bottom of the display.
- 2. Select ON to switch on the through-power mode.

The through-power factor is shown at the upper left on the display, and you can edit it by pressing (Att), and using the Modify keys (see "Using the Modify Keys" in Chapter 1).

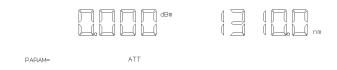

Figure 5-3. The Display in Through-Power Mode

#### Deselecting the Through-Power Mode

When you switch the through-power mode off, the last set calibration factor becomes active, and the attenuation factor is set so that the filter attenuation does not change.

- 1. Press (Syst) repeatedly until THRUPOWR is shown at the bottom of the display.
- 2. Select OFF to switch off the through-power mode.

#### **Resetting the Through-Power Mode**

To reset THRUPOWR, press and hold (Syst) until the value resets (this takes approximately two seconds).

THRUPOWR resets to OFF.

## Setting the Display Brightness

This parameter sets the brightness of the display. To set the brightness,

- 1. Press (Syst) repeatedly until BRIGHT is shown at the bottom of the display.
- 2. Use Modify keys to set the brightness.

#### Resetting the Display Brightness

To reset BRIGHT, press and hold (Syst) until the value resets (this takes approximately two seconds).

BRIGHT resets to full brightness.

## Selecting the Setting used at Power-On

This parameter selects the instrument setting that is used at power-on.

- 1. Press (Syst) repeatedly until P ON SET is shown at the bottom of the display.
- 2. Use Modify keys to select the setting.

LAST is the setting that was in use when the instrument was switched off. DEFAULT is the default setting.

a number is the number of the setting location where the user has saved a setting.

#### Resetting the Power-On Setting

To reset P ON SET press and hold (Syst) until the value resets (this takes approximately two seconds).

P ON SET is reset to LAST.

## Locking Out [Enb/Dis]

This selects how the shutter enabling and disabling key operates while the instrument is being operated over the HP-IB.

- 1. Press (Syst) repeatedly until SHUTTER is shown at the bottom of the display.
- 2. Use Modify keys to select the setting.

MORMAL means that the shutter can be enabled and disabled as usual with (Enb/Dis).

LOCKOUT means that the shutter cannot be enabled or disabled (Local Lock Out) while the instrument is being operated over the HP-IB.

### Resetting the (Enb/Dis) Lock Out

To reset SHUTTER, press and hold (Syst) until the value resets (this takes approximately two seconds).

SHUTTER resets to NORMAL.

## Selecting the Shutter State at Power On

This selects whether the shutter is open or closed at power-on.

- 1. Press (Syst) repeatedly until SHUTTER® PON is shown at the bottom of the display.
- 2. Use Modify keys to select the setting.

DIS means that the shutter is disabled at power-on.

LAST means that the shutter is the set to the state that was in use when the instrument was switched off.

#### Resetting the Shutter State at Power On

To reset SHUTTER® PON press and hold (Syst) until the value resets (this takes approximately two seconds).

SHUTTER® PON resets to LAST.

## **Setting the Display Resolution**

This parameter sets the resolution of the attenuation factor and the calibration factor on the screen.

- 1. Press (Syst) repeatedly until RESOLUT is shown at the bottom of the display.
- 2. Use Modify keys to select the setting.

1/100 sets a resolution of 0.01.

1/1000 sets a resolution of 0.001.

## Resetting the Display Resolution

To reset RESOLUT, press and hold (Syst) until the value resets (this takes approximately two seconds).

RESOLUT resets to 1/100.

5

## Storing and Recalling Settings

This chapter describes how to store instrument settings to memory, and how to recall them.

A setting consists of the wavelength, calibration and attenuation factors, all the application parameters, and the system parameters with the exceptions of the display resolution, the power on setting, and the HP-IB address and command set.

## Storing the Setting

To store the current instrument setting

- 1. Press (Store).
- 2. Select the location where you want to store the setting, using the (f) or the
- 3. Press Exec).

## Recalling a Setting

#### **Resetting the Instrument**

To reset the instrument, you should recall the default setting

1. Press (Recall). The DEFHULT location is shown on the display.

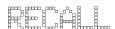

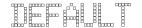

Figure 6-1. The Display when Recalling the Default Setting

2. Press (Exec).

#### Recalling a User Setting

To recall a setting that is stored

- 1. Press (Recall).
- 2. Select the location from which you want to recall the setting, using the  $\bigoplus$  or the  $\bigoplus$ .
- 3. Press (Exec).

## **Programming the Attenuator**

This chapter gives general information on how to control the attenuator remotely. Descriptions for the actual commands for the attenuator are given in the following chapters. The information in these chapters is specific to the attenuator, and assumes that you are already familiar with programming the HP-IB.

#### **HP-IB** Interface

The interface used by the attenuator is the HP-IB (Hewlett-Packard Interface Bus).

This is the interface used for communication between a controller and an external device, such as the attenuator. The HP-IB conforms to IEEE standard 488-1978, ANSII standard MC 1.1 and IEC recommendation 625-1.

If you are not familiar with the HP-IB, then refer to the following books:

- Hewlett-Packard Company. Tutorial Description of Hewlett-Packard Interface Bus, 1987.
- The International Institute of Electrical and Electronics Engineers. *IEEE Standard 488.1-1987*, *IEEE Standard Digital Interface for Programmable Instrumentation*. New York, NY, 1987
- The International Institute of Electrical and Electronics Engineers. *IEEE Standard 488.2-1987*, *IEEE Standard Codes*, *Formats*, *Protocols and Common Commands For Use with ANSI/IEEE Std 488.1-1987*. New York, NY, 1987

To obtain a copy of either of these last two documents, write to: The Institute of Electrical and Electronics Engineers, Inc. 345 East 47th Street New York, NY 10017 USA. 7

In addition, the commands not from the IEEE-488.2 standard, are defined according to the Standard Commands for Programmable Instruments (SCPI). For an introduction to SCPI, and SCPI programming techniques, refer to the following documents:

- Hewlett-Packard Press (Addison-Wesley Publishing Company, Inc). *A Beginners Guide to SCPI*. Barry Eppler. 1991.
- The SCPI Consortium. *Standard Commands for Programmable Instruments*. Published periodically by various publishers. To obtain a copy of this manual, contact your Hewlett-Packard representative.

The attenuator interfaces to the HP-IB as defined by the IEEE Standards 488.1 and 488.2. The table shows the interface functional subset that the attenuator implements.

Table 7-1. HP-IB Capabilities

| Mnemonic | Function                                                                   |
|----------|----------------------------------------------------------------------------|
| SH1      | Complete source handshake capability                                       |
| AH1      | Complete acceptor handshake capability                                     |
| Т6       | Basic talker; serial poll; unaddressed to talk if addressed to listen      |
| L4       | Basic listener; unaddressed to listen if addressed to talk; no listen only |
| SR1      | Complete service request capability                                        |
| RL1      | Complete remote/local capability                                           |
| PP0      | No parallel poll capability                                                |
| DC1      | Device clear capability                                                    |
| DT0      | No device trigger capability                                               |
| С0       | No controller capability                                                   |

You can only set the HP-IB address from the front panel. See "Setting the HP-IB Address" in Chapter 5.

The default HP-IB address is 28.

### Returning the Instrument to Local Control

If the instrument has been operated in remote the only keys you can use are Local a and <u>Enb/Dis</u>. The Local key returns the instrument to local control.

Local does not operate if local lockout has been enabled. [Enb/Dis] enables and disables the output from the attenuator. [Enb/Dis] does not operate if SHUTTER is set to LOCKOUT (see "Locking Out (Enb/Dis)" in Chapter 5).

## How the Attenuator Receives and Transmits Messages

The attenuator exchanges messages using an input and an output queue. Error messages are kept in a separate error queue.

### How the Input Queue Works

The input queue is a FIFO queue (first-in first-out). Incoming bytes are stored in the input queue as follows:

- 1. Receiving a byte:
  - a. Clears the output queue.
  - b. Clears Bit 7 (MSB).
- 2. No modification is made inside strings or binary blocks. Outside strings and binary blocks, the following modifications are made:
  - a. Lower-case characters are converted to upper-case.
  - b. The characters  $00_{16}$  to  $09_{16}$  and  $0B_{16}$  to  $1F_{16}$  are converted to spaces  $(20_{16})$ .
  - c. Two or more blanks are truncated to one.

7

- 3. An EOI (End Or Identify) sent with any character is put into the input queue as the character followed by a line feed (LF,  $0A_{16}$ ). If EOI is sent with a LF, only one LF is put into the input queue.
- 4. The parser starts if the LF character is received or if the input queue is full.

#### Clearing the Input Queue

Switching the power off, or sending a Device Interface Clear signal, causes commands that are in the input queue, but have not been executed to be lost.

#### The Output Queue

The output queue contains responses to query messages. The attenuator transmits any data from the output queue when a controller addresses the instrument as a talker.

Each response message ends with a LF  $(0A_{16})$ , with EOI=TRUE. If no query is received, or if the query has an error, the output queue remains empty.

The Message Available bit (MAV, bit 4) is set in the Status Byte register whenever there is data in the output queue.

#### The Error Queue

The error queue is 30 errors long. It is a FIFO queue (first-in first-out). That is, the first error read is the oldest error to have occurred. A new error is only put into the queue if it is not already in it.

If more than 29 errors are put into the queue, the message '-350 < Queue Overflow>' is placed as the last message in the queue.

# Some Notes about Programming and Syntax Diagram Conventions

A program message is a message containing commands or queries that you send to the attenuator. The following are a few points about program messages:

- You can use either upper-case or lower-case characters.
- You can send several commands in a single message. Each command must be separated from the next one by a semicolon (;).
- You end a program message with a line feed (LF) character, or any character sent with End-Or-Identify (EOI).
- You can use any valid number/unit combination.

Example 1500nm,  $1.5\mu m$  and 1.5e-6m are all equivalent.

If you do not specify a unit, then the default unit is assumed. The default unit for the commands are given with command description in the next chapter.

#### **Short Form and Long Form**

The instrument accepts messages in short or long forms. For example, the message :INPUT: WAVELENGTH 1313 is in long form, the short form of this message is :INP: WAV 1313.

In this manual the messages are written in a combination of upper and lower case. Upper case characters are used for the short form of the message. For example, the above command would be written :INPut:WAVelength.

The first colon can be left out for the first command or query in your message. That is, the example given above could also be sent as INP:WAV 1313.

#### Command and Query Syntax

All characters not between angled brackets must be sent exactly as shown.

The characters between angled brackets (< ... >) indicate the kind of data that you send, or that you get in a response. You do not type the angled brackets in the actual message. Descriptions of these items follow the syntax description. The most common of these are:

string is ascii data. A string is contained between a " at the start and the end, or a ' at the start and the end.

7

value is numeric data in integer (12), decimal (34.5) or exponential format

(67.8E-9).

wsp is a white space.

Other kinds of data are described as required.

The characters between square brackets ([  $\dots$  ]) show optional information that you can include with the message.

The bar (|) shows an either-or choice of data, for example, a|b means either a or b, but not both simultaneously.

Extra spaces are ignored; they can be inserted to improve readability.

## **Remote Commands**

meter

This chapter gives a list of the remote commands, for use with the HP-IB.

Besides this command set, the HP 8156A can simulate the command set of the HP 8157A. A summary of the commands for the HP 8157A is given in Appendix F. How to select the command set is described in "Selecting the HP-IB Command Set" in Chapter 5.

In the remote command descriptions the parts given in upper-case characters must be given. The parts in lower-case characters can also be given, but they are optional.

#### **Units**

The units and all the allowed mnemonics are given in the table below.

М

PM, NM, UM, MM, M

Where units are specified with a command, only the Default is shown, by the full range of mnemonics can be used.

## **Command Summary**

Table 8-2. Common Command Summary

| Command | Parameter/Response    | Min | Max   | Function                             |
|---------|-----------------------|-----|-------|--------------------------------------|
| *CLS    |                       |     |       | Clear Status Command                 |
| *ESE    | <value></value>       | 0   | 255   | Standard Event Status Enable Command |
| *ESE?   | <value></value>       | 0   | 255   | Standard Event Status Enable Query   |
| *ESR?   | <value></value>       | 0   | 255   | Standard Event Status Register Query |
| *IDN?   | <string></string>     |     |       | Identification Query                 |
| *OPC    |                       |     |       | Operation Complete Command           |
| *0PC?   | <value></value>       |     |       | Operation Complete Query             |
| *0PT?   | <string></string>     |     |       | Options Query                        |
| *RCL    | <location></location> | 0   | 9     | Recall Instrument Setting            |
| *RST    |                       |     |       | Reset Command                        |
| *SAV    | <location></location> | 1   | 9     | Save Instrument Setting              |
| *SRE    | <value></value>       | 0   | 255   | Service Request Enable Command       |
| *SRE?   | <value></value>       | 0   | 255   | Service Request Enable Query         |
| *STB?   | <value></value>       | 0   | 255   | Read Status Byte Query               |
| *TST?   | <value></value>       | 0   | 65535 | Self Test Query                      |
| *WAI    |                       |     |       | Wait Command                         |

| Тъ | h    | ıl۸ | 0 2 | Ca    | mma | nd | Lict |
|----|------|-----|-----|-------|-----|----|------|
| 14 | . 11 | пе  | o-o | . (.0 | пши | пи | LIST |

| Command                                | Parameter<br>Response                  | Unit     | Min                        | Max                         | Default              |
|----------------------------------------|----------------------------------------|----------|----------------------------|-----------------------------|----------------------|
| :DISPlay                               |                                        |          |                            |                             |                      |
| : BRIGhtness                           | <value></value>                        |          | 0                          | 1                           |                      |
| :BRIGhtness?                           | <value></value>                        |          |                            |                             |                      |
| :DISPlay                               |                                        |          |                            |                             |                      |
| :ENABle                                | OFF   ON   O   1                       |          |                            |                             |                      |
| :ENABle?                               | 0   1                                  |          |                            |                             |                      |
| :INPut                                 |                                        |          |                            | 1                           |                      |
| : ATTenuation                          | <value $>$  MIN DEF MAX                |          | $0.000\mathrm{dB}^\dagger$ | $60.000\mathrm{dB}^\dagger$ | $0.000 dB^{\dagger}$ |
| : ATTenuation?                         | <value></value>                        | DB       |                            |                             |                      |
| :ATTenuation? MIN                      | <value></value>                        | DB       |                            |                             |                      |
| :ATTenuation? DEF<br>:ATTenuation? MAX | <value><br/><value></value></value>    | DB<br>DB |                            |                             |                      |
| : Allenuation: MAX                     | < varue>                               | מע       |                            |                             |                      |
| :INPut                                 |                                        |          |                            |                             |                      |
| :LCMode                                | OFF ON 0 1                             |          |                            |                             |                      |
| :LCMode?                               | 0   1                                  |          |                            |                             |                      |
| :INPut                                 |                                        |          |                            |                             |                      |
| :OFFSet                                | <value $>$  MIN DEF MAX                | DB       | -99.999dB                  | 99.999dB                    | 0.000 dB             |
| :DISPlay                               |                                        |          |                            |                             |                      |
| :OFFSet?                               | <value></value>                        | DB       |                            |                             |                      |
| :OFFSet? MIN<br>:OFFSet? DEF           | <value><br/><value></value></value>    | DB<br>DB |                            |                             |                      |
| :OFFSet? MAX                           | <value></value>                        | DB       |                            |                             |                      |
| . OI I Det. HAX                        | \varue/                                | מט       |                            |                             |                      |
| :INPut                                 | last winder as                         | **       | 1000                       | 1.050                       | 1010                 |
| :WAVelength                            | <pre><value> MIN DEF MAX</value></pre> |          | 1200 nm                    | 1650nm                      | 1310nm               |
| :WAVelength?<br>:WAVelength? MIN       | <value><br/><value></value></value>    | M<br>M   |                            |                             |                      |
| :WAVelength: NIW                       | <value></value>                        | M        |                            |                             |                      |
| :WAVelength? MAX                       | <value></value>                        | M        |                            |                             |                      |
| -                                      |                                        |          |                            |                             |                      |
| :OUTPut                                | OTTIONIOIA                             |          |                            |                             |                      |
| : APMode                               | OFF ON 0 1                             |          |                            |                             |                      |
| : APMode?                              | 0   1                                  |          |                            |                             |                      |
| :OUTPut                                |                                        |          | 1                          | 1                           | 1                    |
| :POWer                                 | <value $>$  MIN DEF MAX                |          | $0.000  { m dB}^{\dagger}$ | $60.000\mathrm{dB}^\dagger$ | $0.000 dB^{\dagger}$ |
| :POWer?                                | <value></value>                        | DBM      |                            |                             |                      |
| :POWer? MIN                            | <value></value>                        | DBM      |                            |                             |                      |
| :POWer? DEF                            | <value></value>                        | DBM      |                            |                             |                      |
| :POWer? MAX                            | <value></value>                        | DBM      |                            |                             |                      |

Table 8-3. Command List (continued)

| Command                   | Parameter<br>Response              | Unit            | Min           | Max      | Default |
|---------------------------|------------------------------------|-----------------|---------------|----------|---------|
| :OUTPut                   |                                    |                 |               |          |         |
| [:STATe]                  | OFF   ON   O   1                   |                 |               |          |         |
| [:STATe?]                 | 0 1                                |                 |               |          |         |
| : APOWeron                | D'IS LAST 0 1                      |                 |               |          |         |
| : APOWeron?               | 0 1                                |                 |               |          |         |
| :STATus                   |                                    |                 |               |          |         |
| $: \mathtt{OPERation}$    |                                    |                 |               |          |         |
| [:EVENt]?                 | <value></value>                    |                 |               |          |         |
| :CONDition?               | <value></value>                    |                 |               |          |         |
| :ENABle                   | <value></value>                    |                 |               |          |         |
| :ENABle?                  | <value></value>                    |                 |               |          |         |
| $: {\tt NTRansition}$     | <value></value>                    |                 |               |          |         |
| :NTRansition?             | <value></value>                    |                 |               |          |         |
| : PTRansition             | <value></value>                    |                 |               |          |         |
| : PTRansition?            | <value></value>                    |                 |               |          |         |
| $: \mathtt{QUEStionable}$ |                                    |                 |               |          |         |
| [:EVENt]?                 | <value></value>                    |                 |               |          |         |
| :CONDition?               | <value></value>                    |                 |               |          |         |
| :ENABle                   | <value></value>                    |                 |               |          |         |
| :ENABle?                  | <value></value>                    |                 |               |          |         |
| $: {\tt NTRansition}$     | <value></value>                    |                 |               |          |         |
| :NTRansition?             | <value></value>                    |                 |               |          |         |
| : PTRansition             | <value></value>                    |                 |               |          |         |
| :PTRansition?             | <value></value>                    |                 |               |          |         |
| :PRESet                   |                                    |                 |               |          |         |
| :SYSTem                   |                                    |                 |               |          |         |
| :ERRor?                   | <value></value>                    |                 | -32768        | 32767    |         |
| :UCALibration             |                                    |                 |               |          |         |
| :STARt                    | $<$ start_value $>$ , $<$ step_val |                 | 1200nm,0.01nm | ‡        |         |
| :STARt?                   | $<$ start_value $>$ , $<$ step_val | lue> , $<$ $no$ | $of_steps>$   |          |         |
|                           |                                    | M,M             |               |          |         |
| :STATe                    | OFF   ON   O   1                   |                 |               |          |         |
| :STATe?                   | 0 1                                |                 |               |          |         |
| :STOP                     |                                    |                 |               |          |         |
| :VALue                    | <value></value>                    | DB              | -99.999  dB   | 99.999dE | 3       |
| :VALue?                   | <value></value>                    | DB              |               |          |         |
|                           |                                    |                 |               |          |         |

† These are specified minimum and maximum values, with the calibration factor (:INPut:OFFSet) set to zero. Actual values depend on the instrument, and the calibration factor.

#### 8.4 Remote Commands

 $\ddagger$  These values are interdependent  $start\ value + ((number\ of\ step-1) \times step\ value) \leq 1650nm$ 

#### The Common Commands

The IEEE 488.2 standard has a list of reserved commands, called common commands. These are the commands that start with an asterisk. Some of these commands must be implemented by any instrument using the standard, others are optional. This section describes the implemented commands.

#### **Common Status Information**

There are four registers for the common status information. Two of these are status-registers and two are enable-registers. These registers conform to the *IEEE Standard 488.2-1987*. You can find further descriptions of these registers under "\*ESE", "\*ESR?", "\*SRE", and "\*STB?".

The following figure shows how the registers are organized.

Figure 8-1. Common Status Registers

Note

Unused bits in any of the registers return 0 when you read them.

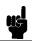

#### SRQ, The Service Request

A service request (SRQ) occurs when a bit in the Status Byte register goes from  $0 \to 1$  AND the corresponding bit in the Service Request Enable Mask is set.

The Request Service (RQS) bit is set to 1 at the same time that the SRQ is caused. This bit can only be reset by reading it by a serial poll. The RQS bit is

#### 8-6 Remote Commands

<sup>\*</sup>The questionable and operation status trees are described in "STATus Commands".

not affected by the condition that caused the SRQ. The serial poll command transfers the value of the Status Byte register to a variable.

#### \*CLS

Syntax

\*CLS

Definition

The \*CLS command clears the following:

- Error queue
- Standard event status register (ESR)
- Status byte register (STB)

After the \*CLS command the instrument is left waiting for the next command. The instrument setting is unaltered by the command, though \*OPC/\*OPC? actions are canceled.

If the \*CLS command occurs directly after a program message terminator, the output queue and MAV, bit 4, in the status byte register are cleared, and if condition bits 2-0 of the status byte register are zero, MSS, bit 6 of the status byte register is also zero.

Example

OUTPUT 728; "\*CLS"

\*ESE

Syntax

\*ESE <wsp><value> 0 < value < 255

Definition

The \*ESE command sets bits in the standard event status enable register (ESE) that enable the corresponding bits in the standard event status register (ESR).

The register is cleared:

- At power-on
- By sending a value of zero

The register is not changed by the \*RST and \*CLS commands.

8

| BIT | MNEMONIC               | BIT VALUE |
|-----|------------------------|-----------|
| 7   | Power On               | 128       |
| 6   | User Request           | 64        |
| 5   | Command Error          | 32        |
| 4   | Execution Error        | 16        |
| 3   | Device dependent Error | 8         |
| 2   | Query Error            | 4         |
| 1   | Request Control        | 2         |
| 0   | Operation Complete     | 1         |

#### The Event Status Enable Register

#### \*ESE?

The standard event status enable query returns the contents of the standard event status enable register.

#### Example OUT

OUTPUT 728; "\*ESE 21"

OUTPUT 728; "\*ESE?"

ENTER 728; A\$

#### \*ESR?

#### **Syntax**

\*ESR?

#### Definition

The standard event status register query returns the contents of the standard event status register. The register is cleared after

being read.

 $0 \leq contents \leq 255$ 

| BITS | MNEMONICS              | BIT VALUE |
|------|------------------------|-----------|
| 7    | Power On               | 128       |
| 6    | User Request           | 64        |
| 5    | Command Error          | 32        |
| 4    | <b>Execution Error</b> | 16        |
| 3    | Device Dependent Error | 8         |
| 2    | Query Error            | 4         |
| 1    | Request Control        | 2         |
| 0    | Operation Control      | 1         |

# The Standard Event Status Register

Example OUTPUT 728;"\*ESR?"

ENTER 728; A\$

\*IDN?

Syntax \*IDN?

**Definition** The identification query commands the instrument to identify

itself over the interface.

Response: HEWLETT-PACKARD, HP8156A, mmmmmmmmm, n.nn

HEWLETT-PACKARD: manufacturer

HP8156A: instrument model number

mmmmmmmm: serial number (not supplied)

n.nn: firmware revision level

Example DIM A\$ [100]

OUTPUT 728;"\*IDN?"

#### \*OPC

Syntax

\*OPC

Definition

The instrument parses and executes all program message units in the input queue and sets the operation complete bit in the standard event status register (ESR). This command can be used to avoid filling the input queue before the previous commands have finished executing.

\*OPC?

This query causes all the program messages in the input queue to be parsed and executed. Once it has completed it places an ASCII '1' in the output queue. There is a short delay between interpreting the command and putting the '1' in the queue.

Example

OUTPUT 728; "\*CLS; \*ESE 1; \*SRE 32"

OUTPUT 728; "\*OPC"

OUTPUT 728; "\*CLS; \*ESE 1; \*SRE 32"

OUTPUT 728;"\*OPC?"

ENTER 728; A\$

\*OPT?

Syntax

\*0PT?

Definition

This query returns a string with the options installed in the attenuator. There are three fields, separated by commas. If an option is not present in the instrument, the corresponding field

returns a "0".

The three fields are High Performance, Monitor Output, High Return Loss. For example, if you have option 201 (High performance, high return loss version), the string returned is

High Performance, O, High Return Loss.

Example

OUTPUT 728; "\*OPT?"

### \*RCL

Syntax \*RCL <wsp> <location>

 $0 \le location \le 9$ 

**Definition** An instrument setting from the internal RAM is made the actual

instrument setting (this does not include HP-IB address or parser, the attenuation resolution or the power on setting).

You recall user settings from locations 1-9. See "\*SAV". Location

0 contains the default setting, which is the same as that

obtained by \*RST.

Example OUTPUT 728;"\*RCL 3"

\*RST

Syntax \*RST

**Definition** The reset setting (default setting) stored in ROM is made the actual setting.

Instrument state: the instrument is placed in the idle state awaiting a command.

The following are not changed:

- HP-IB (interface) state
- Instrument interface address
- Output queue
- Service request enable register (SRE)
- Standard event status enable register (ESE)

The commands and parameters of the reset state are listed in the following table.

Table 8-4. Reset State (Default Setting)

| Parameter     | Reset Value |                     |  |
|---------------|-------------|---------------------|--|
| Attenuation   | 0dB         |                     |  |
| Calibration   | 0dB         |                     |  |
| Wavelength    | 1           | 1310nm              |  |
| Sweep         |             | Manual              |  |
|               | Start       | 0.00dB              |  |
|               | Stop        | 0.00dB              |  |
|               | Step        | 0.00dB              |  |
|               | Dwell       | 0.2s                |  |
| Back Refl.    | Ins. Loss   | 2.00 dB             |  |
|               | RL Ref      | $14.70 \mathrm{dB}$ |  |
|               | RL-Input    | 60.00 dB            |  |
| $\lambda$ Cal |             | Off                 |  |
| User Cal      |             | Off                 |  |
| Through Po    | Off         |                     |  |
| Display Bri   | Full        |                     |  |
| Power On S    | Last        |                     |  |
| Shutter ena   | Normal      |                     |  |
| Shutter at l  | Disabled    |                     |  |
| Resolution    |             | 1/100               |  |

Example OUTPUT 728; "\*RST"

\*SAV

Syntax \*SAV <wsp> <location>

 $1 \leq \text{location} \leq 9$ 

**Definition** The instrument setting is stored in RAM. You can store settings

in locations 1-9. The scope of the saved setting is identical with

the scope of the standard setting described in "\*RST".

Example OUTPUT 728; "\*SAV 3"

# \*SRE

Syntax

\*SRE <wsp> <value>

 $0 \le \text{value} \le 255$ 

Definition

The service request enable command sets bits in the service request enable register that enable the corresponding status byte register bits.

The register is cleared:

- At power-on
- By sending a value of zero.

The register is not changed by the \*RST and \*CLS commands.

| BITS | MNEMONICS           | BIT VALUE |
|------|---------------------|-----------|
| 7    | Operation Status    | 128       |
| 6    | Request Status      | 64        |
| 5    | Event Status Byte   | 32        |
| 4    | Message Available   | 16        |
| 3    | Questionable Status | 8         |
| 2    | Not used            | 0         |
| 1    | Not used            | 0         |
| 0    | Not used            | 0         |

## The Service Request Enable Register

**Note** Bit 6 cannot be masked.

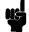

\*SRE?

The service request enable query returns the contents of the service request enable register.

Example OUTPUT 728; "\*SRE 48"

OUTPUT 728; "\*SRE?" ENTER 728; A\$

\*STB?

Syntax \*STB?

**Definition** The read status byte query returns the contents of the status

byte register.

 $0 \le \text{contents} \le 255$ 

| BITS | MNEMONICS           | BIT VALUE |
|------|---------------------|-----------|
| 7    | Operation Status    | 128       |
| 6    | Request Service     | 64        |
| 5    | Event Status Byte   | 32        |
| 4    | Message Available   | 16        |
| 3    | Questionable Status | 8         |
| 2    | Not used            | 0         |
| 1    | Not used            | 0         |
| 0    | Not used            | 0         |

# The Status Byte Register

Example OUTPUT 728; "\*STB?"

ENTER 728; A\$

\*TST?

Syntax \*TST?

**Definition** The self-test query commands the instrument to perform a

self-test and place the results of the test in the output queue.

Returned value:  $0 \le value \le 65535$ . This value is the sum of

the results for the individual tests

## 8-14 Remote Commands

8

| BITS | MNEMONICS                   | BIT VALUE |
|------|-----------------------------|-----------|
| 8    | Counter                     | 256       |
| 7    | Analog to Digital Converter | 128       |
| 6    | General DSP Hardware        | 64        |
| 5    | DSP Timeout                 | 32        |
| 4    | DSP Communications          | 16        |
| 3    | Calibration Data Corrupt    | 8         |
| 2    | Keypad                      | 4         |
| 1    | Battery RAM                 | 2         |
| 0    | Calibration Data            |           |
|      | Not Present/ Checksum Fail  | 1         |

#### The Self Test Results

So 16 would mean that the DSP (Digital Signal Processor) Communications had failed, 18 would mean that the DSP Communications had failed, and so had the Battery RAM. A value of zero indicates no errors.

No further commands are allowed while the test is running.

The instrument is returned to the setting that was active at the time the self-test query was processed.

The self-test does not require operator interaction beyond sending the \*TST? query.

# Example OUTPUT 728; "\*TST?"

ENTER 728; A\$

Syntax \*WAI

\*WAI

**Definition** The wait-to-continue command prevents the instrument from

executing any further commands, all pending operations are

completed.

Example OUTPUT 728;"\*WAI"

# **DISPlay Commands**

# :DISPlay:BRIGhtness

**Syntax** :DISPlay:BRIGhtness <wsp> <value>

**Description** This command sets the brightness of the display. The brightness

is a floating point number in the range 0 (least bright) to 1 (brightest). There are seven possible levels of intensity. The value input for the brightness is rounded to the closest of these

seven values.

The default brightness is 1.

:DISPlay:BRIGhtness?

Syntax : DISPlay:BRIGhtness?

**Description** The query returns the brightness of the display, where 0 means

least brightness, and 1 means full brightness.

Example OUTPUT 728; ":DISP:BRIG 0.5"

OUTPUT 728; ":DISP:BRIG?"

ENTER 728; A\$

:DISPlay:ENABle

Syntax :DISPlay:ENABle <wsp> OFF |ON|O|1

**Description** This command enables or disables the front panel display.

Set the state to OFF or 0 to switch the display off, set the state to ON or 1 to switch the display on. The default is for the

display to be on.

:DISPlay:ENABle?

Syntax :DISPlay:ENABle?

**Description** The query returns the current state of the display.

A returned value of 0 indicates that the display is off. A returned value of 1 indicates that the display is on.

Example OUTPUT 728; ":DISP:ENAB ON"

8-16 Remote Commands

8

:DISPlay:ENABle

OUTPUT 728;":DISP:ENAB?"

## **INPut Commands**

## :INPut:ATTenuation

 $\textbf{Syntax} \hspace{1.5cm} : \texttt{INPut:ATTenuation} < wsp > < value > [\texttt{DB}] | \texttt{MIN} | \texttt{DEF} | \texttt{MAX} \\$ 

**Description** This command sets the attenuation factor for the instrument.

The attenuation factor is used, with the calibration factor (see

":INPut:OFFSet") to set the filter attenuation.

 $Attenuation_{filter}(dB) = Att(dB) - Cal(dB)$ 

You set the attenuation factor by sending a value (default units are dB), or by sending MIN, DEF or MAX, which specify the minimum, default and maximum values for the attenuation

factor.

The minimum value and the default value are those values for

which  $Attenuation_{filter} = 0dB$ .

The maximum value is that value for which  $Attenuation_{filter}$  is

at its greatest.

:INPut:ATTenuation?

Syntax :INPut:ATTenuation? [<wsp>MIN|DEF|MAX]

**Description** The query returns the current attenuation factor, in dB.

 $Att(dB) = Attenuation_{filter}(dB) + Cal(dB)$ 

By sending MIN, DEF, or MAX with the query the minimum, default or maximum value possible for the attenuation factor is

returned.

Example OUTPUT 728; ": INP: ATT 32.15"

OUTPUT 728;":INP:ATT?"

#### :INPut:OFFSet

# :INPut:LCMode

Syntax :INPut:LCMode <wsp> OFF|0N|0|1

**Description** This command sets the function of the wavelength calibration.

That is, whether the wavelength calibration data is to be used to reposition the filter to keep the attenuation factor constant, or to alter the attenuation factor with the filter kept in a fixed

position.

Switch the mode on (using OFF or 0) to keep the attenuation

value fixed, and alter the filter position.

Switch the mode off (using ON or 1) to keep the filter position

fixed, and alter the attenuation factor.

#### :INPut:LCMode?

Syntax :INPut:LCMode?

**Description** The query returns the current function of the wavelength

calibration.

0 indicates that the instrument is keeping the attenuation value

fixed, and altering the filter position.

1 indicates the instrument is keeping the filter position fixed,

and altering the attenuation factor.

Example OUTPUT 728;":INP:LCM ON"

OUTPUT 728;":INP:LCM?"

ENTER 728; A\$

#### :INPut:OFFSet

**Syntax** :INPut:OFFSet <wsp> <value>[DB]|MIN|DEF|MAX

**Description** This command sets the calibration factor for the instrument.

This factor does not affect the filter attenuation. It is used to offset the values for the attenuation factor. The calibration factor is used, with the attenuation factor (see ":INPut:ATTenuation") to set the attenuation of the filter.

 $Attenuation_{filter}(dB) = Att(dB) - Cal(dB)$ 

#### :INPut:OFFSet

You set the calibration by sending a value (default units are dB), or by sending MIN, DEF or MAX, which specify the minimum, default and maximum values for the calibration factor.

The minimum value for the calibration factor is -99.999dB.

The default value is 0dB.

The maximum value is 99.999dB.

#### :INPut:OFFSet?

Syntax :INPut:OFFSet? [<wsp> MIN|DEF|MAX]

**Description** The query returns the current calibration factor, in dB.

By sending MIN, DEF, or MAX with the query the minimum, default or maximum value possible for the calibration factor is

returned.

Example OUTPUT 728; ":INP:OFFS 32.15"

OUTPUT 728; ": INP: OFFS?"

ENTER 728; A\$

# :INPut:OFFSet:DISPlay

Syntax : INPut:OFFSet:DISPlay

**Description** This command sets the calibration factor for the instrument

from the current attenuation factor. The filter attenuation is not affected. The offset is set so that the attenuation factor

becomes zero.

 $Cal_{NEW}(dB) = -Att_{filter}(dB) = Cal_{OLD}(dB) - Att_{OLD}(dB)$ 

Example OUTPUT 728; ":INP:OFFS:DISP"

OUTPUT 728; ": INP: OFFS?"

ENTER 728; A\$

#### :INPut:WAVelength

 $\textbf{Syntax} \hspace{1.5cm} : \texttt{INPut:WAVelength} < wsp > < value > \texttt{[DB]|MIN|DEF|MAX}$ 

**Description** This command sets the wavelength for the instrument. The

value is used to make the compensation for the wavelength dependence of the filter, using the wavelength calibration data.

#### 8-20 Remote Commands

#### :INPut:WAVelength

#### Note

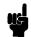

There are two sets of wavelength calibration data, one is made in the factory, individually, for your instrument. The other is left for the you to define.

Using your own wavelength calibration data, you can use the attenuator to compensate for the total wavelength dependence of your hardware configuration.

For more details on this topic, see "Selecting the Wavelength Calibration and Its Function" in Chapter 5.

You set the wavelength by sending a value (default units are meters), or by sending MIN, DEF or MAX, which specify the minimum, default and maximum values for the wavelength.

The minimum value for the wavelength is 1200nm.

The default value is 1310nm.

The maximum value is 1650nm.

#### :INPut:WAVelength?

Syntax :INPut:WAVelength? [<wsp>MIN|DEF|MAX]

**Description** The query returns the current wavelength, in meters.

By sending MIN, DEF, or MAX with the query the minimum, default or maximum value possible for the wavelength is

returned.

Example OUTPUT 728;":INP:WAV 1550nm"

OUTPUT 728;":INP:WAV?"

# **OUTPut Commands**

#### :OUTPut:APMode

 $\textbf{Syntax} \hspace{1.5cm} : \texttt{OUTPut: APMode} < wsp > \texttt{OFF} | \texttt{ON} | \texttt{O} | \texttt{1}$ 

**Description** This command sets the whether you set the attenuation factor, or the through-power to alter the attenuation of the filter.

When you are switching the absolute power mode ON, the attenuation factor (in dB) becomes the base value for the through-power (in dBm), at the time at which this command is processed.

That is, if the attenuation factor is set to 32.000dB, and the absolute power mode is switched on, then the base value for the through-power is set to 32.000dBm.

Use the calibration factor (see ":INPut:OFFSet") to set the attenuation factor to the required value for use as the base value for the through-power

$$Cal_{New} = (Through - Power_{Base} - Att) + Cal_{Current}$$

When you switch the absolute power mode OFF, the last set calibration factor becomes active, and the attenuation factor is set so that the filter attenuation does not change. That is

$$Att(dB) = Attenuation_{filter}(dB) + Cal(dB)$$

**E** 

Note

Using any of the :INPut:ATTenuation commands or queries, or any of the :INPut:OFFSet commands or queries, switches the absolute power mode off automatically.

See ":OUTPut:POWer" for information on setting the through-power.

Switch the mode off (using OFF or 0) to set the attenuation of the filter by specifying the attenuation and calibration factors. Switch the mode on (using ON or 1) to set the attenuation of the filter by specifying the through-power.

#### :OUTPut:APMode?

Syntax : OUTPut: APMode?

**Description** The query returns whether the attenuation of the filter is

set by the attenuation and calibration factors, or by the

through-power.

O indicates the instrument sets the attenuation of the filter from

the attenuation and calibration factors.

1 indicates that the instrument sets the attenuation of the filter

from the through-power.

Example OUTPUT 728; ": INP: ATT?"

ENTER 728; Att

OUTPUT 728;": INP: OFFS?"

ENTER 728; Cal

Newcal = Basepow - Att + Cal OUTPUT 728;":INP:OFFS ";Newcal

OUTPUT 728;":OUTP:APM ON"

OUTPUT 728;":OUTP:APM?" ENTER 728;A\$

#### :OUTPut:POWer

Syntax :OUTPut:POWer < wsp> < value> [DBM] | MIN|DEF | MAX

**Description** This command sets the through-power for the instrument. The

through-power is used to set the attenuation of the filter.

 $Att_{filter}(dB) = ThroughPower_{Base}(dBm) - ThroughPower(dBm) + Att_{filter@Base}(dB)$ 

You set the through-power by sending a value (default units are dBm), or by sending MIN, DEF or MAX, which specify the minimum, default and maximum values for the through-power.

The maximum value and the default value are those values for

which  $Attenuation_{filter} = 0dB$ .

The minimum value is that value for which *Attenuation*<sub>filter</sub> is at

its greatest.

For example, if you have set INP:ATT 10 and INP:OFFS 2 and then switched INP:APM ON, then the through power is set to 12dBm. The maximum through power, and the default through power, in this case is 22dBm. The minimum through power in

this case is -38dBm.

## :OUTPut:POWer

#### :OUTPut:POWer?

Syntax :OUTPut:POWer? [<wsp>MIN|DEF|MAX]

**Description** The query returns the current through-power, in dBm.

 $ThroughPower(dBm) = ThroughPower_{Base}(dBm) + Att_{filter@Base}(dB) - Att_{filter}(dB)$ 

By sending MIN, DEF, or MAX with the query the minimum, default or maximum value possible for the through-power is

returned.

Example OUTPUT 728; ":OUTP:POW 32.15"

OUTPUT 728;":OUTP:POW?"

ENTER 728; A\$

# :OUTPut:[:STATe]

Syntax :OUTPut[:STATe] < wsp> OFF |ON|O|1

**Description** This command sets the state of the output shutter, that is,

whether it is open or closed.

OFF or O closes the shutter, and no power gets through. ON or O opens the shutter, and power gets through.

#### :OUTPut[:STATe]?

Syntax :OUTPut[:STATe]?

**Description** The query returns whether the output shutter is open or closed.

0 indicates the shutter is closed (no power is getting through). 1 indicates that the shutter is open (power is getting through).

Example OUTPUT 728; ":OUTP ON"

OUTPUT 728;":OUTP?"

# :OUTPut:[:STATe]:APOWeron

# :OUTPut:[:STATe]:APOWeron

Syntax : OUTPut[:STATe]:APOWeron < wsp> DIS|LAST|0|1

**Description** This command sets the state of the output shutter at power on,

that is, whether it is closed, or takes the state at power-off.

DIS or 0 closes the shutter at power on, and no power gets

through.

LAST or 1 sets the shutter to the state at power-off.

## :OUTPut[:STATe]:APOWeron?

Syntax :OUTPut[:STATe]:APOWeron?

**Description** The query returns whether the output shutter is closed at

power on, or set to the state at power-off.

0 indicates the shutter is closed (no power is getting through).1 indicates that the shutter is set to the state at power-off.

Example OUTPUT 728;":OUTP:APOW OFF"

OUTPUT 728;":OUTP:APOW?"

## **STATus Commands**

There are two 'nodes' in the status circuitry.

The OPERation node indicates things that can happen during normal operation. The QUEStionable node indicates error conditions.

Each node of the status circuitry has five registers:

- A condition register (CONDition), which contains the current status. This register is updated continuously. It is not changed by having its contents read.
- The event register (EVENt), which contains the output from the transition registers. The contents of this register are cleared when it is read.
- A positive transition register (PTRansition), which, when enabled, puts a 1 into the event register, when the corresponding bit in the condition register goes from 0 to 1.

The power-on condition for this register is for all the bits to be disabled.

■ A negative transition register (NTRansition), which, when enabled, puts a 1 into the event register, when the corresponding bit in the condition register goes from 1 to 0.

The power-on condition for this register is for all the bits to be disabled.

■ The enable register (ENABle), which enables changes in the event register to affect the Status Byte.

The status registers for the attenuator are organized as shown:

## :STATus:OPERation:CONDition?

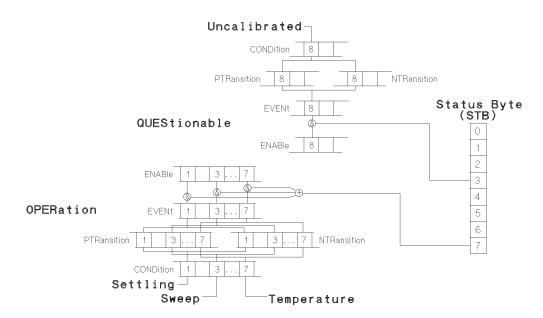

Figure 8-2. The Status Registers

#### :STATus:OPERation:CONDition?

Syntax :STATus:OPERation:CONDition?

**Description** This query reads the contents of the OPERation:CONDition register. Only three bits of the condition register are used:

■ Bit 1, which is 1 when the motor that positions the attenuator

- filter is settling.

  Bit 3, which is 1 while the instrument is performing an
- Bit 7, which is 1 after the instrument has repositioned the attenuator filter due to a change in temperature.

Example OUTPUT 728; ":STAT:OPER:COND?"

attenuation sweep.

#### :STATus:OPERation:ENABle

**Syntax** :STATus:OPERation:ENABle <wsp> <value>

**Description** This command sets the bits in the ENABle register that

enable the contents of the EVENt register to affect the Status Byte (STB). Setting a bit in this register to 1 enables the corresponding bit in the EVENt register to affect bit 7 of the

Status Byte.

#### :STATus:OPERation:ENABle?

Syntax :STATus:OPERation:ENABle?

**Description** This query returns the current contents of the

OPERation:ENABle register.

Example OUTPUT 728; ":STAT:OPER:ENAB 138"

OUTPUT 728; ":STAT:OPER:ENAB?"

ENTER 728; A\$

# :STATus:OPERation[:EVENt]?

**Syntax** :STATus:OPERation[:EVENt]?

**Description** This query reads the contents of the OPERation:EVENt register.

Only three bits of the event register are used (whether these bits contain information depends on the transition register

configuration):

■ Bit 1, which is 1 when the motor that positions the attenuator

filter is settling.

■ Bit 3, which is 1 while the instrument is performing an

attenuation sweep.

■ Bit 7, which is 1 after the instrument has repositioned the

attenuator filter due to a change in temperature.

Example OUTPUT 728; ":STAT:OPER?"

#### :STATus:OPERation:PTRansition

# :STATus:OPERation:NTRansition

**Syntax** :STATus:OPERation:NTRansition <wsp> <value>

**Description** This command sets the bits in the NTRansition register. Setting

a bit in this register enables a negative transition  $(1\rightarrow 0)$  in the corresponding bit in the CONDition register to set the bit in the

EVENt register.

#### :STATus:OPERation:NTRansition?

**Syntax** :STATus:OPERation:NTRansition?

**Description** This query returns the current contents of the

OPERation:NTRansition register.

Example OUTPUT 728; ":STAT:OPER:NTR 138"

OUTPUT 728; ":STAT:OPER:NTR?"

ENTER 728; A\$

#### :STATus:OPERation:PTRansition

**Syntax** :STATus:OPERation:PTRansition <wsp> <value>

**Description** This command sets the bits in the PTRansition register. Setting

a bit in this register enables a positive transition  $(0\rightarrow 1)$  in the corresponding bit in the CONDition register to set the bit in the

EVENt register.

#### :STATus:OPERation:PTRansition?

**Syntax** :STATus:OPERation:PTRansition?

**Description** This query returns the current contents of the

OPERation:PTRansition register.

Example OUTPUT 728; ":STAT:OPER:PTR 138"

OUTPUT 728; ":STAT:OPER:PTR?"

# :STATus:QUEStionable:CONDition?

Syntax :STATus:QUEStionable:CONDition?

**Description** This query reads the contents of the QUEStionable:CONDition

register. Only one bit of the condition register is used:

■ Bit 8, which is 1 when the wavelength is not within the range

of the user wavelength calibration data.

Example OUTPUT 728; ":STAT:QUES:COND?"

ENTER 728; A\$

# :STATus:QUEStionable:ENABle

**Syntax** :STATus:QUEStionable:ENABle <wsp> <value>

**Description** This command sets the bits in the ENABle register that

enable the contents of the EVENt register to affect the Status

Byte (STB). Setting a bit in this register to 1 enables the corresponding bit in the EVENt register to affect bit 3 of the

Status Byte.

#### :STATus:QUEStionable:ENABle?

**Syntax** :STATus:QUEStionable:ENABle?

**Description** This query returns the current contents of the

QUEStionable:ENABle register.

Example OUTPUT 728; ":STAT:QUES:ENAB 256"

OUTPUT 728; ":STAT:QUES:ENAB?"

ENTER 728; A\$

# :STATus:QUEStionable[:EVENt]?

**Syntax** :STATus:QUEStionable[:EVENt]?

**Description** This query reads the contents of the QUEStionable:EVENt

register. Only one bit of the event register is used (whether these bits contain information depends on the transition register

configuration):

■ Bit 8, which is 1 when the wavelength is not within the range

of the user wavelength calibration data.

#### 8-30 Remote Commands

# : STATus: QUEStionable: PTR ansition

Example OUTPUT 728;":STAT:QUES 256"

OUTPUT 728;":STAT:QUES?"

ENTER 728; A\$

# :STATus:QUEStionable:NTRansition

**Syntax** :STATus:QUEStionable:NTRansition <wsp> <value>

**Description** This command sets the bits in the NTRansition register. Setting

a bit in this register enables a negative transition  $(1\rightarrow 0)$  in the corresponding bit in the CONDition register to set the bit in the

EVENt register.

#### :STATus:QUEStionable:NTRansition?

Syntax :STATus:QUEStionable:NTRansition?

**Description** This query returns the current contents of the

QUEStionable:NTRansition register.

Example OUTPUT 728; ":STAT:QUES:NTR 256"

OUTPUT 728;":STAT:QUES:NTR?"

ENTER 728; A\$

#### :STATus:QUEStionable:PTRansition

**Syntax** :STATus:QUEStionable:PTRansition <wsp> <value>

**Description** This command sets the bits in the PTRansition register. Setting

a bit in this register enables a positive transition  $(0\rightarrow 1)$  in the corresponding bit in the CONDition register to set the bit in the

EVENt register.

#### :STATus:QUEStionable:PTRansition?

Syntax :STATus:QUEStionable:PTRansition?

**Description** This query returns the current contents of the

QUEStionable:PTRansition register.

Example OUTPUT 728; ":STAT:QUES:PTR 256"

OUTPUT 728; ":STAT:QUES:PTR?"

# :STATus:PRESet

Syntax :STATus:PRESet

**Description** This command presets all the enable registers and transition

filters for both the OPERation and QUEStionable nodes.

■ All the bits in the ENABle registers are set to 0

■ All the bits in the PTRansition registers are set to 1

lacksquare All the bits in the NTRansition registers are set to 0

Example OUTPUT 728; ":STAT:PRES"

# **SYSTem Commands**

# :SYSTem:ERRor?

Syntax :SYSTem:ERRor?

**Description** This query returns the next error from the error queue (see

"The Error Queue" in Chapter 7). Each error consists of the error code and a short description of the error, separated by a comma, for example 0, "No error". Error codes are numbers in the range -32768 and +32767. Negative error numbers are defined by the SCPI standard. Positive error numbers are device

dependent. The errors are listed in Appendix G

Example OUTPUT 728;":SYST:ERR?"

Entering user calibration data can only be done over the HP-IB. This is done using the commands described here.

# **Entering the User Calibration Data**

To enter the data for the user calibration data, you will need a power meter, a tunable laser source and the attenuator. If you are going to use the attenuator to compensate for some other device, this should be included in the setup as well.

The steps to enter the user calibration data are

1. Set up the hardware.

The following steps can be programmed to make the procedure easy, as the calibration values must be entered using the HP-IB anyway.

- 2. Disable the tunable laser source.
- 3. Execute a zero on the power meter.
- 4. Set the attenuation to 0.
- 5. Set the wavelength on the tunable laser source, the attenuator and the power meter to the start wavelength.
- 6. Enable the tunable laser source and the attenuator.
- 7. Set the power meter to dB, and execute a Display-to-Reference.
- 8. Set the desired attenuation on the attenuator.
- 9. Start the user calibration (with the data for the start wavelength and the wavelength stepsize).

This is done with the : UCALibration: STARt command

- 10.  $\lambda = \lambda_{\text{Start}}$
- 11. Repeat the following steps until  $\lambda > \lambda_{\text{Stop}}$ .
  - a. Set  $\lambda$  on the tunable laser source, the attenuator and the power meter.
  - b. Read the power (Power).
  - c. Power = -Power.
  - d. Set the user calibration value to Power.

8-34 Remote Commands

8

This is done with the :UCALibration: VALue command

e. 
$$\lambda = \lambda + \lambda_{\text{Stepsize}}$$

12. Stop the user calibration.

This is done with the : UCALibration: STOP command

#### :UCALibration:STARt

**Syntax** : UCALibration: STARt <wsp> <start\_value> , <step\_value>

**Description** This command starts the entering of the user calibration data.

You must send two values with this command, the wavelength of the first calibration point, and the spacing between the calibration points. The default units for both values are meters.

The minimum value for the start wavelength is 1200nm, and the minimum value for the step size is 0.1nm, the maximum value for the step size is 10nm.

Other than this, the start and step values must satisfy the formula

 $start\ value + ((number\ of\ step - 1) \times step\ value) < 1650nm$ 

where the number of steps must be in the range 10 to 401.

The error -221 indicates that there is a conflict inherent in the start parameters for the user calibration. That is, the start\_value and/or step\_value is invalid.

The error 201 indicates that the user calibration is currently on, and calibration data cannot be changed. Switch the user calibration state off (see ":UCALibration:STATe") and try again.

#### :UCALibration:STARt?.

**Syntax** : UCALibration: STARt?

**Description** The query starts returning the data for the user wavelength calibration.

Three values are returned in response to this query.

- 1. The wavelength value for the first calibration data point (in meters).
- 2. The step-size between the data calibration points (in meters).

#### :UCALibration:STARt

3. The number of data points that have been stored for the full calibration.

#### :UCALibration:STATe

**Syntax** : UCALibration: STATe <wsp> 0FF|0N|0|1

**Description** This command selects the wavelength calibration to be used.

The choice is the factory made calibration for the instrument, or the calibration data entered into the instrument by the user (see "Selecting the Wavelength Calibration and Its Function" in

Chapter 5).

Switch the state off (using OFF or 0) to use the factory-made

calibration.

Switch the state on (using ON or 1) to use the user calibration

data.

#### Note

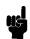

If you are using the instrument in an environment where the temperature changes, you should not use the user wavelength calibration data, as it lacks correction for temperature changes.

#### :UCALibration:STATe?.

Syntax : UCALibration:STATe?

**Description** The query returns the current wavelength calibration state.

0 indicates the instrument is using the factory-made wavelength

calibration data.

1 indicates that the instrument is using the user calibration

data.

Example OUTPUT 728; ": UCAL: STAT ON"

OUTPUT 728:":UCAL:STAT?"

ENTER 728; A\$

#### :UCALibration:STOP

Syntax : UCALibration:STOP

**Description** This command ends the entering of the user calibration data.

The error 203 indicates that entering the data points cannot be

stopped, because it has not been started.

#### 8-36 Remote Commands

8

#### :UCALibration:VALue

#### :UCALibration:VALue

**Syntax** : UCALibration: VALue <wsp> <value>

**Description** This command enters a value for the user wavelength

calibration data.

The value that you send with this command, is the attenuation

for the next calibration point. The wavelength of the

calibration point is updated automatically. The first piece of data is for the start wavelength specified by the :UCAL:START

command. The default value for the value is dB.

The value can be in the range 0.001dB to 99.999dB.

## :UCALibration:VALue?.

Syntax : UCALibration: VALue?

**Description** The query returns a value from the user wavelength calibration

data.

The value returned is the attenuation for the next calibration point. The wavelength of the calibration point is updated automatically. The first piece of data is for the start wavelength as returned by the :UCAL:START? query. The values returned are in dB.

The error 204 indicates that there are no more data points to be

# **Programming Examples**

This chapter gives some programming examples. The language used for the programming is BASIC 5.1 Language System used on HP 9000 Series 200/300 computers.

These programming examples do not cover the full command set for the instrument. They are intended only as an introduction to the method of programming the instrument. The programming examples use the HP-IB.

# **Example 1 - Checking Communication**

#### **Function**

This program sends a queries, and displays the reply.

# Listing

```
10
20
30
      ! HP 8156A Programming Example 1
40
50
     ! A Simple Communications Check
60
70
80
90
      ! Definitions and initialisations
100
110
      Att=728
This statement sets the address of the attenuator. The first 7 is to access the HP-IB card in the controller;
the 28 is the HP-IB address of the attenuator
      DIM String$[50]
120
130
      PRINT TABXY(5,10); "Programming Example 1, Simple Communications"
150
160
      ! Send an IDN query and get the Identification
170
180
      OUTPUT Att; "*IDN?"
190
200
      ENTER Att; String$
210
      PRINT TABXY(10,12); "Identification: "; String$
220
      ļ
230
      END
```

#### **Function**

This program sends a commands and queries typed in by the user. The contents of the status byte and the standard event status register are displayed. These registers are updated for each new command, and each time a Service ReQuest (SRQ) occurs. The number of the most recent error, and the most recent contents of the output queue is also displayed.

# Listing

```
10
20
30
      ! HP 8156A Programming Example 2
40
     ! Status Structure, and a useful self learning tool
50
60
70
80
90
      ! Declarations and initializations
100
110
      INTEGER Value, Bit, Quot, Xpos, Ypos
120
      DIM Inp$[100]
130
      DIM A$[300]
      Att=728
140
150
      ON INTR 7 GOSUB Pmm_srq
160
170
      ! Mask the registers
180
190
      OUTPUT Att; "*SRE 248; *ESE 255"
The *SRE 248 command enables bits 7 (Operation Status Summary), 5 (ESB), 4 (MAV), and 3
(Questionable Status Summary) in the status byte (bit 6 (SRQ) cannot be disabled in this register).
The *ESE 255 command enables all of the bits in the Event Status Register.
200
     ! Set up the screen
210
220
230
     CLEAR SCREEN
240
     PRINT TABXY(40,3); "Status Byte"
250
     PRINT TABXY(4,1);" OPS SRQ ESB MAV QUE"
     PRINT TABXY(4,2);" +---+---+---+"
260
     PRINT TABXY(4,3);": : : : : : : : : :
270
     PRINT TABXY(4,4);" +---+---+---+"
280
     PRINT TABXY(4,5);"
290
```

```
300
     PRINT TABXY(4,6);"
     PRINT TABXY(4,7);" +-----+"
310
     PRINT TABXY(4,8);": OR
320
     PRINT TABXY(4,9);" +------
330
     340
     PRINT TABXY(4,11);" +---+---+---+"
350
360
     PRINT TABXY(4,12);": : : : : : : : :
370
     PRINT TABXY(4,13);" +---+---+---+"
380
     PRINT TABXY(4,14);" PON URQ CME EXE DDE QYE RQC OPC"
     PRINT TABXY(40,12); "Standard Event Status Register"
390
400
     PRINT TABXY(4,16); "Last Command:"
410
     PRINT TABXY(4,17); "Last Error :"
     PRINT TABXY(4,18); "Output Queue :"
420
430
440
     ! Start the program loop and enable the interrupt for the errors
450
460
     Ende=0
470
     GOSUB Pmm_srq
480
     ENABLE INTR 7;2
490
500
     ! The Central Loop
510
520
     REPEAT
      INPUT "Command ? ", Inp$
530
540
       GOSUB Pmm_srq
550
       OUTPUT Att; Inp$
       PRINT TABXY(21,16);"
560
570
      PRINT TABXY(21,16); Inp$
580
       WAIT 1.0
590
     UNTIL Ende=1
600
     GOTO 1380
610
     ļ
620
630 Pmm_srq: ! Interrupt Handling Subroutine to display the status, and the
640
     ! error and output queues
650
660
670
     ! Get the value for the Status Byte
680
690
     Value=SPOLL(Att)
700
     ! Initialize and start the display of the registers
710
720
730
     PRINT TABXY(21,17);"
740
     PRINT TABXY(21,18);"
     Ypos=3
```

# 9.4 Programming Examples

```
FOR Z=0 TO 1
760
770
        Bit=128
780
        Xpos=7
790
800
        ! Do it for each bit
810
820
        REPEAT
830
          Quot=Value DIV Bit
840
850
           ! If the bit is set then display 1
860
870
          IF Quot>0 THEN
880
            PRINT TABXY(Xpos, Ypos); "1"
890
            Value=Value-Bit
900
             ! If MAV is set, then get and display the output queue contents
910
920
930
            IF Z=0 THEN
940
              IF Bit=16 THEN
950
                 ENTER Att; A$
                 PRINT TABXY(21,18);A$
960
970
              END IF
980
            END IF
990
1000
             ! If the bit is not set, then display \boldsymbol{0}
1010
1020
          ELSE
            PRINT TABXY(Xpos, Ypos); "0"
1030
          END IF
1040
1050
          ļ
1060
           ! Set up for the next iteration
1070
1080
          Bit=Bit DIV 2
1090
           Xpos=Xpos+4
        UNTIL Bit=0
1100
1110
1120
        ! Now that the status byte is displayed, get the Standard Events
1130
        ! Status Register
1140
        OUTPUT Att;"*ESR?"
1150
1160
        ENTER Att; Value
1170
        ! Set up to display the ESR
1180
1190
1200
        Ypos=12
1210
      NEXT Z
```

```
1220 !
1230 ! Read and display any messages in the error queue
1240 !
1250 REPEAT
1260
     OUTPUT Att; "SYSTEM: ERROR?"
1270
       ENTER Att; Value, A$
The SYSTEM:ERROR? query gets the number of the last error in the error queue.
       IF Value<>0 THEN PRINT TABXY(21,17); Value, A$
1290 UNTIL Value=0
1300 !
1310 ! Clear the Status structure and reenable the interrupt before returning
1320 !
1330 OUTPUT Att; "*CLS"
1340 ENABLE INTR 7
1350 !
1360 RETURN
1370 !
1380 END
```

# **Example 3 - Measuring and Including the Insertion Loss**

### **Function**

This program performs the same sequence as the sample session given in chapter 1. That is, to measure the insertion loss of the attenuator, and put this into the calibration factor to that it is included in all future loss values.

### Requirements

This example uses the HP 8156A Attenuator, with a HP 8153A multimeter with one source and one sensor. The connectors for this system are all HMS-10.

### Setting Up the Equipment

1. At the beginning, configure the hardware as shown in the figure below, making sure that all the connectors are clean:

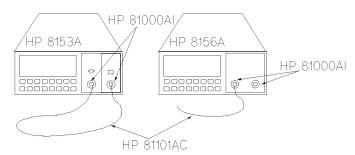

Figure 9-1. Hardware Configuration for Attenuation Example - A

- a. Make sure that the power sensor is installed in the multimeter mainframe in channel A, and the source is in channel B.
- b. Connect both instruments to the electric supply.
- c. Switch on both instruments.

### Note

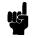

Under normal circumstances you should leave the instruments to warmup. (The multimeter needs around 20 minutes to warmup. The attenuator needs around 45 minutes with the

### Example 3 - Measuring and Including the Insertion Loss

shutter open to warmup.) Warming up is necessary for accuracy of the sensor, and the output power of the source.

- d. Connect a patchcord from the source to the input of the sensor.
- 2. For the second part of the example reconfigure the hardware to include the attenuator:
  - a. Disconnect the source from the sensor, and connect it to the input of the attenuator.

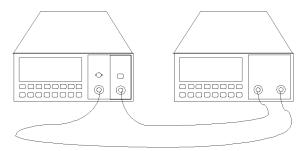

Figure 9-2. Hardware Configuration for Attenuation Example - B

b. Connect a patchcord from the output of the attenuator to the sensor.

### Listing

```
10
20
30
     ! Programming Example 3
40
50
     ! Measuring the Insertion Loss and using it as a Cal factor
60
70
80
90
     ! Definitions and Initializations
100
110
     Att=728
120
    Mm=722
130
    OUTPUT Mm; "*rst; *cls"
140
150
     OUTPUT Att; "*rst; *cls"
160
170
     ! Setup the instruments, with the output of the source connected
```

### 9.8 Programming Examples

### **Example 3 - Measuring and Including the Insertion Loss**

```
! to the input of the sensor and wait for the ENTER key to be
180
190
     ! pressed before continuing
200
210 CLEAR SCREEN
220 PRINT TABXY(4,17);""
230 INPUT "Connect the Source to the Sensor and then press ENTER", Inp$
240
250
    ! Set the sensor wavelength to that of the source
260
270 OUTPUT Mm; "sour2:pow:wave?"
280
    ENTER Mm; Wvl
290
    OUTPUT Mm; "sens1:pow:wave "; Wvl
300
310 ! Activate the source
320 !
330 OUTPUT Mm; "sour2:pow:stat on"
340 !
350 ! Set the instrument to measure in dB, and take the current power
360
    ! as the reference.
370
380
    OUTPUT Mm; "sens1:pow:ref:stat on"
390 WAIT 2
Let everything settle before making a reading
400 OUTPUT Mm; "sens1:pow:ref:disp"
410
420
     ! Switch off the source and prompt for the next hardware setup
430
440 OUTPUT Mm; "sour2:pow:stat off"
450 PRINT TABXY(4,17);""
460 INPUT "Connect the Attenuator into the setup and press ENTER to continue:, Inp$
470
480 ! Set the wavelength on the attenuator
490 !
500 OUTPUT Att; "inp:wave "; Wvl
510 !
520 ! Switch on the source, enable the attenuator
530 !
540 OUTPUT Mm; "sour2:pow:stat on"
550 OUTPUT Att; "outp on"
570 ! Read in the power now (the insertion loss of the attenuator)
580 ! and put it into the calibration factor on the attenuator.
590 !
600 OUTPUT Mm; "read1:pow?"
610 ENTER Mm; Insloss
620 OUTPUT Att; "inp:offs "; -Insloss
The '-' sign is here because the value from the attenuator is the insertion gain
```

## **Example 3 - Measuring and Including the Insertion Loss**

630 END

## **Example 4 - Running an Attenuation Sweep**

### **Function**

We set up the instrument to sweep from 0dB to 5dB with an interval of 0.5dB, dwelling for a second at each attenuation factor.

The requirements are an HP 8156A Attenuator.

### Listing

```
10
20
30
    ! HP 8156A Programming Example 4
40
50
   ! Running an Attenuation Sweep
60
    !-----
70
80
90
    ! Definitions and Initializations
100
110 Att=728
130
140 Startatt=0.0
150 Stopatt=5.0
160 Stepatt=0.5
170 Dwell=1
180 !
190
    ! Initialise the instrument
200
210 OUTPUT Att;"*rst;*cls"
220
230 ! Do the sweep
240 !
250 FOR Value=Startatt TO Stopatt STEP Stepatt
260
    OUTPUT Att; "inp:att "; Value
270
      WAIT Dwell
280 NEXT Value
290 END
```

A

## Installation

This appendix provides installation instructions for the attenuator. It also includes information about initial inspection and damage claims, preparation for use, packaging, storage, and shipment.

## **Safety Considerations**

The attenuator is a Class 1 instrument (that is, an instrument with an exposed metal chassis directly connected to earth via the power supply cable). The symbol used to show a protective earth terminal in the instrument is  $\bigoplus$ .

Before operation, review the instrument and manual for safety markings and instructions. You must follow these to ensure safe operation and to maintain the instrument in safe condition.

## **Initial Inspection**

Inspect the shipping container for damage. If there is damage to the container or cushioning, keep them until you have checked the contents of the shipment for completeness and verified the instrument both mechanically and electrically.

The Function Test gives a procedure for checking the operation of the instrument. If the contents are incomplete, mechanical damage or defect is apparent, or if an instrument does not pass the operator's checks, notify the nearest Hewlett-Packard office.

### Warning

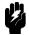

To avoid hazardous electrical shock, do not perform electrical tests when there are signs of shipping damage to any portion of the outer enclosure (covers, panels, etc.).

## **AC Line Power Supply Requirements**

The HP 8156A can operate from any single-phase AC power source that supplies between 100V and 240V at a frequency in the range from 50 to 60Hz. The maximum power consumption is 40VA with all options installed.

### Line Power Cable

In accordance with international safety standards, this instrument has a three-wire power cable. When connected to an appropriate AC power receptacle, this cable earths the instrument cabinet. The type of power cable shipped with each instrument depends on the country of destination. Refer to Figure A-1 for the part numbers of the power cables available.

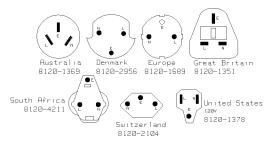

Figure A-1. Line Power Cables - Plug Identification

## Warning

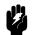

To avoid the possibility of injury or death, you must observe the following precautions before switching on the instrument.

- If this instrument is to be energized via an autotransformer for voltage reduction, ensure that the Common terminal connects to the earth pole of the power source.
- Insert the power cable plug only into a socket outlet provided with a protective earth contact. Do not negate this protective action by the using an extension cord without a protective conductor.
- Before switching on the instrument, the protective earth terminal of the instrument must be connected to a

protective conductor. You can do this by using the power cord supplied with the instrument.

■ It is prohibited to interrupt the protective earth connection intentionally.

The following work should be carried out by a qualified electrician. All local electrical codes must be strictly observed. If the plug on the cable does not fit the power outlet, or if the cable is to be attached to a terminal block, cut the cable at the plug end and rewire it.

The color coding used in the cable depends on the cable supplied. If you are connecting a new plug, it should meet the local safety requirements and include the following features:

- Adequate load-carrying capacity (see table of specifications).
- Ground connection.
- Cable clamp.

The AC power requirements are summarized on the rear panel of the instrument.

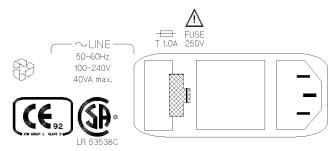

Figure A-2. Rear Panel Markings

### Replacing the Battery

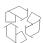

This instrument contains a lithium battery. Replacing the battery should be carried out only by a qualified electrician or by HP service personnel.

There is a danger of explosion if the battery is incorrectly replaced. Replace only with the same or an equivalent type (HP part number 1420-0394). Discard used batteries according to local regulations.

### Replacing the Fuse

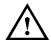

There is one fuse in this instrument. This is a T1A/250V (time-lag) (HP Part No. 2110-0007). The fuse holder is at the rear of the instrument, beside the line power connector. To replace the fuse,

1. Release the fuse holder: use the blade of a flat-headed screwdriver to depress the catch at the side of the holder and then pull the holder out a little.

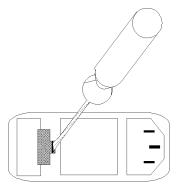

Figure A-3. Releasing the Fuse Holder

2. Pull the fuse holder out of the instrument.

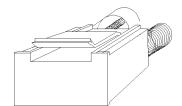

Figure A-4. The Fuse Holder

- 3. Check and replace the fuse as necessary making sure that the fuse is always in the top position of the fuse holder, and the bridge is in the bottom.
- 4. Place the fuse holder back in the instrument, and push it until the catch clicks back into place.

## **Operating and Storage Environment**

The following summarizes the HP 8156A operating environment ranges. In order for the attenuator to meet specifications, the operating environment must be within these limits.

### Warning

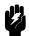

The HP 8156A is not designed for outdoor use. To prevent potential fire or shock hazard, do not expose the instrument to rain or other excessive moisture.

### **Temperature**

Protect the instrument from temperature extremes and changes in temperature that may cause condensation within it.

The storage and operating temperature for the HP  $8156\mathrm{A}$  is given in the table below.

Table A-1. Temperature

|           | Operating Range | Storage Range |
|-----------|-----------------|---------------|
| Specified | 0°C to 55°C     | -40°C to 70°C |

### Humidity

The operating humidity for the HP 8156A is 15% to 95% from 0°C to 40°C.

### **Instrument Positioning and Cooling**

The attenuator has a cooling fan mounted internally. Mount or position the instrument upright and horizontally so that air can circulate through it freely. When operating the attenuator, choose a location that provides at least 75mm (3inches) of clearance at the rear, and at least 25mm (1inch) of clearance at each side. Failure to provide adequate air clearance may result in excessive internal temperature, reducing instrument reliability.

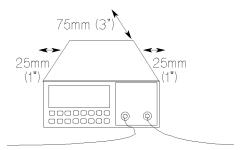

Figure A-5. Correct Positioning of the Attenuator

## Switching on the Attenuator

When you switch on the attenuator it goes through self test. This is the same as the self test described in "\*TST?" in Chapter 8.

## **Monitor Output**

If you have option 121 (the monitor output), then the Monitor Output provides a signal for monitoring the power getting through the attenuator. The signal level is approximately 5% of the output power level. For the most accurate results, measure the coupling ratio, and its wavelength dependence, for the Monitor Output yourself.

## **Optical Output**

### Caution

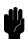

The attenuator is supplied with either a straight contact connector or an angled contact connector (Option 201). Make sure that you only use the correct cables with your chosen output. See "Connector Interfaces and Other Accessories" in Appendix B for further details on connector interfaces and accessories.

## Disabling the Optical Output

If the optical output is enabled (that is, the green LED is lit), you can disable it by pressing (Enb/Dis).

### Note

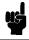

Depending on the attenuation setting, it can take up to 3 seconds for the output to be disabled (typically delay, 1 second).

### **HP-IB** Interface

You can connect your HP-IB interface into a star network, a linear network, or a combination star and linear network. The limitations imposed on this network are as follows:

- The total cable length cannot exceed 20 meters
- The maximum cable length per device is 2 meters
- No more than 15 devices may be interconnected on one bus.

### Connector

The following figure shows the connector and pin assignments.

Connector Part Number: 1251-0293

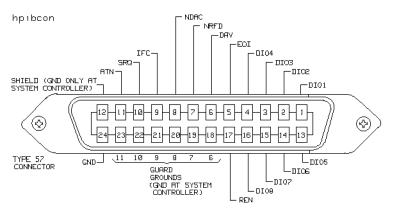

Figure A-6. HP-IB Connector

### Caution

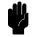

HP products delivered now are equipped with connectors having ISO metric- threaded lock screws and stud mounts (ISO M3.5 $\times$ 0.6) that are black in color. Earlier connectors may have lock screws and stud mounts with imperial-threaded lock screws and stud mounts (6-32 UNC) that have a shiny nickel finish.

### Caution

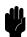

■ It is recommended that you do not stack more than three connectors, one on top of the other.

### A-8 Installation

Hand-tighten the connector lock screws. Do not use a screwdriver.

### **HP-IB Logic Levels**

The attenuator HP-IB lines use standard TTL logic, as follows:

- True = Low = digital ground or 0Vdc to 0.4Vdc
- False = High = open or 2.5Vdc to 5Vdc

All HP-IB lines have LOW assertion states. High states are held at 3.0Vdc by pull-ups within the instrument. When a line functions as an input, it requires approximately 3.2mA to pull it low through a closure to digital ground. When a line functions as an output, it can sink up to 48mA in the low state and approximately 0.6mA in the high state.

Note

The HP-IB line screens are not isolated from ground.

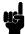

## Claims and Repackaging

If physical damage is evident or if the instrument does not meet specification when received, notify the carrier and the nearest Hewlett-Packard Service Office. The Sales/Service Office will arrange for repair or replacement of the unit without waiting for settlement of the claim against the carrier.

## Return Shipments to HP

If the instrument is to be shipped to a Hewlett-Packard Sales/Service Office, attach a tag showing owner, return address, model number and full serial number and the type of service required.

The original shipping carton and packing material may be reusable, but the Hewlett-Packard Sales/Service Office will provide information and recommendation on materials to be used if the original packing is no longer available or reusable. General instructions for repacking are as follows:

- 1. Wrap instrument in heavy paper or plastic.
- 2. Use strong shipping container. A double wall carton made of 350-pound test material is adequate.
- 3. Use enough shock absorbing material (3 to 4 inch layer) around all sides of the instrument to provide a firm cushion and prevent movement inside container. Protect control panel with cardboard.
- 4. Seal shipping container securely.
- 5. Mark shipping container FRAGILE to encourage careful handling.
- 6. In any correspondence, refer to instrument by model number and serial number.

## **Accessories**

## **Instrument and Options**

### Mainframe Description Model No. HP 8156A Optical Attenuator Standard Option 100 High Performance Version Option 101 High Performance, High Return Loss Version Option 201 Monitor Output Option 121 Back Reflector Kit for option 201\* Option 203 (Additional) Operating and Option 0B2 Programming Manual

 $<sup>^{\</sup>ast}$  Kit consists of 1 ea HP 81000SI, HP 81000FI, HP 81113PC, HP 81000UM, HP 81000BR

## **HP-IB** Cables and Adapters

The HP-IB connector is compatible with the connectors on the following cables and adapters.

- HP-IB Cable, 10833A, 1 m (3.3 ft.)
- HP-IB Cable, 10833B, 2 m (6.6 ft.)
- HP-IB Cable, 10833C, 4 m (13.2 ft.)
- HP-IB Cable, 10833D, 0.5 m (1.6 ft.)
- HP-IB Adapter, 10834A, 2.3 cm extender.

### **Connector Interfaces and Other Accessories**

The attenuator is supplied with one of three connector interface options.

- All options other than option 201 are supplied with a straight contact connector
- Option 201 with an angled contact connector

### **Straight Contact Connector**

If you want to use straight connectors (such as FC/PC, Diamond HMS-10, DIN, Biconic, SC, ST, or D4) to connect to the instrument, you must

- $1. \ attach \ your \ connector \ interface \ (see \ the \ list \ of \ connector \ interfaces \ below) \ to \\ the \ interface \ adapter,$
- 2. then connect your cable.

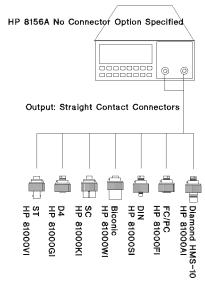

Figure B-1. Straight Contact Connector Configuration

| Connector Interface |            |  |  |  |
|---------------------|------------|--|--|--|
| Description         | Model No.  |  |  |  |
| Biconic             | HP 81000W  |  |  |  |
| D4                  | HP 81000GI |  |  |  |
| Diamond HMS-10/HP   | HP 81000AI |  |  |  |
| DIN 47256           | HP 81000SI |  |  |  |
| FC/PC               | HP 81000FI |  |  |  |
| SC                  | HP 81000KI |  |  |  |
| ST                  | HP 81000VI |  |  |  |

## B Option 201, Angled Contact Connector

If you want to use angled contact connectors (such as FC/APC, Diamond HRL-10, DIN, or SC/APC) to connect to the instrument, you must

- 1. attach your connector interface (see the list of connector interfaces below) to the interface adapter,
- 2. then connect your cable.

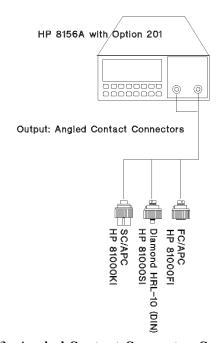

Figure B-2. Angled Contact Connector Configuration

| Connector Interface  |            |  |  |  |  |
|----------------------|------------|--|--|--|--|
| Description          | Model No.  |  |  |  |  |
| Diamond HRL-10 (DIN) | HP 81000SI |  |  |  |  |
| FC/APC               | HP 81000FI |  |  |  |  |
| SC/APC               | HP 81000KI |  |  |  |  |

## **Specifications**

### **Definition of Terms**

### Attenuation accuracy

The difference between the displayed loss and  $\rightarrow$ excess loss.

Conditions: Attenuation adjustment prior to measurement. That is, adjustment of the measured attenuation at the highest setting so that it equals the attenuation setting, for example by adjusting the wavelength setting.

**Measurement:** with laser source or LED and optical power meter.

### Attenuation range

The range of displayed attenuations.

### Excess loss

The difference between actual loss (at an arbitrary attenuation setting) and →insertion loss (at 0 dB setting).

### **Insertion loss**

The change of power levels after inserting the attenuator between two connectorized patchcords, with the attenuation set to 0 dB.

Conditions: Arbitrary wavelength setting, temperature within operating temperature range, jumper cables with high quality connectors.

**Measurement:** with laser source or LED and optical power.

### Polarization dependent loss

The dependence of the attenuation on the input polarization state, expressed as the difference between the highest and the lowest displayed attenuation, in dB.

Conditions: Fabry-Perot type laser source with variable polarization state and polarization-independent power, generation of all polarization states (covering the entire Poincaré sphere), jumper cables with high-quality connectors.

**Measurement:** either with a fiber-loop type polarization controller using the polarization scanning method, or with a wavelength type polarization controller using the Mueller method.

### Polarization mode dispersion

The change of transit time caused by changing the input polarization state, expressed in fs ( $10^{-15}$  seconds).

**Conditions:** Generation of all polarization states (covering the entire Poincaré sphere.

**Measurement:** with the HP polarization analyzer.

### Repeatability

The random uncertainty in reproducing the attenuation after changing and re-setting the attenuation. The repeatability is  $\pm$  half the span between the maximum and the minimum attenuations, expressed in dB.

**Conditions:** uninterrupted line voltage, constant wavelength setting, temperature within  $\pm 1$  K, constant input polarization state.

**Measurement:** with an optical power meter.

### Return loss

The ratio of the incident power to the reflected power, expressed in dB.

**Conditions:** jumper cables with high-quality connectors on both attenuator ports. Arbitrary attenuation setting. Applicable to both attenuator ports, with the respective second port terminated (zero reference).

**Measurement:** with a return loss meter, using a Fabry-Perot type laser source. The measurement result includes attenuator-internal reflectances and reflectances from both attenuator ports.

**Wavelength range** The range of wavelengths to which the specifications apply.

## **Specifications**

Specifications describe the instrument's warranted performance. Supplementary performance characteristics describe the instrument's non-warranted typical performance.

Specifications are measured at 1310nm and 1550nm using a laser source, single-mode fiber and HP 81000AI or HP 81000SI connector interfaces.

Table C-1.

|                                     | Option 100                         | Option 101                 | Option 201       |  |
|-------------------------------------|------------------------------------|----------------------------|------------------|--|
|                                     | Standard                           | High Performance           | High Return Loss |  |
| Wavelength Range                    | 1200 - 1650nm                      |                            |                  |  |
| Attenuation Range                   | 600                                | dB (excluding insert       | ion loss)        |  |
| Fiber Type                          | $9/125 \mu \mathrm{m}$ single-mode |                            |                  |  |
| Connector Type                      | strai                              | ght contact angled contact |                  |  |
| Return Loss <sup>[1]</sup>          | >35 <b>d</b> B                     | >45dB >60dB                |                  |  |
| Insertion Loss (typ) <sup>[2]</sup> | 4.5dB                              | 2.5dB                      |                  |  |
| Attenuation Accuracy (linearity)[3] | <±0.2dB <sup>[4]</sup>             | <±0.1dB                    |                  |  |
| typical                             | <±0.1dB <sup>[4]</sup>             | <±0.05dB                   |                  |  |
| Repeatability                       | <±0.01dB                           |                            |                  |  |
| typical                             |                                    | $<\pm 0.005 \mathrm{dB}$   |                  |  |
| Polarization Dependent Loss         | <0.15dBpp                          | <0.08dBpp                  |                  |  |
| typical                             | <0.075dBpp                         | <0.02dBpp                  |                  |  |
| Polarization Mode Dispersion        | 4fs                                |                            |                  |  |
| Useful Back-Reflection Range        | 9.0 to 35dB                        | 5.0 to 45dB 5.0 to 60dB    |                  |  |

<sup>[1]</sup> Typical, depends on performance of external connector

<sup>[2]</sup> Includes insertion loss of two HMS-10 connectors. Typical variation over temperature range < 0.3dBpp.

<sup>[3]</sup> Measured at constant temperature.

 $^{[4]}$  With narrow linewidth lasers, such as DFB lasers, power fluctuations up to 0.2dBpp may occur.

Table C-2. Monitor Output Options

|                                     | Option 121                       | Option 221     |  |
|-------------------------------------|----------------------------------|----------------|--|
|                                     | High Performance High Return Los |                |  |
| Wavelength Range                    | 1200 - 1                         | 1650nm         |  |
| Attenuation Range                   | 60dB (excluding insertion loss)  |                |  |
| Fiber Type                          | 9/125μm si                       | ngle-mode      |  |
| Connector Type                      | straight contact                 | angled contact |  |
| Return Loss <sup>[1]</sup>          | >45dB                            | >60dB          |  |
| Insertion Loss (typ) <sup>[2]</sup> | 3.3 <b>d</b> B                   |                |  |
| Attenuation Accuracy (linearity)[3] | <±0.1dB                          |                |  |
| typical                             | <±0.05dB                         |                |  |
| Repeatability                       | <±0.01dB                         |                |  |
| typical                             | <±0.005dB                        |                |  |
| Polarization Dependent Loss         | <0.1dBpp                         |                |  |
| typical                             | <0.03 <b>d</b> Bpp               |                |  |
| Polarization Mode Dispersion        | 6fs                              |                |  |
| Monitor Output (typ.)               | 13dB tap (1:20)                  |                |  |
| Useful Back-Reflection Range        | 6.6 to 45dB 6.6 to 60dB          |                |  |

<sup>[1]</sup> Typical, depends on performance of external connector

 $<sup>^{[2]}</sup>$  Includes insertion loss of two HMS-10 connectors. Typical variation over temperature range  ${<}0.3{\rm dBpp}.$ 

<sup>[3]</sup> Measured at constant temperature.

Table C-3. Multimode Options

|                                     | Option 350                      |
|-------------------------------------|---------------------------------|
| Wavelength Range                    | 1200 - 1650nm                   |
| Attenuation Range                   | 60dB (excluding insertion loss) |
| Fiber Type                          | $50/125 \mu m$ multimode        |
| Connector Type                      | straight contact                |
| Return Loss <sup>[1]</sup>          | 22dB                            |
| Insertion Loss (typ) <sup>[2]</sup> | 3dB                             |
| Attenuation Accuracy (linearity)[3] | <±0.1dB                         |
| typical                             | <±0.08dB                        |
| Repeatability                       | <±0.01dB                        |
| typical                             | <±0.005dB                       |

<sup>[1]</sup> Typical, depends on performance of external connector

## **Supplementary Performance Characteristics**

**Repeatability:.**  $<\pm0.02$ dB (typically  $<\pm0.01$ dB)

Minimum Attenuation Step:. 0.001dB

Switching Time:. 20ms to 400ms (depending on actual setting)

Maximum Input Power:. 23dBm (200mW)

### **Operating Modes**

Att:. Attenuation is shown on the display and can be varied.

C

<sup>[2]</sup> Includes insertion loss of two HMS-10 connectors. Typical variation over temperature range <0.3dBpp.

<sup>[3]</sup> Measured at constant temperature.

### **Operating Modes**

 $\lambda$ :. Entering of wavelength for automatic correction of attenuation using typical correction values.

Cal:. Offset factor to adjust the attenuation factor on the display within  $\pm 99.999 dB$  range.

**Disp**→**Cal:.** Sets attenuation value on the display to 0.000dB.

**Swp:.** Manual or automatic up or down attenuation sweep. Start, stop, step size and dwell time (not for manual sweep) can be entered.

**Back Refl:.** Desired return loss (back reflection level) can be entered. Requires HP 81000BR back reflector, or Option 203.

**Enb/Dis:.** Optical signal path interrupted with shutter (>80dB isolation).

**Store/Recall:.** 9 user-selectable parameter settings may be stored and recalled. Recall of default setting.

### General

Recalibration period: 1 year.

Warm-up time: 45 Minutes. Not required if previously stored within operating temperature range.

**HP-IB Capability:.** All modes and parameters can be programmed, SCPI command set, 8157A compatibility mode.

**HP-IB Interface Function Code:.** SH1, AH1, T6, L4, SR1, RL1, PP0, DC2, DT0, C0

### **Environmental**

Storage temperature: -40 to +70°C

Operating temperature: 0 to +55°C

Humidity: <95% R.H. (to 40°C)

Altitude: to 10,000 feet

Installation Category (IEC 664) II

Pollution Degree (IEC 664) 2

Specifications valid at non-condensing conditions.

### C-6 Specifications

Power:

### Power:

 $100/110/220/240V_{\rm rms},\,\pm10\%,\,90$ VA max, 48-400Hz.

**Battery Back-Up:.** (for non-volatile memory) With the instrument switched off all current modes and data will be maintained for at least 10 years after delivery when stored at room temperature.

**Dimensions:**. 89mm H, 21s2.35mm W, 345mm D (3.5"×8.36"×13.6")

**Weight:.** net 5.3kg (11.8lbs), shipping 9.6kg (21.2lbs)

C

## **Other Specifications**

### Acoustic Noise Emission:

For ambient temperature up to  $30\,^{\circ}\mathrm{C}$  $\begin{array}{ll} L_p &=& 41~dB(A) \\ L_w &=& 4.3~Bel \end{array}$ Typical operator position, normal operation.

27779).

### Geräuschemissionswerte:

Bei einer Umgebungstemperatur bis 30°C  $\begin{array}{ll} L_p &= 41 \ dB(A) \\ L_w &= 4.3 \ Bel \end{array}$ am Arbeitsplatz, normaler Betrieb.

Data are results from type tests per ISO 7779(EN) Die Angabe ist das Ergebnis einer Typprüfung gemäß ISO 7779(EN 27779).

 $\mathbf{C}$ 

## **Declaration of Conformity**

Hewlett-Packard GmbH Manufacturer:

Böblingen Instruments Division Herrenberger Straße 130 D-71034 Böblingen

Federal Republic of Germany

### declares that the product

Product Name: Optical Attenuator

Model Numbers: HP 8156A

Product Options: All

### conforms to the following IEC-/EN- standards

Safety: IEC 1010-1+A1:1992 EN 61010 (1993)

EMC: CISPR 11:1990 EN 55011 (1991) Group 1 Class B (I) IEC 801-2:1991 EN 50082-1 (1992) 4 kV CD, 8 kV AD [ESD] IEC 801-3:1991EN 50082-1 (1992) 3 V/m [Radiated Immunity] IEC 801-4:1988 EN 50082-1 (1992) 0.5 kV, 1 kV [Fast Transients]

### Supplementary Information:

The product also conforms to other standards not listed here. If you need information on conformance to particular standards, please contact your local Hewlett-Packard Sales and Service Office.

 $^{
m (I)}$  The product was tested in a typical configuration with HP systems (Type test).

Böblingen, September 1st, 1993

Hans Baisch BID Quality Department

## **Performance Tests**

### Introduction

The procedures in this section test the optical performance of the instrument. The complete specifications to which the HP 8156A is tested are given in Appendix C. All tests can be performed without access to the interior of the instrument. The performance tests refer specifically to tests using the Diamond HMS-10/HP connector.

D

## **Equipment Required**

The equipment required for the performance test is listed in the table below. Any equipment which satisfies the critical specifications of the equipment given in the table, may be substituted for the recommended models.

## D

## Equipment Required for the HP 8156A (1310/1550nm)

| Instrument/Accessory Recommended Model |                               | Required for Option |              |     |     |     |     |
|----------------------------------------|-------------------------------|---------------------|--------------|-----|-----|-----|-----|
|                                        |                               | 100                 | 101          | 121 | 201 | 221 | 350 |
| Power Meter                            | HP 8153A Mainframe with       | X                   | X            | X   | x   | X   | x   |
| CW Laser Sources 1310/1550nm           | HP $81552SM$ and HP $81553SM$ |                     |              |     |     |     |     |
|                                        | or HP 81554SM                 | X                   | X            | X   | X   | X   | -   |
| LED Source 1300nm                      | HP 81542MM                    | =                   | -            | -   | =   | -   | X   |
| Opt. Sensor Module                     | HP 81532A                     | x                   | x            | x   | x   | x   | x   |
| Return Loss Module                     | HP 81534A                     | X                   | X            | X   | X   | X   | -   |
| Reference Reflector                    | HP 81000BR                    | x                   | x            | X   | -   | -   | -   |
| Universal Through Adapter              | HP 81000UM                    | X                   | X            | X   | -   | -   | -   |
| Back Reflector Kit                     | HP 8156A Option 203           | -                   | -            | -   | X   | X   | -   |
| DIN Through Adapter                    | 1005-0255                     | -                   | -            | -   | X   | X   | -   |
| Optical Isolator                       | HP 81210LI Option 011         | x                   | x            | x   | _   | -   | _   |
| Optical Isolator                       | HP 81310LI Option 011         | X                   | X            | X   | =   | -   | -   |
| Connector Interface (6ea)              | HP 81000AI                    | x                   | x            | X   | -   | -   | -   |
| Connector Interface (4ea)              | HP 81000AI                    | -                   | -            | -   | -   | -   | X   |
| Connector Interface (1ea)              | HP 81000AI                    | -                   | -            | X   | X   | X   | -   |
| Connector Interface (1ea)              | HP 81000FI                    | -                   | -            | -   | X   | X   | -   |
| Connector Interface (4ea)              | HP 81000SI                    | -                   | -            | -   | X   | X   | -   |
| Connector Interface (1ea)              | HP 81000SI                    | -                   | -            | -   | =   | X   | -   |
| Single Mode Fiber (1ea)                | HP 81101AC                    | x                   | X            | x   | -   | -   | -   |
| Single Mode Fiber (1ea)                | HP 81101AC                    | -                   | -            | X   | -   | -   | -   |
| Single Mode Fiber (1ea)                | HP 81102SC                    | -                   | -            | -   | X   | X   | -   |
| Single Mode Fiber (1ea)                | HP 81102SC                    | -                   | -            | -   | -   | X   | -   |
| Single Mode Fiber (1ea)                | HP 81109AC                    | X                   | $\mathbf{x}$ | X   | -   | -   | -   |
| Single Mode Fiber (1ea)                | HP 81113PC                    | -                   | -            | -   | X   | X   | -   |
| Multi Mode Fiber (2ea)                 | HP 81501AC                    | =                   | =            | =   | =   | Ξ   | X   |

### D-2 Performance Tests

### **Test Record**

Results of the performance test may be tabulated on the Test Record provided at the end of the test procedures. It is recommended that you fill out the Test Record and refer to it while doing the test. Since the test limits and setup information are printed on the Test Record for easy reference, the record can also be used as an abbreviated test procedure (if you are already familiar with the test procedures). The Test Record can also be used as a permanent record and may be reproduced without written permission from Hewlett-Packard.

### **Test Failure**

If the HP8156A fails any performance test, return the instrument to the nearest Hewlett-Packard Sales/Service Office for repair.

## **Instrument Specification**

Specifications are the performance characteristics of the instrument which are certified. These specifications, listed in Appendix C, are the performance standards or limits against which the HP 8156A can be tested. The specifications also list some supplemental characteristics of the HP 8156A. Supplemental characteristics should be considered as additional information.

Any changes in the specifications due to manufacturing changes, design, or traceability to the National Institute of Standards and Technology (NIST), will be covered in a manual change supplement, or revised manual. Such specifications supersede any that were previously published.

### **Performance Test**

The performance test given in this section includes the Total Insertion Loss Test, the Attenuation Accuracy Test, the Attenuation Repeatability Test, and the Return Loss Test. Perform each step in the order given, using the corresponding test equipment.

The performance test should be performed once at 1310nm, and then repeated at 1550nm.

### Note

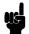

- If you are testing options 100, 101 or 121, you will need to change the isolator when changing wavelength.
- If you are using two separate sources, you will need to change them when changing wavelength.

### Note

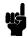

Make sure that all optical connections of the test setups given in the procedure are dry and clean. DO NOT USE INDEX MATCHING OIL. Make sure that all optical connectors are undamaged. The value for insertion loss depends on the quality of the connectors.

The optical cables from the laser source to and from the HP 8156A Attenuator to the power meter must be fixed on the table to ensure minimum cable movement during the tests.

The environmental conditions (temperature and relative humidity) must remain constant during the tests.

### I. Total Insertion Loss Test

| Specifications                             | HP 8156A   | Тур.   |
|--------------------------------------------|------------|--------|
| Insertion loss (including both connectors) | Option 100 | <5.4dB |
|                                            | Option 101 | <3.0dB |
|                                            | Option 121 | <4.2dB |
|                                            | Option 201 | <3.0dB |
|                                            | Option 221 | <3.3dB |
|                                            | Option 350 | <3.0dB |

Carry out the following Insertion Loss Test at 1310nm and 1550nm with single-mode fibers using the the equipment listed previously.

### D-4 Performance Tests

D

- 1. Turn the instruments on and allow the instruments to warm up.
- 2. Connect the equipment as shown in the appropriate Total Insertion Loss Test Setup 1.

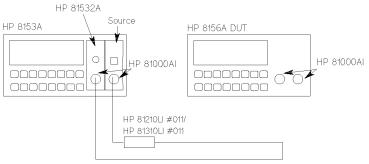

Figure D-1. Total Insertion Loss Test Setup 1, Options 100, 101, 121

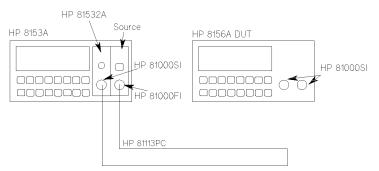

Figure D-2. Total Insertion Loss Test Setup 1, Options 201, 221

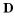

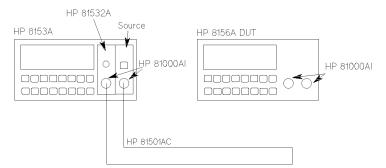

Figure D-3. Total Insertion Loss Test Setup 1, Option 350

- 3. On the DUT, press and hold (Att) to reset the attenuation to minimum (any attenuation shown on the display is due to the calibration factor).
- 4. Zero the Power-meter and select Autorange. Display [dB]
- 5. Enable the laser source and set Display to Reference on the power meter.
- 6. Connect the equipment as shown in the appropriate Total Insertion Loss Test Setup 2.

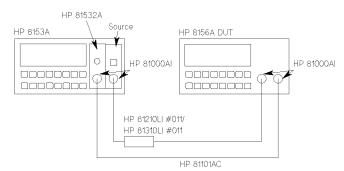

Figure D-4. Total Insertion Loss Test Setup 2, Options 100, 101, 121

### D-6 Performance Tests

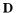

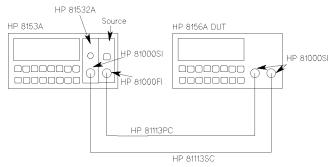

Figure D-5. Total Insertion Loss Test Setup 2, Options 201, 221

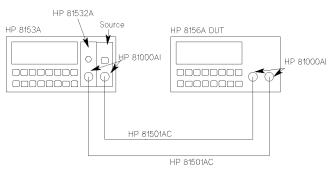

Figure D-6. Total Insertion Loss Test Setup 2, Option 350

7. Enable the attenuator output and record the power meter reading (in dB) in the Test Record and check that it is within specifications.

## II. Linearity/Attenuation Accuracy Test

### 

Carry out the following Attenuation Accuracy tests at 1310nm and 1550nm with single-mode fibers using the equipment listed previously.

1. Set the attenuator as follows:

 $\begin{array}{lll} \lambda & & \text{as required} \\ \text{CAL} & & \text{to 0.00 dB} \\ \text{ATT} & & \text{to 0.00 dB} \end{array}$ 

2. Connect the equipment as shown in the appropriate Total Insertion Loss Test Setup 2.

### Note

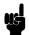

Use a tape to fix the fibers on the table. Don't touch the fibers during the measurement to prevent changes of state of polarization.

3. Zero the power meter channel and make sure that the parameters are set as follows:

 $\begin{array}{lll} \lambda & & \text{as required} \\ \text{CAL} & & \text{to 0.000 dB} \\ \text{T} & & \text{to 500ms} \end{array}$ 

- 4. Set the power meter to AUTOrange, then enable the laser source and the attenuator output.
- 5. On the power meter select display in dB (dB key)
- 6. Press ( $\overline{Disp} \rightarrow Ref$ ) for the power meter.
- 7. Set the DUT attenuation to 60dB
- 8. If the powermeter does not show 60.00 dB, set  $\lambda$  on the DUT so that the power meter shows 60.00 dB. Tuning the DUT in 0.1 nm steps is sufficient to accomplish this. This is necessary to eliminate the wavelength dependence of the DUT.
- 9. Press and hold (Att) until the attenuation resets to 0.000dB.
- 10. Press ( $\overline{Disp} \rightarrow Ref$ ) for the power meter.
- 11. Increase the DUT attenuation in steps as shown below and note the power meter reading in the Test Record.

### D-8 Performance Tests

| 0.00dB REFE | RENCE |        |       |
|-------------|-------|--------|-------|
| 1 dB        | 2 dB  | 3 dB   | 4  dB |
| 5 dB        | 6 dB  | 7 dB   | 8 dB  |
| 9 dB        | 10 dB | 11 dB  | 12 dB |
| 13 dB       | 14 dB | 24  dB | 34 dB |
| 44 dB       | 54 dB | 60 dB  |       |

## III. Attenuation Repeatability Test

### **Specifications**

### HP 8156A

Repeatability after any parameter has been changed and reset <±0.01 dB.

Use the same equipment, test setup and instrument settings as used for the Attenuation Accuracy test (see the appropriate Total Insertion Loss Test Setup 2).

- 1. Set the HP 8156A attenuation to 1 dB and press  $\bigcirc$  on the power meter,
- 2. Set the HP 8156A attenuation to any other value (e.g.  $0.00~\mathrm{dB}$ ), wait until it settles at this value (The time taken to change depends on the size of the attenuation factor change, and is in the range 20 to 400ms (typical value is 200ms)). Then change the attenuation back to the previous value. Note the deviation (dB) in the Test Record and check that it is within  $\pm 0.01~\mathrm{dB}$ .
- 3. Repeat steps 1 and 2 for the following attenuation settings:

| 5 dB  | 12 dB | 24  dB | 36  dB |
|-------|-------|--------|--------|
| 48 dB | 53 dB | 60 dB  |        |

### IV. Return Loss Test

## Options 100, 101, and 121

### Specifications HP 8156A

Return Loss Option 100 >35dB Option 101 >45dB Option 121 >45dB

1. Make sure that all connectors are carefully cleaned.

2. Connect the source to the HP 81534A Input. Attach the high return loss connector of the patchcord to the Output (the high return loss connector on these cables is the connector with the orange sleeve). Using tape, fix the cables to the table.

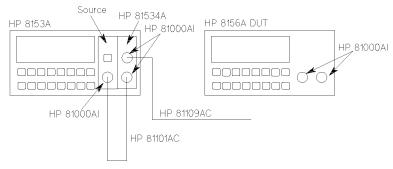

Figure D-7.
Return Loss Test Setup 1 (see also the text above), Options 100, 101, 121

- 3. Make sure that the instrument has warmed up.
- 4. Disable the source, cover the end of the patchcord (for instance, using the blue cap supplied with the fiber) and press (Zero) to remove offsets in the power meter.
- 5. Press (Param) to select the T parameter. Set the averaging time to 1s.
- 6. Press (Param) to select the  $\lambda$  parameter. Edit this parameter and set it to the current wavelength of the source.
- 7. Enable the source.
- 8. Press (Param) to select the CAL REF parameter (the current value for the known return loss is displayed with R: at the side of the character field).
- 9. Attach the HP 81000BR Reference Reflector to the patchcord. (Use the HP 81000UM, with a connector interface to do this)
- 10. Set the reflection reference (R:) to 0.18dB, the default value of the return loss of the reference reflector.

### D-10 Performance Tests

D

11. Press  $\overline{\text{Disp} \rightarrow \text{Ref}}$  (the value read should now be 0.18dB, the same as the value entered for R:).

#### Note

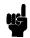

If this is the first time that you have transferred this value to the reference after switch on, it might not be displayed properly. In this case, repeat the step to correct the display.

- 12. Press (Param) to select the REF AUX parameter.
- 13. Terminate the cable by wrapping the fiber five times around the shaft of a screwdriver.
- 14. Press (Disp→Ref) (the instrument sets the termination parameter).
- 15. Disable the DUT.

### Note

If you have the monitor option (option 121), make sure that the cable at the monitor output is terminated.

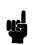

- 16. Connect the 81109AC patchcord to the 8156A input, and note the Return Loss result in the Test Record.
- 17. Connect the 81109AC patchcord to the 8156A output, and note the Return Loss result in the Test Record.

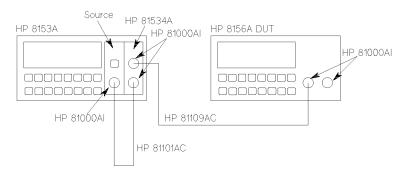

Figure D-8. Return Loss Test Setup 2, Options 100, 101

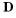

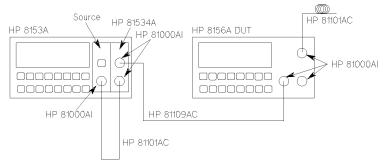

Figure D-9. Return Loss Test Setup 2, Option 121

## **Options 201 and 221**

## Specifications HP 8156A

Return Loss Option 201 >60dB Option 221 >60dB

- 1. Make sure that all connectors are carefully cleaned.
- 2. Connect the source to the HP 81534A Input. Attach the high return loss connector of the patchcord to the Output (the high return loss connector on these cables is the connector with the orange sleeve). Using tape, fix the cables to the table.

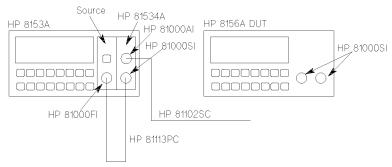

Figure D-10.
Return Loss Test Setup 1 (see also the text above), Options 201, 221

### D-12 Performance Tests

- 3. Make sure that the instrument has warmed up.
- 4. Disable the source, cover the end of the patchcord (for instance, using the blue cap supplied with the fiber) and press (Zero) to remove offsets in the power meter.
- 5. Press (Param) to select the T parameter. Set the averaging time to 1s.
- 6. Press Param to select the  $\lambda$  parameter. Edit this parameter and set it to the current wavelength of the source.
- 7. Enable the source.
- 8. Press (Param) to select the CAL REF parameter (the current value for the known return loss is displayed with R: at the side of the character field).
- 9. Attach the option 203 to the patchcord. (Use the DIN Through Adapter (HP P/N 1005-0255) to do this)
- 10. Set the reflection reference (R:) to 0.98dB, the default value of the return loss of the reference reflector.
- 11. Press  $\overline{\text{Disp} \rightarrow \text{Ref}}$  (the value read should now be 0.98dB, the same as the value entered for R:).
- 12. Press (Param) to select the REF AUX parameter.
- 13. Terminate the cable by wrapping the fiber five times around the shaft of a screwdriver.
- 14. Press  $(\overline{Disp} \rightarrow Ref)$  (the instrument sets the termination parameter).
- 15. Disable the DUT.

### Note

If you have the monitor option (option 221), make sure that the cable at the monitor output is terminated.

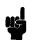

- 16. Connect the 81102SC patchcord to the 8156A input, and note the Return Loss result in the Test Record.
- 17. Connect the 81102SC patchcord to the 8156A output, and note the Return Loss result in the Test Record.

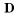

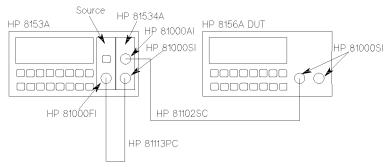

Figure D-11. Return Loss Test Setup 2, Option 201

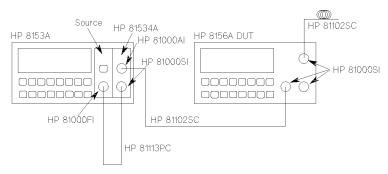

Figure D-12. Return Loss Test Setup 2, Option 221

# V. Polarization Dependent Loss (PDL): Optional

Table D-1. Equipment for the PDL test

| Instrument/Accessory           | Recommended Model          | Re  | quire | d for | r Opt | ion |
|--------------------------------|----------------------------|-----|-------|-------|-------|-----|
|                                |                            | 100 | 101   | 102   | 201   | 202 |
| Polarization Controller        | HP 8169A #021 <sup>1</sup> | 1   | 1     | 1     | 1     | 1   |
| Lightwave Multimeter Mainframe | HP 8153A                   | 1   | 1     | 1     | 1     | 1   |
| Optical Head Interface         | HP 81533B                  | 1   | 1     | 1     | 1     | 1   |
| CW Laser Source 1310nm         | HP 81552SM and             | 1   | 1     | 1     | 1     | 1   |
| 1550nm                         | HP 81533SM                 | 1   | 1     | 1     | 1     | 1   |
| <b>or</b> 1310/1550nm          | HP 81544SM                 | 1   | 1     | 1     | 1     | 1   |
| Optical Head <sup>2</sup>      | HP 81521B                  | 1   | 1     | 1     | 1     | 1   |
| Depolarizing Filter            | HP 81000DF                 | 1   | 1     | 1     | 1     | 1   |
| Connector Interface            | HP 81000AI                 | 6   | 6     | 6     | 2     | 2   |
| Connector Interface            | HP 81000FI                 | -   | -     | -     | 1     | 1   |
| Connector Interface            | HP 81000SI                 | -   | -     | -     | 2     | 2   |
| Connector Adapter              | HP 81000AA                 | 1   | 1     | 1     | -     | -   |
| Connector Adapter              | HP 81000SA                 | -   | -     | -     | 1     | 1   |
| Single Mode Fiber              | HP 81101AC                 | 3   | 3     | 3     | 1     | 1   |
| Single Mode Fiber              | HP 81113PC                 | -   | -     | -     | 1     | 1   |
| Single Mode Fiber              | HP 81113SC                 | -   | -     | -     | 1     | 1   |
| Isolator                       |                            | 1   | 1     | 1     | 1     | 1   |

<sup>&</sup>lt;sup>1</sup> The equipment is described for a test setup with a polarization controller with option 021 (straight connector). If you want to use a polarization controller with a different connector option you have to use interfaces, adapters and patchcords depending on this option.

 $<sup>^2</sup>$  Instead of a standard HP 81521B+ Depolarizing Filter 81000DF, an HP 81521B #001 can also be used, as this option is especially designed for low PDL.

## Polarization Dependant Loss Test (Mueller method)

- 1. Connect the equipment as shown in Figure D-13
  - a. Make sure that the connectors, lenses and detector windows are clean. Refer to the cleaning procedure.
  - b. Ensure that the instruments have warmed up.

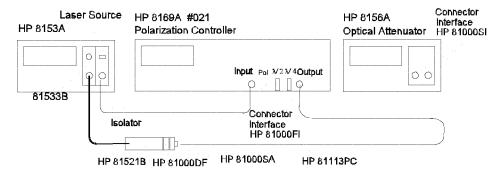

### PDL Test Setup1 with options 201, 221 (angled connectors)

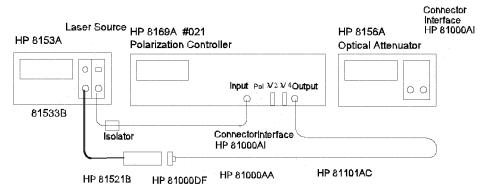

PDL Test Setup1 with options 100, 101, 121 (straight connectors)

Figure D-13. PDL Test Setup 1: Reference Measurement

 $2. \ \, \text{Using the setup of Figure D-13:}$ 

Use a tape to fix the patchcords on the table.

### D-16 Performance Tests

### Caution

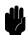

The patchcord from the source to the polarization controller - with the isolator - must not move during and between **all** measurements.

The patchcords between the polarization controller and the optical head must not move from the beginning of the reference measurements until these are finished.

- 3. Zero the 8153A.
  - a. Ensure that the laser source is switched off.
  - b. Press (Menu) to change the Measure Mode.
  - c. Press (Zero) and wait while zeroing.
- 4. Set up the laser source.
  - a. Set the laser source to 1550 nm (nominal), switch the laser on, and allow 5 minutes for the laser to settle.
  - b. Note the actual wavelength in the test record.
- 5. Set up the power meter.
  - a. Set the power meter to the actual wavelength.

Press (Param) until the wavelength is displayed, then use the modify cursor keys to set the actual wavelength.

b. Set the averaging time to 100 ms.

Press (Param) until the averaging time is displayed, then use the modify cursor keys to set the averaging time to 100 ms.

c. Set the display to W.

Press (dBm/W).

- 6. Set the polarization filter of the 8169A to maximize the signal.
  - a. Reset the position of all plates.

Press (Home) on the polarization controller.

b. Select the polarization filter.

You may need to press (Pos) and/or Pol if the filter is not already selected.

- c. Modify the filter setting to find the maximum signal transmission through the polarization controller:
  - Select the most significant digit by using the cursor key.

Use the Modify knob to adjust the displayed angle slowly until the power reading on the multimeter shows the maximum value.

- Select the next digit with the cursor key.
  - Use the Modify knob to adjust the displayed angle slowly until the power reading on the multimeter shows the maximum value.
- Select the least significant digit by using the cursor key.

  Use the Modify knob to adjust the displayed angle slowly until the power reading on the multimeter shows the maximum value.
- Press (Enter)
- Note the displayed angle of the polarization filter as "Polarizer Setting, Linear Horizontal Polarization" in the Test Record.

For the following steps, the polarizer is kept constant.

### Set plates for Linear Horizontal polarization

- 7. Set the  $\lambda/4$  Retarder Plate for Linear Horizontal polarization.
  - a. Select the  $\lambda/4$  Retarder Plate.

Press  $\lambda/4$ 

- b. Modify the  $\lambda/4$  plate setting to the same angle as the polarization filter found in list item 6c.
- c. Press (Enter)
- d. Note the angle as " $\lambda/4$  Plate Setting, Linear Horizontal Polarization" in the Test Record.
- 8. Set the  $\lambda/2$  Retarder Plate for Linear Horizontal polarization.
  - a. Select the  $\lambda/2$  Retarder Plate.

Press  $\lambda/2$ 

- b. Modify the  $\lambda/2$  plate setting to the same angle as the polarization filter found in list item 6c.
- c. Press (Enter)

### D-18 Performance Tests

d. Note the angle as " $\lambda/2$  Plate Setting, Linear Horizontal Polarization" in the Test Record.

### Determine settings for Linear Vertical, Linear Diagonal, and Right Hand Circular Polarization

9. In order to get the required polarization, the  $\lambda/2$  and  $\lambda/4$  retarder plates need to be set to the appropriate values. The corrected positions of the polarizer plates depend on the actual wavelength and have to be taken from Table D-2.

In the case of Linear Horizontal polarized light no correction is to be done. The table lists corrections for every 20 nm step. For wavelengths between listed values, a linear approximation should be used.

The value taken from the table (possible by approximation) is to be added to the values of the  $\lambda/4$  and  $\lambda/2$  retarder plate setting for Linear Horizontal polarized light determined in list item 7 and list item 8 respectively:

- Get the values for the wavelength dependent offset positions for each type of polarization from Table D-2.
- Add these values to those for Linear Horizontal polarized light.
- Note the calculated "corrected wavelength dependent position" values in the Test Record for the  $\lambda/4$  Plate Setting and the  $\lambda/2$  Plate setting for Linear Vertical, Linear Diagonal and Right Hand Circular polarization.

**Example:** actual wavelength 1552 nm. Find the maximum transmission for the Linear Horizontal polarized light at a polarization filter setting of 15.4°.

In Table D-2, wavelength dependent positions can be found and approximated:

|           | Linear vertical   |                   | Linear o          | diagonal          | RH circular       |                   |  |
|-----------|-------------------|-------------------|-------------------|-------------------|-------------------|-------------------|--|
| $\lambda$ | $\lambda/4$ Plate | $\lambda/2$ Plate | $\lambda/4$ Plate | $\lambda/2$ Plate | $\lambda/4$ Plate | $\lambda/2$ Plate |  |
| 1560nm    | 1.2°              | 45.6°             | 0.8°              | 22.9°             | 44°               | -16.5°            |  |
| 1552nm    | 0.7°              | $45.4^{\circ}$    | 0.5°              | $22.7^{\circ}$    | 44.4°             | -15.9°            |  |
| 1540nm    | 0°                | 45°               | 0°                | $22.5^{\circ}$    | 45°               | -15.1°            |  |

The associated Test record will look like this by adding the appropriate values to those of the Linear Horizontal polarized light.

|                           | Polarization |          |                |                |  |
|---------------------------|--------------|----------|----------------|----------------|--|
|                           | Linear       | Linear   | Linear         | Right Hand     |  |
|                           | Horizontal   | Vertical | Diagonal       | Circular       |  |
| Polarizer Setting         | 15.4°        | n/a      | n/a            | n/a            |  |
| $\lambda/4$ Plate Setting | 15.4°        | n/a      | n/a            | n/a            |  |
| $\lambda/2$ Plate Setting | 15.4°        | n/a      | n/a            | n/a            |  |
| Corrected wavelength      |              |          |                |                |  |
| dependent positions:      |              |          |                |                |  |
| $\lambda/4$ Plate Setting | n/a          | 16.1°    | $15.9^{\rm o}$ | $59.8^{\circ}$ |  |
| $\lambda/2$ Plate Setting | n/a          | 60.8°    | 38.1°          | -0.5°          |  |

#### 10. Measure the Reference Power

a. Linear Horizontal polarized light.

Keep the setting from the polarizer and the  $\lambda/4$  and  $\lambda/2$  Retarder Plates from list item 6 to list item 8.

- Read the power that is displayed on the power meter and note it as  $P_{01}$  in the test record.
- b. Linear Vertical polarized light.
  - Set the  $\lambda/4$  and  $\lambda/2$  Retarder Plates to the "corrected wavelength dependent positions" for Linear Vertical polarized light.

You need to select the  $\lambda/4$  and  $\lambda/2$  Retarder plates by pressing  $\lambda/4$  and  $\lambda/2$  respectively.

Type the appropriate value and press (Enter) after each entry.

- $\blacksquare$  Read the power that is displayed on the power meter and note it as  $P_{02}$  in the test record.
- c. Linear Diagonal polarized light.
  - Set the  $\lambda/4$  and  $\lambda/2$  Retarder Plates to the "corrected wavelength dependent positions" for Linear Diagonal polarized light.

### D-20 Performance Tests

D

You need to select the  $\lambda/4$  and  $\lambda/2$  Retarder plates by pressing  $\lambda/4$  and  $\lambda/2$  respectively.

Type the appropriate value and press (Enter) after each entry.

- $\blacksquare$  Read the power that is displayed on the power meter and note it as  $P_{03}$  in the test record.
- d. Right Hand Circular polarized light.
  - Set the  $\lambda/4$  and  $\lambda/2$  Retarder Plates to the "corrected wavelength dependent positions" for Right Hand Circular polarized light.

You need to select the  $\lambda/4$  and  $\lambda/2$  Retarder plates by pressing  $\lambda/4$  and  $\lambda/2$  respectively.

Type the appropriate value and press (Enter) after each entry.

- Read the power that is displayed on the power meter and note it as  $P_{04}$  in the test record.
- 11. Connect the equipment as shown in Figure D-14.

## Caution

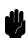

The patchcords between the polarization controller and the optical head must not move until the measurements are finished.

12. Set the 8156A Attenuator (DUT) to 0dB using the modify keys.

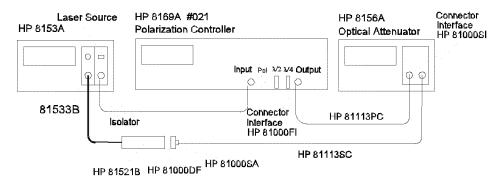

PDL Test Setup2 with options 201, 221 (angled connectors)

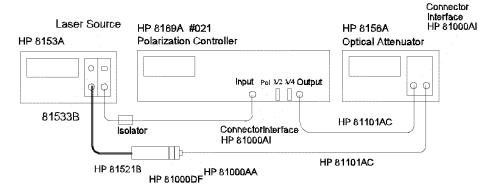

PDL Test Setup2 with options 100, 101, 121 (straight connectors)

Figure D-14. PDL Test Setup 2: Power after DUT

### 13. Measure the optical power after the DUT

- a. Linear Horizontal polarized light.
  - Set the  $\lambda/4$  and  $\lambda/2$  Retarder Plates for Linear Horizontal polarization. You need to select the  $\lambda/4$  and  $\lambda/2$  Retarder plates by pressing  $\lambda/4$  and  $\lambda/2$  respectively.

Type the appropriate value and press (Enter) after each entry.

- $\blacksquare$  Read the power that is displayed on the power meter and note it as  $P_{\rm DUT01}$  in the test record.
- b. Linear Vertical polarized light.

### D-22 Performance Tests

n

■ Set the  $\lambda/4$  and  $\lambda/2$  Retarder Plates to the "corrected wavelength dependent positions" for Linear Vertical polarized light.

You need to select the  $\lambda/4$  and  $\lambda/2$  Retarder plates by pressing  $\lambda/4$  and  $\lambda/2$  respectively.

Type the appropriate value and press (Enter) after each entry.

- Read the power that is displayed on the power meter and note it as  $P_{\mathrm{DUT02}}$  in the test record.
- c. Linear Diagonal polarized light.
  - Set the  $\lambda/4$  and  $\lambda/2$  Retarder Plates to the "corrected wavelength dependent positions" for Linear Diagonal polarized light.

You need to select the  $\lambda/4$  and  $\lambda/2$  Retarder plates by pressing  $\lambda/4$  and  $\lambda/2$  respectively.

Type the appropriate value and press (Enter) after each entry.

- $\blacksquare$  Read the power that is displayed on the power meter and note it as  $P_{\mathrm{DUT03}}$  in the test record.
- d. Right Hand Circular polarized light.
  - Set the  $\lambda/4$  and  $\lambda/2$  Retarder Plates to the "corrected wavelength dependent positions" for Right Hand Circular polarized light.

You need to select the  $\lambda/4$  and  $\lambda/2$  Retarder plates by pressing  $\lambda/4$  and  $\lambda/2$  respectively.

Type the appropriate value and press (Enter) after each entry.

■ Read the power that is displayed on the power meter and note it as  $P_{\mathrm{DUT04}}$  in the test record.

#### 14. Calculate

- a. the Mueller coefficients
- b. the Minimum and Maximum transmission, and finally
- c. the Polarization Dependent Loss (PDL)
- as described in the test record.
- 15. Laser set up for the higher wavelength

- a. Set the laser source to 1310nm (nominal)
- b. Switch the laser on and allow to settle for about 5 minutes
- c. Note the actual wavelength in the test record
- d. Repeat list item 6 to list item 14 for this wavelength as well.

Table D-2. Performance Test HP 8156A

|        | Linear             | vertical                | Linear (           | Linear diagonal         |                    | rcular                  |  |
|--------|--------------------|-------------------------|--------------------|-------------------------|--------------------|-------------------------|--|
| λ      | $\lambda/4$ -Plate | $\lambda/2	ext{-Plate}$ | $\lambda/4$ -Plate | $\lambda/2	ext{-Plate}$ | $\lambda/4$ -Plate | $\lambda/2	ext{-Plate}$ |  |
| 1580nm | 2.5°               | 46.2°                   | 1.7°               | 23.3°                   | 42.9°              | -17.1°                  |  |
| 1560nm | 1.2°               | $45.6^{\rm \circ}$      | 0.8°               | $22.9^{\circ}$          | 44.0°              | -16.5°                  |  |
| 1540nm | 0°                 | $45.0^{\rm o}$          | 0°                 | $22.5^{\circ}$          | 45.0°              | -15.1°                  |  |
| 1520nm | -1.4°              | $44.3^{\circ}$          | -1°                | $22.0^{\circ}$          | 46.2°              | -13.8°                  |  |
| 1500nm | -2.7°              | $43.6^{\circ}$          | -2°                | $21.4^{\circ}$          | 47.4°              | -12.4°                  |  |
| 1340nm | -14.7°             | $36.2^{\circ}$          | -13.9°             | $12.8^{\circ}$          | 58.1°              | -0.7°                   |  |
| 1320nm | -16.3°             | $35.1^{\circ}$          | -16°               | $11.0^{\circ}$          | 59.6°              | 1°                      |  |
| 1300nm | -17.9°             | $34.0^{\circ}$          | -18.5°             | 8.9°                    | 61.2°              | 3°                      |  |
| 1280nm | -19.6°             | $32.9^{\circ}$          | -21.2°             | $6.5^{\circ}$           | 62.9°              | 5.1°                    |  |
| 1260nm | -21.2°             | 31.7°                   | -24.2°             | 3.9°                    | 64.7°              | $7.4^{\circ}$           |  |

Page 1 of 8 Test Facility: \_\_\_\_\_ Report No. \_\_\_\_\_ Date \_\_\_\_\_ Customer \_\_\_\_\_ Tested By Model HP8156A Attenuator \_\_\_\_\_ Ambient temperature \_\_\_\_ °C Serial No. \_\_\_\_\_ Relative humidity Options Firmware Rev. \_\_\_\_\_ Line frequency \_\_\_\_\_ Hz Special Notes:

v

Page 2 of 8

Test Equipment Used:

|      | Description                  | Model No.         | Trace No. | Cal. Due Date |
|------|------------------------------|-------------------|-----------|---------------|
| 1.   | Power Meter                  | HP 8153A          |           |               |
| 2a1. | CW Laser Sources 1310nm      | HP 81552SM        |           |               |
| 2a2. | CW Laser Sources 1550nm      | HP 81553SM        |           |               |
| 2b.  | CW Laser Sources 1310/1550nm | or HP 81554SM     |           |               |
| 3.   | Opt. Sensor Module           | HP 81532A         |           |               |
| 4.   | Return Loss Module           | HP 81534A         |           |               |
| 5.   | Reference Reflector          | HP 81000BR        |           |               |
| 6.   | Universal Through Adapter    | HP 81000UM        |           |               |
| 7.1. | Optical Isolator 1310nm      | HP 81210LI Opt011 |           |               |
| 7.2. | Optical Isolator 1550nm      | HP 81310LI Opt011 |           |               |
| 8.   | Connector Interface (6ea)    | HP 81000AI        |           |               |
| 9.1. | Single Mode Fiber (1ea)      | HP 81101AC        |           |               |
| 9.2. | Single Mode Fiber            | HP 81109AC        |           |               |
| 10.  |                              |                   |           |               |
| 11.  |                              |                   |           |               |
|      |                              |                   |           |               |
|      |                              |                   |           |               |
| 13.  |                              |                   |           |               |
| 14.  |                              |                   |           |               |
| 15.  |                              |                   |           |               |
| 1.6  |                              |                   |           |               |

υ

Page 3 of 8

| Model HP 8156A Attenuator Option 1       | 00 <b>N</b> o. |                      | Date    |                        |
|------------------------------------------|----------------|----------------------|---------|------------------------|
| Test Test Description                    | Minimum        |                      | Maximum | Measurement            |
| No. performed atnm                       | Spec.          | Result               | Spec.   | Uncertainty            |
| I. Total Insertion Loss Test             |                | dB                   |         | $\pm 0.60 \mathrm{dB}$ |
| typ. <4.5dB                              |                |                      |         |                        |
|                                          |                |                      |         |                        |
| measured atnm                            |                |                      |         |                        |
| with singlemode fiber                    |                |                      | 5.4 dB  |                        |
| II. Linearity/Att. Acc.                  |                |                      |         | $\pm 0.05 \mathrm{dB}$ |
| Attenuation                              |                |                      |         |                        |
| Setting:                                 |                |                      |         |                        |
| J. J. J. J. J. J. J. J. J. J. J. J. J. J |                |                      |         |                        |
| 0dB                                      |                | $\operatorname{REF}$ |         |                        |
|                                          |                |                      |         |                        |
| 1dB                                      | 0.8dB          |                      | 1.2dB   |                        |
| 2dB                                      | 1.8dB          |                      | 2.2dB   |                        |
| 205                                      | 1.8ub          |                      | Z.Zub   |                        |
| 3dB                                      | 2.8dB          |                      | 3.2dB   |                        |
|                                          |                |                      |         |                        |
| 4dB                                      | 3.8dB          |                      | 4.2dB   |                        |
|                                          |                |                      |         |                        |
| 5dB                                      | 4.8dB          |                      | 5.2dB   |                        |
| C ID                                     | 5 0 JD         |                      | c o in  |                        |
| 6dB                                      | 5.8dB          |                      | 6.2dB   |                        |
| 7dB                                      | 6.8dB          |                      | 7.2dB   |                        |
|                                          | 0.002          |                      |         |                        |
| 8dB                                      | 7.8dB          |                      | 8.2dB   |                        |
|                                          |                |                      |         |                        |
| 9dB                                      | 8.8dB          |                      | 9.2dB   |                        |
| 10 ID                                    | 0.010          |                      | 10010   |                        |
| 10dB                                     | 9.8dB          |                      | 10.2dB  |                        |

Performance Tests D.27

T

Page 4 of 8

| Model HP 8156A Attenuator Option 100 No Date |                             |         |        |         |               |
|----------------------------------------------|-----------------------------|---------|--------|---------|---------------|
| Test                                         | Test Description            | Minimum |        | Maximum | Measurement   |
| No.                                          | performed atnm              | Spec.   | Result | Spec.   | Uncertainty   |
| II.                                          | Linearity/Att. Acc. (cont.) |         |        |         | $\pm 0.05 dB$ |
| ■ D                                          | Attenuation<br>Setting:     |         |        |         |               |
| D                                            | 11dB                        | 10.8dB  |        | 11.2dB  |               |
|                                              | 12dB                        | 11.8dB  |        | 12.2dB  |               |
|                                              | 13dB                        | 12.8dB  |        | 13.2dB  |               |
|                                              | 14dB                        | 13.8dB  |        | 14.2dB  |               |
|                                              | 24dB                        | 23.8dB  |        | 24.2dB  |               |
|                                              | 34dB                        | 33.8dB  |        | 34.2dB  |               |
|                                              | 44dB                        | 43.8dB  |        | 44.2dB  |               |
|                                              | 54dB                        | 53.8dB  |        | 54.2dB  |               |
|                                              | 60dB                        | 59.8dB  |        | 60.2dB  |               |

Page 5 of 8

| Model HP 8156A Attenuator Option 100 No Date |                                                 |    |              |        |         |                                                  |
|----------------------------------------------|-------------------------------------------------|----|--------------|--------|---------|--------------------------------------------------|
| Test                                         | Test Description                                |    | Minimum      |        | Maximum | Measurement                                      |
| No.                                          | performed at                                    | nm | Spec.        | Result | Spec.   | Uncertainty                                      |
| III.                                         | Att. Repeatability Test                         |    |              |        |         | ±0.01dB                                          |
|                                              | Attenuator<br>Setting                           |    |              |        |         |                                                  |
|                                              | 1dB Disp—> Ref                                  |    | -0.01dB      |        | +0.01dB |                                                  |
|                                              | 5dB Disp—> Ref                                  |    | -0.01dB      |        | +0.01dB |                                                  |
|                                              | 12dB Disp—> Ref                                 |    | -0.01dB      |        | +0.01dB |                                                  |
|                                              | 24dB Disp—> Ref                                 |    | -0.01dB      |        | +0.01dB |                                                  |
|                                              | 36dB Disp—> Ref                                 |    | -0.01dB      |        | +0.01dB |                                                  |
|                                              | 48dB Disp—> Ref                                 |    | -0.01dB      |        | +0.01dB |                                                  |
|                                              | 53dB Disp—> Ref                                 |    | -0.01dB      |        | +0.01dB |                                                  |
|                                              | 60dB Disp—> Ref                                 |    | -0.01dB      |        | +0.01dB |                                                  |
| IV.                                          | <b>Return Loss Test</b> Input typ. >35dB Output |    | 30dB<br>30dB |        |         | $\pm 0.60 \mathrm{dB}$<br>$\pm 0.60 \mathrm{dB}$ |

Page 6 of 8

| Mode | el HP 8156A Attenuator Option 10 | 00 No.            |             | Date              |                        |
|------|----------------------------------|-------------------|-------------|-------------------|------------------------|
| Test | Test Description                 | Minimum           |             | Maximum           | Measurement            |
| No.  | performed atnm                   | Spec.             | Result      | Spec.             | Uncertainty            |
| I.   | <b>Total Insertion Loss Test</b> |                   | dB          |                   | $\pm 0.60 \mathrm{dB}$ |
|      | typ. <4.5dB                      |                   |             |                   |                        |
|      |                                  |                   |             |                   |                        |
|      | measured atnm                    |                   |             |                   |                        |
| D    | with SM fiber                    |                   |             | 5.4 dB            |                        |
|      | <b>.</b>                         |                   |             |                   | . 0 0 <b>5 1D</b>      |
| II.  | Linearity/Att. Acc.              |                   |             |                   | $\pm 0.05 \mathrm{dB}$ |
|      | Attenuation                      |                   |             |                   |                        |
|      | Setting:                         |                   |             |                   |                        |
|      | Schnig.                          |                   |             |                   |                        |
|      | 0 dB                             |                   | REF         |                   |                        |
|      | 0 42                             |                   |             |                   |                        |
|      | 1dB                              | 0.8 dB            |             | 1.2dB             |                        |
|      |                                  |                   |             |                   |                        |
|      | 2dB                              | 1.8dB             |             | 2.2dB             |                        |
|      | 0.170                            |                   |             | 0.017             |                        |
|      | 3dB                              | 2.8dB             |             | 3.2dB             |                        |
|      | $4\mathrm{dB}$                   | 3.8dB             |             | 4.2dB             |                        |
|      | 4uD                              | o.oub             |             | 4.2uD             |                        |
|      | 5dB                              | 4.8dB             |             | $5.2 \mathrm{dB}$ |                        |
|      |                                  |                   |             |                   |                        |
|      | 6dB                              | $5.8 \mathrm{dB}$ |             | 6.2dB             |                        |
|      |                                  |                   |             |                   |                        |
|      | $7\mathrm{dB}$                   | 6.8dB             |             | 7.2dB             |                        |
|      | 0.17                             | <b>5</b> 0 1D     |             | 0.010             |                        |
|      | 8dB                              | 7.8dB             |             | 8.2dB             |                        |
|      | 9dB                              | 8.8dB             |             | 9.2dB             |                        |
|      | and                              | o.oub             |             | 8.4UD             |                        |
|      | 10dB                             | 9.8dB             |             | 10.2dB            |                        |
|      | 10415                            | 0.00E             | <del></del> | 10.202            |                        |

D-30 Performance Tests

Page 7 of 8

| Model HP 8156A Attenu  | ator Option 10 | 00 No.  |        | Date      |                        |
|------------------------|----------------|---------|--------|-----------|------------------------|
| Test Description       |                | Minimum |        | Maximum   | Measurement            |
| No. performed at       | nm             | Spec.   | Result | Spec.     | Uncertainty            |
| II. Linearity/Att. Acc | c. (cont.)     |         |        |           | $\pm 0.05 \mathrm{dB}$ |
|                        |                |         |        |           |                        |
| Attenuation            |                |         |        |           |                        |
| Setting:               |                |         |        |           |                        |
| 44.10                  |                | 10.010  |        | 11 0 10   |                        |
| 11dB                   |                | 10.8dB  |        | 11.2dB    |                        |
| 12dB                   |                | 11.8dB  |        | 12.2dB    |                        |
| 1200                   |                | 11.0uD  |        | 12.2ub    |                        |
| 13dB                   |                | 12.8dB  |        | 13.2dB    |                        |
|                        |                |         |        |           |                        |
| 14dB                   |                | 13.8dB  |        | 14.2dB    |                        |
|                        |                |         |        |           |                        |
| 24dB                   |                | 23.8dB  |        | 24.2dB    |                        |
| 0.4.17                 |                |         |        | 0.4.0.170 |                        |
| 34dB                   |                | 33.8dB  |        | 34.2dB    |                        |
| 44dB                   |                | 43.8dB  |        | 44.2dB    |                        |
| 4400                   |                | 45.0uD  |        | 44.2uD    |                        |
| 54dB                   |                | 53.8dB  |        | 54.2dB    |                        |
| 0 202                  |                | - 3 . 0 |        |           |                        |
| 60dB                   |                | 59.8dB  |        | 60.2dB    |                        |

Page 8 of 8

| Mode | el HP 8156A Attenuator Option                   | n 10 | 00 No.       |        | Date    |                                                  |
|------|-------------------------------------------------|------|--------------|--------|---------|--------------------------------------------------|
| Test | Test Description                                |      | Minimum      |        | Maximum | Measurement                                      |
| No.  | performed atr                                   | nm   | Spec.        | Result | Spec.   | Uncertainty                                      |
| III. | Att. Repeatability Test                         |      |              |        |         | ±0.01dB                                          |
| ,    | Attenuator<br>Setting                           |      |              |        |         |                                                  |
| D    | 1dB Disp—> Ref                                  |      | -0.01dB      |        | +0.01dB |                                                  |
|      | 5dB Disp—> Ref                                  |      | -0.01dB      |        | +0.01dB |                                                  |
|      | 12dB Disp—> Ref                                 |      | -0.01dB      |        | +0.01dB |                                                  |
|      | 24dB Disp—> Ref                                 |      | -0.01dB      |        | +0.01dB |                                                  |
|      | 36dB Disp—> Ref                                 |      | -0.01dB      |        | +0.01dB |                                                  |
|      | 48dB Disp—> Ref                                 |      | -0.01dB      |        | +0.01dB |                                                  |
|      | 53dB Disp—> Ref                                 |      | -0.01dB      |        | +0.01dB |                                                  |
|      | 60dB Disp—> Ref                                 |      | -0.01dB      |        | +0.01dB |                                                  |
| IV.  | <b>Return Loss Test</b> Input typ. >35dB Output |      | 30dB<br>30dB |        |         | $\pm 0.60 \mathrm{dB}$<br>$\pm 0.60 \mathrm{dB}$ |

Page 2 of 8

Test Equipment Used:

|      | Description                                                                        | Model No.                                 | Trace No. | Cal. Due Date |
|------|------------------------------------------------------------------------------------|-------------------------------------------|-----------|---------------|
| 1.   | Power Meter                                                                        | HP 8153A                                  |           |               |
| 2a2. | CW Laser Sources 1310nm<br>CW Laser Sources 1550nm<br>CW Laser Sources 1310/1550nm | HP 81552SM<br>HP 81553SM<br>or HP 81554SM |           |               |
| 3.   | Opt. Sensor Module                                                                 | HP 81532A                                 |           |               |
| 4.   | Return Loss Module                                                                 | HP 81534 A                                |           |               |
|      | Reference Reflector<br>Universal Through Adapter                                   | HP 81000BR<br>HP 81000UM                  |           |               |
|      | Optical Isolator 1310nm<br>Optical Isolator 1550nm                                 | HP 81210LI<br>or HP 81310LI Opt011        |           |               |
| 8.   | Connector Interface (6ea)                                                          | HP 81000 AI                               |           |               |
|      | Single Mode Fiber (1ea)<br>Single Mode Fiber                                       | HP 81101AC<br>HP 81109AC                  |           |               |
| 10.  |                                                                                    |                                           |           |               |
| 11.  |                                                                                    |                                           |           |               |
| 12.  |                                                                                    |                                           |           |               |
| 13.  |                                                                                    |                                           |           |               |
| 14.  |                                                                                    |                                           |           |               |
| 15.  |                                                                                    |                                           |           |               |
|      |                                                                                    |                                           |           |               |

Performance Tests D.33

Page 3 of 8

| Mod  | el HP 8156A Attenuator Option 10 | 01 No.  |             | Date    |                        |
|------|----------------------------------|---------|-------------|---------|------------------------|
| Test | Test Description                 | Minimum |             | Maximum | Measurement            |
| No.  | performed atnm                   | Spec.   | Result      | Spec.   | Uncertainty            |
| I.   | Total Insertion Loss Test        |         | dB          |         | ±0.60dB                |
|      | typ. <2.5dB                      |         |             |         |                        |
|      |                                  |         |             |         |                        |
|      | measured atnm                    |         |             |         |                        |
| D    | with singlemode fiber            |         |             | 3.0 dB  |                        |
|      |                                  |         |             |         |                        |
| II.  | Linearity/Att. Acc.              |         |             |         | $\pm 0.05 \mathrm{dB}$ |
|      | A 44                             |         |             |         |                        |
|      | Attenuation                      |         |             |         |                        |
|      | Setting:                         |         |             |         |                        |
|      | 0 dB                             |         | REF         |         |                        |
|      | o u z                            |         | 14221       |         |                        |
|      | 1dB                              | 0.9 dB  |             | 1.1dB   |                        |
|      |                                  |         |             |         |                        |
|      | 2dB                              | 1.9dB   |             | 2.1dB   |                        |
|      |                                  |         |             |         |                        |
|      | 3dB                              | 2.9dB   |             | 3.1dB   |                        |
|      | 4 JD                             | 0 0 JD  |             | 4 1 JD  |                        |
|      | 4dB                              | 3.9dB   | <del></del> | 4.1dB   |                        |
|      | 5dB                              | 4.9dB   |             | 5.1dB   |                        |
|      | OUD                              | 1.0UD   |             | 5.1uD   |                        |
|      | 6dB                              | 5.9dB   |             | 6.1dB   |                        |
|      |                                  |         |             |         |                        |
|      | 7dB                              | 6.9dB   |             | 7.1dB   |                        |
|      |                                  |         |             |         |                        |
|      | 8dB                              | 7.9dB   |             | 8.1dB   |                        |
|      | 0.1D                             | 0.01D   |             | 0.1.10  |                        |
|      | 9dB                              | 8.9dB   |             | 9.1dB   |                        |
|      | 10dB                             | 9.9dB   |             | 10.1dB  |                        |

D-34 Performance Tests

Page 4 of 8

| Mode | el HP 8156A Attenuator Option 10 | 01 No.  |        | Date    |             |
|------|----------------------------------|---------|--------|---------|-------------|
| Test | Test Description                 | Minimum |        | Maximum | Measurement |
| No.  | performed atnm                   | Spec.   | Result | Spec.   | Uncertainty |
| II.  | Linearity/Att. Acc. (cont.)      |         |        |         | ±0.05dB     |
|      | Attenuation<br>Setting:          |         |        |         |             |
|      | 11dB                             | 10.9dB  |        | 11.1dB  |             |
|      | 12dB                             | 11.9dB  |        | 12.1dB  |             |
|      | 13dB                             | 12.9dB  |        | 13.1dB  |             |
|      | 14dB                             | 13.9dB  |        | 14.1dB  |             |
|      | 24dB                             | 23.9dB  |        | 24.1dB  |             |
|      | 34dB                             | 33.9dB  |        | 34.1dB  |             |
|      | 44dB                             | 43.9dB  |        | 44.1dB  |             |
|      | 54dB                             | 53.9dB  |        | 54.1dB  |             |
|      | 60dB                             | 59.9dB  |        | 60.1dB  |             |

Page 5 of 8

| Mode | el HP 8156A Attenuator Optio                | n 10 | 01 No.       |        | Date    |                                                  |
|------|---------------------------------------------|------|--------------|--------|---------|--------------------------------------------------|
| Test | Test Description                            |      | Minimum      |        | Maximum | Measurement                                      |
| No.  | performed at                                | nm   | Spec.        | Result | Spec.   | Uncertainty                                      |
| III. | Att. Repeatability Test                     |      |              |        |         | ±0.01dB                                          |
| ,    | Attenuator<br>Setting                       |      |              |        |         |                                                  |
| D    | 1dB Disp—> Ref                              |      | -0.01dB      |        | +0.01dB |                                                  |
|      | 5dB Disp—> Ref                              |      | -0.01dB      |        | +0.01dB |                                                  |
|      | 12dB Disp—> Ref                             |      | -0.01dB      |        | +0.01dB |                                                  |
|      | 24dB Disp—> Ref                             |      | -0.01dB      |        | +0.01dB |                                                  |
|      | 36dB Disp—> Ref                             |      | -0.01dB      |        | +0.01dB |                                                  |
|      | 48dB Disp—> Ref                             |      | -0.01dB      |        | +0.01dB |                                                  |
| -    | 53dB Disp—> Ref                             |      | -0.01dB      |        | +0.01dB |                                                  |
|      | 60 dB Disp -> Ref                           |      | -0.01dB      |        | +0.01dB |                                                  |
| IV.  | Return Loss Test Input<br>typ. >45dB Output |      | 40dB<br>40dB |        |         | $\pm 0.60 \mathrm{dB}$<br>$\pm 0.60 \mathrm{dB}$ |

Page 6 of 8

| el HP 8156A Attenuator Option 10 | 01 No.                                                                                | Date                                                                                                    |                                                                                                    |                                                                                                    |  |  |
|----------------------------------|---------------------------------------------------------------------------------------|----------------------------------------------------------------------------------------------------|----------------------------------------------------------------------------------------------------|----------------------------------------------------------------------------------------------------|--|--|
| Test Description                 | Minimum                                                                               |                                                                                                    | Maximum                                                                                                    | Measurement                                                                                                    |  |  |
| performed atnm                   | Spec.                                                                                 | Result                                                                                                    | Spec.                                                                                                    | Uncertainty                                                                                                    |  |  |
| <b>Total Insertion Loss Test</b> |                                                                                       | dB                                                                                                    |                                                                                                    | $\pm 0.60 \mathrm{dB}$                                                                                                    |  |  |
| typ. <2.5dB                      |                                                                                       |                                                                                                    |                                                                                                    |                                                                                                    |  |  |
|                                  |                                                                                       |                                                                                                    |                                                                                                    |                                                                                                    |  |  |
|                                  |                                                                                       |                                                                                                    | 3 0 dB                                                                                                    |                                                                                                    |  |  |
| with SM noer                     |                                                                                       |                                                                                                    | 5.0 ub                                                                                                    |                                                                                                    |  |  |
| Linearity/Att. Acc.              |                                                                                       |                                                                                                    |                                                                                                    | $\pm 0.05 \mathrm{dB}$                                                                                                    |  |  |
|                                  |                                                                                       |                                                                                                    |                                                                                                    |                                                                                                    |  |  |
|                                  |                                                                                       |                                                                                                    |                                                                                                    |                                                                                                    |  |  |
| Setting:                         |                                                                                       |                                                                                                    |                                                                                                    |                                                                                                    |  |  |
| 0dB                              |                                                                                       | REF                                                                                                    |                                                                                                    |                                                                                                    |  |  |
| oub                              |                                                                                       | 10121                                                                                                    |                                                                                                    |                                                                                                    |  |  |
| 1dB                              | 0.9dB                                                                                 |                                                                                                    | 1.1dB                                                                                                    |                                                                                                    |  |  |
|                                  |                                                                                       |                                                                                                    |                                                                                                    |                                                                                                    |  |  |
| 2dB                              | 1.9dB                                                                                 |                                                                                                    | 2.1dB                                                                                                    |                                                                                                    |  |  |
| 3dB                              | 2 0dB                                                                                 |                                                                                                    | 3 1dB                                                                                                    |                                                                                                    |  |  |
| 50D                              | 2.8uD                                                                                 |                                                                                                    | 5.1ub                                                                                                    |                                                                                                    |  |  |
| 4dB                              | 3.9dB                                                                                 |                                                                                                    | 4.1dB                                                                                                    |                                                                                                    |  |  |
|                                  |                                                                                       |                                                                                                    |                                                                                                    |                                                                                                    |  |  |
| 5dB                              | 4.9dB                                                                                 |                                                                                                    | 5.1dB                                                                                                    |                                                                                                    |  |  |
| 6 AD                             | 2 04D                                                                                 |                                                                                                    | E 1AD                                                                                                    |                                                                                                    |  |  |
| oub                              | ə.əub                                                                                 |                                                                                                    | 0.100                                                                                                    |                                                                                                    |  |  |
| 7dB                              | 6.9dB                                                                                 |                                                                                                    | 7.1dB                                                                                                    |                                                                                                    |  |  |
|                                  |                                                                                       |                                                                                                    |                                                                                                    |                                                                                                    |  |  |
| 8dB                              | 7.9dB                                                                                 |                                                                                                    | 8.1dB                                                                                                    |                                                                                                    |  |  |
| 0.10                             | 0.010                                                                                 |                                                                                                    | 0.1.10                                                                                                    |                                                                                                    |  |  |
| გαც                              | 8.9aB                                                                                 |                                                                                                    | 9.1 <b>a</b> B                                                                                                    |                                                                                                    |  |  |
| 10dB                             | 9.9dB                                                                                 |                                                                                                    | 10.1dB                                                                                                    |                                                                                                    |  |  |
|                                  | Test Description performed atnm  Total Insertion Loss Test typ. <2.5dB  measured atnm | Test Description performed atnm Spec.  Total Insertion Loss Test typ. <2.5dB  measured atnm     with SM fiber  Linearity/Att. Acc.  Attenuation Setting:  0dB  1dB  2dB  3dB  2.9dB  4dB  3dB  4dB  5dB  6dB  7dB  6dB  7dB  8dB  9dB | Test Description performed atnm         Minimum Spec.         Result           Total Insertion Loss Test typ. <2.5dB | Test Description performed atnm         Minimum Spec.         Result Spec.         Maximum Spec.           Total Insertion Loss Test typ. <2.5dB |  |  |

Performance Tests D-37

Page 7 of 8

| Mod  | el HP 8156A Attenuator Option 10 | 01 No.  |        | Date    |               |
|------|----------------------------------|---------|--------|---------|---------------|
| Test | Test Description                 | Minimum |        | Maximum | Measurement   |
| No.  | performed atnm                   | Spec.   | Result | Spec.   | Uncertainty   |
| II.  | Linearity/Att. Acc. (cont.)      |         |        |         | $\pm 0.05 dB$ |
| ■ D  | Attenuation<br>Setting:          |         |        |         |               |
| D    | 11dB                             | 10.9dB  |        | 11.1dB  |               |
|      | 12dB                             | 11.9dB  |        | 12.1dB  |               |
|      | 13dB                             | 12.9dB  |        | 13.1dB  |               |
|      | 14dB                             | 13.9dB  |        | 14.1dB  |               |
|      | 24 dB                            | 23.9dB  |        | 24.1dB  |               |
|      | 34dB                             | 33.9dB  |        | 34.1dB  |               |
|      | 44dB                             | 43.9dB  |        | 44.1dB  |               |
|      | 54dB                             | 53.9dB  |        | 54.1dB  |               |
|      | 60dB                             | 59.9dB  |        | 60.1dB  |               |

Page 8 of 8

| Mode | el HP 8156A Attenuator Optio | 01 No. |         | Date   |         |                        |
|------|------------------------------|--------|---------|--------|---------|------------------------|
| Test | Test Description             |        | Minimum |        | Maximum | Measurement            |
| No.  | performed at                 | ım     | Spec.   | Result | Spec.   | Uncertainty            |
| III. | Att. Repeatability Test      |        |         |        |         | $\pm 0.01 \mathrm{dB}$ |
|      | Attenuator<br>Setting        |        |         |        |         |                        |
|      | 1dB Disp—> Ref               |        | -0.01dB |        | +0.01dB |                        |
|      | 5dB Disp—> Ref               |        | -0.01dB |        | +0.01dB |                        |
|      | 12dB Disp—> Ref              |        | -0.01dB |        | +0.01dB |                        |
|      | 24dB Disp—> Ref              |        | -0.01dB |        | +0.01dB |                        |
|      | 36dB Disp—> Ref              |        | -0.01dB |        | +0.01dB |                        |
|      | 48dB Disp—> Ref              |        | -0.01dB |        | +0.01dB |                        |
|      | 53dB Disp—> Ref              |        | -0.01dB |        | +0.01dB |                        |
|      | 60dB Disp—> Ref              |        | -0.01dB |        | +0.01dB |                        |
| IV.  | Return Loss Test Input       |        | 40dB    |        |         | $\pm 0.60 \mathrm{dB}$ |
|      | typ. >45dB Output            |        | 40dB    |        |         | $\pm 0.60 \mathrm{dB}$ |
|      |                              |        |         |        |         |                        |

Page 2 of 8

Test Equipment Used:

|      | Description                  | Model No.         | Trace No. | Cal. Due Date |
|------|------------------------------|-------------------|-----------|---------------|
| 1.   | Power Meter                  | HP 8153A          |           |               |
| 2a1. | CW Laser Sources 1310nm      | HP 81552SM        |           |               |
| 2a2. | CW Laser Sources 1550nm      | HP 81553SM        |           |               |
| 2b.  | CW Laser Sources 1310/1550nm | or HP 81554SM     |           |               |
| 3.   | Opt. Sensor Module           | HP 81532A         |           |               |
| 4.   | Return Loss Module           | HP 81534A         |           |               |
| 5.   | Reference Reflector          | HP 81000BR        |           |               |
| 6.   | Universal Through Adapter    | HP 81000UM        |           |               |
| 7.1. | Optical Isolator 1310nm      | HP 81210LI        |           |               |
| 7.2. | Optical Isolator 1550nm      | HP 81310LI Opt011 |           |               |
| 8.   | Connector Interface (7ea)    | HP 81000AI        |           |               |
| 9.1. | Single Mode Fiber (2ea)      | HP 81101AC        |           |               |
| 9.2. | Single Mode Fiber            | HP 81109AC        |           |               |
| 10.  |                              |                   |           |               |
| 11.  |                              |                   |           |               |
| 12.  |                              |                   |           |               |
| 13.  |                              |                   |           |               |
|      |                              |                   |           |               |
|      |                              |                   |           |               |
| 15.  |                              |                   |           |               |
| 16.  |                              |                   |           |               |

D

## D-40 Performance Tests

Page 3 of 8

| Mod  | el HP 8156A Attenuator Option 13 | 21 No.  |          | Date    |                        |
|------|----------------------------------|---------|----------|---------|------------------------|
| Test | Test Description                 | Minimum |          | Maximum | Measurement            |
| No.  | performed atnm                   | Spec.   | Result   | Spec.   | Uncertainty            |
| I.   | Total Insertion Loss Test        |         | dB       |         | ±0.60dB                |
|      | typ. <3.3dB                      |         |          |         |                        |
|      | measured atnm                    |         |          |         |                        |
|      | with singlemode fiber            |         |          | 4.2 dB  |                        |
|      | with singlemode noer             |         |          | 1.2 0.5 |                        |
| II.  | Linearity/Att. Acc.              |         |          |         | $\pm 0.05 \mathrm{dB}$ |
|      |                                  |         |          |         |                        |
|      | Attenuation                      |         |          |         |                        |
|      | Setting:                         |         |          |         |                        |
|      | 0dB                              |         | REF      |         |                        |
|      |                                  |         |          |         |                        |
|      | 1dB                              | 0.9dB   |          | 1.1dB   |                        |
|      | 2dB                              | 1.9dB   |          | 2.1dB   |                        |
|      | 240                              | 1.5015  |          | 2.100   |                        |
|      | 3dB                              | 2.9dB   |          | 3.1dB   |                        |
|      |                                  |         |          |         |                        |
|      | 4dB                              | 3.9dB   |          | 4.1dB   |                        |
|      | 5dB                              | 4.9dB   |          | 5.1dB   |                        |
|      | Gub                              | 1.0 aB  |          | Ollub   |                        |
|      | 6dB                              | 5.9dB   |          | 6.1dB   |                        |
|      | <b>5</b> .10                     | a o 15  |          | E 4 1D  |                        |
|      | 7dB                              | 6.9dB   |          | 7.1dB   |                        |
|      | 8dB                              | 7.9dB   |          | 8.1dB   |                        |
|      |                                  |         |          |         |                        |
|      | 9dB                              | 8.9dB   |          | 9.1dB   |                        |
|      | 104P                             | 0.04D   |          | 10.140  |                        |
|      | 10dB                             | 9.9dB   | <u> </u> | 10.1dB  | l                      |

Performance Tests D-41

Page 4 of 8

| Mod  | el HP 8156A Attenuator Option 12 | Vo Date |        |         |                        |
|------|----------------------------------|---------|--------|---------|------------------------|
| Test | Test Description                 | Minimum |        | Maximum | Measurement            |
| No.  | performed atnm                   | Spec.   | Result | Spec.   | Uncertainty            |
| II.  | Linearity/Att. Acc. (cont.)      |         |        |         | $\pm 0.05 \mathrm{dB}$ |
|      | Attenuation<br>Setting:          |         |        |         |                        |
| D    | 11dB                             | 10.9dB  |        | 11.1dB  |                        |
|      | 12dB                             | 11.9dB  |        | 12.1dB  |                        |
|      | 13dB                             | 12.9dB  |        | 13.1dB  |                        |
|      | 14dB                             | 13.9dB  |        | 14.1dB  |                        |
|      | 24dB                             | 23.9dB  |        | 24.1dB  |                        |
|      | 34dB                             | 33.9dB  |        | 34.1dB  |                        |
|      | 44dB                             | 43.9dB  |        | 44.1dB  |                        |
|      | 54dB                             | 53.9dB  |        | 54.1dB  |                        |
|      | 60dB                             | 59.9dB  |        | 60.1dB  |                        |

Page 5 of 8

| Model HP 8156A Attenuator Option 121 No |                                             |    |              | Date   |         |                                                  |
|-----------------------------------------|---------------------------------------------|----|--------------|--------|---------|--------------------------------------------------|
| Test                                    | Test Description                            |    | Minimum      |        | Maximum | Measurement                                      |
| No.                                     | performed at                                | nm | Spec.        | Result | Spec.   | Uncertainty                                      |
| III.                                    | Att. Repeatability Test                     |    |              |        |         | ±0.01dB                                          |
|                                         | Attenuator<br>Setting                       |    |              |        |         |                                                  |
|                                         | 1dB Disp—> Ref                              |    | -0.01dB      |        | +0.01dB |                                                  |
|                                         | 5dB Disp—> Ref                              |    | -0.01dB      |        | +0.01dB |                                                  |
|                                         | 12dB Disp—> Ref                             |    | -0.01dB      |        | +0.01dB |                                                  |
|                                         | 24dB Disp—> Ref                             |    | -0.01dB      |        | +0.01dB |                                                  |
|                                         | 36dB Disp—> Ref                             |    | -0.01dB      |        | +0.01dB |                                                  |
|                                         | 48dB Disp—> Ref                             |    | -0.01dB      |        | +0.01dB |                                                  |
|                                         | 53dB Disp—> Ref                             |    | -0.01dB      |        | +0.01dB |                                                  |
|                                         | 60dB Disp—> Ref                             |    | -0.01dB      |        | +0.01dB |                                                  |
| IV.                                     | Return Loss Test Input<br>typ. >45dB Output |    | 40dB<br>40dB |        |         | $\pm 0.60 \mathrm{dB}$<br>$\pm 0.60 \mathrm{dB}$ |

D

Page 6 of 8

| Mode | el HP 8156A Attenuator Option 12 | 21 No.  |        | Date    |                        |
|------|----------------------------------|---------|--------|---------|------------------------|
| Test | Test Description                 | Minimum |        | Maximum | Measurement            |
| No.  | performed atnm                   | Spec.   | Result | Spec.   | Uncertainty            |
| I.   | <b>Total Insertion Loss Test</b> |         | dB     |         | $\pm 0.60 \mathrm{dB}$ |
|      | typ. <3.3dB                      |         |        |         |                        |
|      |                                  |         |        |         |                        |
|      | measured atnm                    |         |        |         |                        |
| D    | with SM fiber                    |         |        | 4.2 dB  |                        |
| **   |                                  |         |        |         | . 0 05 10              |
| II.  | Linearity/Att. Acc.              |         |        |         | $\pm 0.05 \mathrm{dB}$ |
|      | Attenuation                      |         |        |         |                        |
|      | Setting:                         |         |        |         |                        |
|      | Setting.                         |         |        |         |                        |
|      | 0 dB                             |         | REF    |         |                        |
|      | 0 42                             |         |        |         |                        |
|      | 1dB                              | 0.9dB   |        | 1.1dB   |                        |
|      |                                  |         |        |         |                        |
|      | 2dB                              | 1.9dB   |        | 2.1dB   |                        |
|      | 0.170                            |         |        | 0.4.17  |                        |
|      | 3dB                              | 2.9dB   |        | 3.1dB   |                        |
|      | $4\mathrm{dB}$                   | 3.9dB   |        | 4.1dB   |                        |
|      | 4uD                              | J.Sub   |        | 4.1ub   |                        |
|      | 5dB                              | 4.9dB   |        | 5.1dB   |                        |
|      |                                  |         |        |         |                        |
|      | 6dB                              | 5.9dB   |        | 6.1dB   |                        |
|      |                                  |         |        |         |                        |
|      | $7\mathrm{dB}$                   | 6.9dB   |        | 7.1dB   |                        |
|      | 0.17                             |         |        | 0.4.10  |                        |
|      | 8dB                              | 7.9dB   |        | 8.1dB   |                        |
|      | 9dB                              | 8.9dB   |        | 9.1dB   |                        |
|      | and                              | o.aub   |        | g.tub   |                        |
|      | $10\mathrm{dB}$                  | 9.9dB   |        | 10.1dB  |                        |
|      |                                  | 1       | .!     |         | !                      |

D-44 Performance Tests

Page 7 of 8

| Mode | el HP 8156A Attenuator Option 1 | 21 No.  |        | Date    |             |
|------|---------------------------------|---------|--------|---------|-------------|
| Test | Test Description                | Minimum |        | Maximum | Measurement |
| No.  | performed atnm                  | Spec.   | Result | Spec.   | Uncertainty |
| II.  | Linearity/Att. Acc. (cont.)     |         |        |         | ±0.05dB     |
|      |                                 |         |        |         |             |
|      | Attenuation                     |         |        |         |             |
|      | Setting:                        |         |        |         |             |
|      | 114D                            | 10.040  |        | 11 1 JD |             |
|      | 11dB                            | 10.9dB  |        | 11.1dB  |             |
|      | 12dB                            | 11.9dB  |        | 12.1dB  |             |
|      | 1_0.1                           | 111002  |        | 121142  |             |
|      | 13dB                            | 12.9dB  |        | 13.1dB  |             |
|      |                                 |         |        |         |             |
|      | 14dB                            | 13.9dB  |        | 14.1dB  |             |
|      | 24 dB                           | 23.9dB  |        | 24.1dB  |             |
|      | 240B                            | 25.9ub  |        | 24.1UD  |             |
|      | 34dB                            | 33.9dB  |        | 34.1dB  |             |
|      |                                 |         |        |         |             |
|      | 44dB                            | 43.9dB  |        | 44.1dB  |             |
|      |                                 |         |        |         |             |
|      | 54dB                            | 53.9dB  |        | 54.1dB  |             |
|      | $60 \mathrm{dB}$                | 50 04P  |        | 60 14D  |             |
| ļ    | ouab                            | 59.9dB  |        | 60.1dB  |             |

D

Page 8 of 8

| Mode | el HP 8156A Attenuator Option               | 121 No.      |        | Date    | <u> </u>                                         |
|------|---------------------------------------------|--------------|--------|---------|--------------------------------------------------|
| Test | Test Description                            | Minimum      |        | Maximum | Measurement                                      |
| No.  | performed atnn                              | n Spec.      | Result | Spec.   | Uncertainty                                      |
| III. | Att. Repeatability Test                     |              |        |         | ±0.01dB                                          |
| D    | Attenuator<br>Setting                       |              |        |         |                                                  |
|      | 1dB Disp—> Ref                              | -0.01dB      |        | +0.01dB |                                                  |
|      | 5dB Disp—> Ref                              | -0.01dB      |        | +0.01dB |                                                  |
|      | 12dB Disp—> Ref                             | -0.01dB      |        | +0.01dB |                                                  |
|      | <u>-</u>                                    |              |        |         |                                                  |
|      | 24dB Disp—> Ref                             | -0.01dB      |        | +0.01dB |                                                  |
|      | 36dB Disp—> Ref                             | -0.01dB      |        | +0.01dB |                                                  |
|      | 48dB Disp—> Ref                             | -0.01dB      |        | +0.01dB |                                                  |
|      | 53dB Disp—> Ref                             | -0.01dB      |        | +0.01dB |                                                  |
|      | 60 dB Disp -> Ref                           | -0.01dB      |        | +0.01dB |                                                  |
| IV.  | Return Loss Test Input<br>typ. >45dB Output | 40dB<br>40dB |        |         | $\pm 0.60 \mathrm{dB}$<br>$\pm 0.60 \mathrm{dB}$ |

Page 2 of 8

Test Equipment Used:

|      | Description                  | Model No.     | Trace No. | Cal. Due Date |
|------|------------------------------|---------------|-----------|---------------|
| 1.   | Power Meter                  | HP 8153A      |           |               |
|      | CW Laser Sources 1310nm      | HP 81552SM    |           |               |
| 2a2. | CW Laser Sources 1550nm      | HP 81553SM    |           |               |
| 2b.  | CW Laser Sources 1310/1550nm | HP 81554SM    |           |               |
| 3.   | Opt. Sensor Module           | HP 81532A     |           |               |
| 4.   | Return Loss Module           | HP 81534A     |           |               |
| 5.   | Back Reflector Kit           | HP 8156A #203 |           |               |
| 6.   | DIN Through Adapter          | 1005-0255     |           |               |
|      | Connector Interface (4ea)    | HP 81000SI    |           |               |
| 7.2. | Connector Interface          | HP 81000FI    |           |               |
| 7.3. | Connector Interface          | HP 81000AI    |           |               |
| 8.1. | Single Mode Fiber            | HP 81113PC    |           |               |
| 8.2. | Single Mode Fiber            | HP 81102SC    |           |               |
| 9.   |                              |               |           |               |
| 10.  |                              |               |           |               |
|      |                              |               |           |               |
| 11.  |                              |               |           |               |
| 12.  |                              |               |           |               |
| 13.  |                              |               |           |               |
| 10.  |                              |               |           |               |
| 14.  | -                            |               |           |               |
| 15.  |                              |               |           |               |
| 16.  |                              |               |           |               |

Performance Tests D-47

Page 3 of 8

| Mod  | el HP 8156A Attenuator Option 20 | 01 No.  |        | Date    |                        |
|------|----------------------------------|---------|--------|---------|------------------------|
| Test | Test Description                 | Minimum |        | Maximum | Measurement            |
| No.  | performed atnm                   | Spec.   | Result | Spec.   | Uncertainty            |
| I.   | Total Insertion Loss Test        |         | dB     |         | ±0.60dB                |
|      | typ. <2.5dB                      |         |        |         |                        |
|      |                                  |         |        |         |                        |
|      | measured atnm                    |         |        |         |                        |
| D    | with singlemode fiber            |         |        | 3.0 dB  |                        |
|      |                                  |         |        |         |                        |
| II.  | Linearity/Att. Acc.              |         |        |         | $\pm 0.05 \mathrm{dB}$ |
|      | A 44                             |         |        |         |                        |
|      | Attenuation<br>Setting:          |         |        |         |                        |
|      | Setting.                         |         |        |         |                        |
|      | 0 dB                             |         | REF    |         |                        |
|      | o u z                            |         | 10221  |         |                        |
|      | 1dB                              | 0.9dB   |        | 1.1dB   |                        |
|      |                                  |         |        |         |                        |
|      | 2dB                              | 1.9dB   |        | 2.1dB   |                        |
|      |                                  |         |        |         |                        |
|      | 3dB                              | 2.9dB   |        | 3.1dB   |                        |
|      | 4 JD                             | 9 0 4 D |        | 4 1 JD  |                        |
|      | 4dB                              | 3.9dB   |        | 4.1dB   |                        |
|      | 5dB                              | 4.9dB   |        | 5.1dB   |                        |
|      | OUD                              | 1.00D   |        | 0.1uD   |                        |
|      | 6dB                              | 5.9dB   |        | 6.1dB   |                        |
|      |                                  |         |        |         |                        |
|      | 7dB                              | 6.9dB   |        | 7.1dB   |                        |
|      |                                  |         |        |         |                        |
|      | 8dB                              | 7.9dB   |        | 8.1dB   |                        |
|      | 0.1D                             | 0.010   |        | 0.1.10  |                        |
|      | 9dB                              | 8.9dB   |        | 9.1dB   |                        |
|      | 10dB                             | 9.9dB   |        | 10.1dB  |                        |

D-48 Performance Tests

Page 4 of 8

| Model HP 8156A Atte   | nuator Option 20 | 01 No   |        | Date    |                        |  |
|-----------------------|------------------|---------|--------|---------|------------------------|--|
| Test Test Description |                  | Minimum |        | Maximum | Measurement            |  |
| No. performed at      | nm               | Spec.   | Result | Spec.   | Uncertainty            |  |
| II. Linearity/Att.    | Acc. (cont.)     |         |        |         | $\pm 0.05 \mathrm{dB}$ |  |
| Attenuation           |                  |         |        |         |                        |  |
| Setting:              |                  |         |        |         |                        |  |
| 11dB                  |                  | 10.9dB  |        | 11.1dB  |                        |  |
| 12dB                  |                  | 11.9dB  |        | 12.1dB  |                        |  |
| 13dB                  |                  | 12.9dB  |        | 13.1dB  |                        |  |
| 14dB                  |                  | 13.9dB  |        | 14.1dB  |                        |  |
| 24dB                  |                  | 23.9dB  |        | 24.1dB  |                        |  |
| 34dB                  |                  | 33.9dB  |        | 34.1dB  |                        |  |
| 44dB                  |                  | 43.9dB  |        | 44.1dB  |                        |  |
| 54dB                  |                  | 53.9dB  |        | 54.1dB  |                        |  |
| 60dB                  |                  | 59.9dB  |        | 60.1dB  |                        |  |

Page 5 of 8

| Mode | el HP 8156A Attenuator Optio                    | n 20 | 01 No.       |        | Date    |                                                  |
|------|-------------------------------------------------|------|--------------|--------|---------|--------------------------------------------------|
| Test | Test Description                                |      | Minimum      |        | Maximum | Measurement                                      |
| No.  | performed at                                    | nm   | Spec.        | Result | Spec.   | Uncertainty                                      |
| III. | Att. Repeatability Test                         |      |              |        |         | ±0.01dB                                          |
|      | Attenuator<br>Setting                           |      |              |        |         |                                                  |
| D    | 1dB Disp—> Ref                                  |      | -0.01dB      |        | +0.01dB |                                                  |
|      | 5dB Disp $->$ Ref                               |      | -0.01dB      |        | +0.01dB |                                                  |
|      | 12dB Disp—> Ref                                 |      | -0.01dB      |        | +0.01dB |                                                  |
|      | 24dB Disp—> Ref                                 |      | -0.01dB      |        | +0.01dB |                                                  |
|      | 36dB Disp—> Ref                                 |      | -0.01dB      |        | +0.01dB |                                                  |
|      | 48dB Disp $->$ Ref                              |      | -0.01dB      |        | +0.01dB |                                                  |
|      | 53dB Disp— $>$ Ref                              |      | -0.01dB      |        | +0.01dB |                                                  |
|      | 60 dB Disp -> Ref                               |      | -0.01dB      |        | +0.01dB |                                                  |
| IV.  | <b>Return Loss Test</b> Input typ. >60dB Output |      | 55dB<br>55dB |        |         | $\pm 0.60 \mathrm{dB}$<br>$\pm 0.60 \mathrm{dB}$ |

Page 6 of 8

| Mod  | el HP 8156A Attenuator Option 20 | 01 No.  | No Date |                  |                        |  |  |
|------|----------------------------------|---------|---------|------------------|------------------------|--|--|
| Test | Test Description                 | Minimum |         | Maximum          | Measurement            |  |  |
| No.  | performed atnm                   | Spec.   | Result  | Spec.            | Uncertainty            |  |  |
| I.   | Total Insertion Loss Test        |         | dB      |                  | $\pm 0.60 \mathrm{dB}$ |  |  |
|      | typ. <2.5dB                      |         |         |                  |                        |  |  |
|      | a ,                              |         |         |                  |                        |  |  |
|      | measured atnm with SM fiber      |         |         | 3.0 dB           |                        |  |  |
|      | with SM fiber                    |         |         | 3.0 UD           |                        |  |  |
| II.  | Linearity/Att. Acc.              |         |         |                  | $\pm 0.05 \mathrm{dB}$ |  |  |
|      |                                  |         |         |                  |                        |  |  |
|      | Attenuation                      |         |         |                  |                        |  |  |
|      | Setting:                         |         |         |                  |                        |  |  |
|      | 0dB                              |         | REF     |                  |                        |  |  |
|      | Oub                              |         | IVIZI*  |                  |                        |  |  |
|      | 1dB                              | 0.9dB   |         | 1.1dB            |                        |  |  |
|      |                                  |         |         |                  |                        |  |  |
|      | 2dB                              | 1.9dB   |         | 2.1dB            |                        |  |  |
|      | 3dB                              | 2.9dB   |         | 3.1dB            |                        |  |  |
|      | эав                              | 2.9ub   |         | 5.1QD            |                        |  |  |
|      | 4dB                              | 3.9dB   |         | 4.1dB            |                        |  |  |
|      |                                  |         |         |                  |                        |  |  |
|      | 5dB                              | 4.9dB   |         | 5.1dB            |                        |  |  |
|      | c an                             | 5 0 JD  |         | e 1 JD           |                        |  |  |
|      | 6dB                              | 5.9dB   |         | 6.1dB            |                        |  |  |
|      | 7dB                              | 6.9dB   |         | 7.1dB            |                        |  |  |
|      | . 3.2                            | 3.542   |         |                  |                        |  |  |
|      | 8dB                              | 7.9dB   |         | 8.1dB            |                        |  |  |
|      |                                  |         |         |                  |                        |  |  |
|      | 9dB                              | 8.9dB   |         | 9.1dB            |                        |  |  |
|      | 10dB                             | 0 04D   |         | 10.1dB           |                        |  |  |
|      | Ιυαρ                             | 9.9dB   |         | [10.1 <b>u</b> B |                        |  |  |

Performance Tests D.51

Page 7 of 8

| Mod  | Date                        |         |        |         |               |
|------|-----------------------------|---------|--------|---------|---------------|
| Test | Test Description            | Minimum |        | Maximum | Measurement   |
| No.  | performed atnm              | Spec.   | Result | Spec.   | Uncertainty   |
| II.  | Linearity/Att. Acc. (cont.) |         |        |         | $\pm 0.05 dB$ |
| ∎ D  | Attenuation<br>Setting:     |         |        |         |               |
| D    | 11dB                        | 10.9dB  |        | 11.1dB  |               |
|      | 12dB                        | 11.9dB  |        | 12.1dB  |               |
|      | 13dB                        | 12.9dB  |        | 13.1dB  |               |
|      | 14dB                        | 13.9dB  |        | 14.1dB  |               |
|      | 24dB                        | 23.9dB  |        | 24.1dB  |               |
|      | 34dB                        | 33.9dB  |        | 34.1dB  |               |
|      | 44dB                        | 43.9dB  |        | 44.1dB  |               |
|      | 54dB                        | 53.9dB  |        | 54.1dB  |               |
|      | 60dB                        | 59.9dB  |        | 60.1dB  |               |

Page 8 of 8

| Model HP 8156A Attenuator Option | 201 No. | Date   |         |                        |
|----------------------------------|---------|--------|---------|------------------------|
| Test Test Description            | Minimum |        | Maximum | Measurement            |
| No. performed atnr               | n Spec. | Result | Spec.   | Uncertainty            |
| III. Att. Repeatability Test     |         |        |         | $\pm 0.01 \mathrm{dB}$ |
|                                  |         |        |         |                        |
| Attenuator                       |         |        |         |                        |
| Setting                          |         |        |         |                        |
|                                  |         |        |         |                        |
| 1dB Disp—> Ref                   | -0.01dB |        | +0.01dB |                        |
| 5 ID D: D 6                      | 0.01.10 |        | 0.04.10 |                        |
| 5dB Disp—> Ref                   | -0.01dB |        | +0.01dB |                        |
| 19dD Dian > Dof                  | -0.01dB |        | +0.01dB |                        |
| 12dB Disp—> Ref                  | -0.01ab |        | +0.0101 |                        |
| 24dB Disp—> Ref                  | -0.01dB |        | +0.01dB |                        |
| 2 ldb bisp > ltc1                | 0.0141  |        | 10.0101 |                        |
| 36dB Disp—> Ref                  | -0.01dB |        | +0.01dB |                        |
|                                  |         |        |         |                        |
| 48dB Disp—> Ref                  | -0.01dB |        | +0.01dB |                        |
| -                                |         |        |         |                        |
| 53dB Disp—> Ref                  | -0.01dB |        | +0.01dB |                        |
|                                  |         |        |         |                        |
| IV. Return Loss Test Input       | 55dB    |        |         | $\pm 0.60 \mathrm{dB}$ |
| typ. >60dB Output                | 55dB    |        |         | $\pm 0.60 \mathrm{dB}$ |
|                                  |         |        |         |                        |

Page 2 of 8

Test Equipment Used:

|      | Description                                                                        | Model No.                              | Trace No. | Cal. Due Date |
|------|------------------------------------------------------------------------------------|----------------------------------------|-----------|---------------|
| 1.   | Power Meter                                                                        | HP 8153A                               |           |               |
| 2a2. | CW Laser Sources 1310nm<br>CW Laser Sources 1550nm<br>CW Laser Sources 1310/1550nm | HP 81552SM<br>HP 81553SM<br>HP 81554SM |           |               |
| 3.   | Opt. Sensor Module                                                                 | HP 81532A                              |           |               |
| 4.   | Return Loss Module                                                                 | HP 81534A                              |           |               |
|      | Back Reflector Kit<br>DIN Through Adapter                                          | HP 8156A #203<br>1005-0255             |           |               |
| 7.2. | Connector Interface (5ea)<br>Connector Interface<br>Connector Interface            | HP 81000SI<br>HP 81000FI<br>HP 81000AI |           |               |
|      | Single Mode Fiber<br>Single Mode Fiber (2ea)                                       | HP 81113PC<br>HP 81102SC               |           |               |
| 9.   |                                                                                    |                                        |           |               |
| 10.  |                                                                                    |                                        |           |               |
| 11.  |                                                                                    |                                        |           |               |
| 12.  |                                                                                    |                                        |           |               |
| 13.  |                                                                                    |                                        |           |               |
| 14.  |                                                                                    |                                        |           |               |
| 15.  |                                                                                    |                                        |           |               |
| 16.  |                                                                                    |                                        |           |               |

D

Page 3 of 8

| Mod  | el HP 8156A Attenuator Option 2: | 21 No.  |        | Date    |                        |
|------|----------------------------------|---------|--------|---------|------------------------|
| Test | Test Description                 | Minimum |        | Maximum | Measurement            |
| No.  | performed atnm                   | Spec.   | Result | Spec.   | Uncertainty            |
| I.   | Total Insertion Loss Test        |         | dB     |         | $\pm 0.60 \mathrm{dB}$ |
|      | typ. <3.3dB                      |         |        |         |                        |
|      | measured atnm                    |         |        |         |                        |
|      | with singlemode fiber            |         |        | 4.2 dB  |                        |
|      | with singlemode noer             |         |        | 1.2 0.5 |                        |
| II.  | Linearity/Att. Acc.              |         |        |         | $\pm 0.05 \mathrm{dB}$ |
|      |                                  |         |        |         |                        |
|      | Attenuation                      |         |        |         |                        |
|      | Setting:                         |         |        |         |                        |
|      | 0dB                              |         | REF    |         |                        |
|      |                                  |         |        |         |                        |
|      | 1dB                              | 0.9dB   |        | 1.1dB   |                        |
|      | 0.40                             | 1.9dB   |        | 0.140   |                        |
|      | 2dB                              | 1.905   |        | 2.1dB   |                        |
|      | 3dB                              | 2.9dB   |        | 3.1dB   |                        |
|      |                                  |         |        |         |                        |
|      | 4dB                              | 3.9dB   |        | 4.1dB   |                        |
|      | 5dB                              | 4.9dB   |        | 5.1dB   |                        |
|      | эав                              | 4.9ub   |        | 5.1QD   |                        |
|      | 6dB                              | 5.9dB   |        | 6.1dB   |                        |
|      |                                  |         |        |         |                        |
|      | 7dB                              | 6.9dB   |        | 7.1dB   |                        |
|      | 8dB                              | 7.9dB   |        | 8.1dB   |                        |
|      | oub                              | r.aud   |        | o.rub   |                        |
|      | 9dB                              | 8.9dB   |        | 9.1dB   |                        |
|      |                                  |         |        |         |                        |
|      | 10dB                             | 9.9dB   |        | 10.1dB  |                        |

Performance Tests D.55

Page 4 of 8

| Model HP 8156A Attenuator Option 221 No Date |                             |         |        |         |                        |  |
|----------------------------------------------|-----------------------------|---------|--------|---------|------------------------|--|
| Test                                         | Test Description            | Minimum |        | Maximum | Measurement            |  |
| No.                                          | performed atnm              | Spec.   | Result | Spec.   | Uncertainty            |  |
| II.                                          | Linearity/Att. Acc. (cont.) |         |        |         | $\pm 0.05 \mathrm{dB}$ |  |
| ∎ D                                          | Attenuation<br>Setting:     |         |        |         |                        |  |
| D                                            | 11dB                        | 10.9dB  |        | 11.1dB  |                        |  |
|                                              | 12dB                        | 11.9dB  |        | 12.1dB  |                        |  |
|                                              | 13dB                        | 12.9dB  |        | 13.1dB  |                        |  |
|                                              | 14dB                        | 13.9dB  |        | 14.1dB  |                        |  |
|                                              | 24 dB                       | 23.9dB  |        | 24.1dB  |                        |  |
|                                              | 34dB                        | 33.9dB  |        | 34.1dB  |                        |  |
|                                              | 44dB                        | 43.9dB  |        | 44.1dB  |                        |  |
|                                              | 54dB                        | 53.9dB  |        | 54.1dB  |                        |  |
|                                              | 60dB                        | 59.9dB  |        | 60.1dB  |                        |  |

Page 5 of 8

| Mode | el HP 8156A Attenuator Option 2 | 21 No.  | No Date |                  |                        |
|------|---------------------------------|---------|---------|------------------|------------------------|
| Test | Test Description                | Minimum |         | Maximum          | Measurement            |
| No.  | performed atnm                  | Spec.   | Result  | Spec.            | Uncertainty            |
| III. | Att. Repeatability Test         |         |         |                  | ±0.01dB                |
|      |                                 |         |         |                  |                        |
|      | Attenuator                      |         |         |                  |                        |
|      | Setting                         |         |         |                  |                        |
|      |                                 |         |         |                  |                        |
|      | 1dB Disp—> Ref                  | -0.01dB |         | +0.01dB          |                        |
|      | - 15 5.                         | 0.04.17 |         | 0.04.17          |                        |
|      | 5dB Disp—> Ref                  | -0.01dB |         | +0.01dB          |                        |
|      | 194D D' - D f                   | 0.01.10 |         | . 0 01 <b>JD</b> |                        |
|      | 12dB Disp—> Ref                 | -0.01dB |         | +0.01dB          |                        |
|      | 24dB Disp—> Ref                 | -0.01dB |         | +0.01dB          |                        |
|      | 24db bisp—> itei                | -0.01ub |         | +0.01ub          |                        |
|      | 36dB Disp—> Ref                 | -0.01dB |         | +0.01dB          |                        |
|      | Sould Disp > Net                | 0.0101  |         | 10.0101          |                        |
|      | 48dB Disp—> Ref                 | -0.01dB |         | +0.01dB          |                        |
|      |                                 | 0.010   |         |                  |                        |
|      | 53dB Disp—> Ref                 | -0.01dB |         | +0.01dB          |                        |
|      | -                               |         |         |                  |                        |
|      | 60dB Disp—> Ref                 | -0.01dB |         | +0.01dB          |                        |
|      |                                 |         |         |                  |                        |
| IV.  | Return Loss Test Input          | 55dB    |         |                  | $\pm 0.60 \mathrm{dB}$ |
|      | typ. >60dB Output               | 55dB    |         |                  | $\pm 0.60 \mathrm{dB}$ |
|      |                                 |         |         |                  |                        |

Page 6 of 8

| Mode | el HP 8156A Attenuator Option 2 | Date    |        |         |                        |
|------|---------------------------------|---------|--------|---------|------------------------|
| Test | Test Description                | Minimum |        | Maximum | Measurement            |
| No.  | performed atnm                  | Spec.   | Result | Spec.   | Uncertainty            |
| I.   | Total Insertion Loss Test       |         | dB     |         | ±0.60dB                |
|      | typ. <3.3dB                     |         |        |         |                        |
|      |                                 |         |        |         |                        |
|      | measured atnm                   |         |        |         |                        |
| D    | with SM fiber                   |         |        | 4.2 dB  |                        |
|      | T / A A                         |         |        |         | 10.05 ID               |
| II.  | Linearity/Att. Acc.             |         |        |         | $\pm 0.05 \mathrm{dB}$ |
|      | Attenuation                     |         |        |         |                        |
|      | Setting:                        |         |        |         |                        |
|      | Setting.                        |         |        |         |                        |
|      | 0dB                             |         | REF    |         |                        |
|      |                                 |         |        |         |                        |
|      | 1dB                             | 0.9dB   |        | 1.1dB   |                        |
|      |                                 |         |        |         |                        |
|      | 2dB                             | 1.9dB   |        | 2.1dB   |                        |
|      | 0.115                           | 2.010   |        | 0.4.10  |                        |
|      | 3dB                             | 2.9dB   |        | 3.1dB   |                        |
|      | $4\mathrm{dB}$                  | 3.9dB   |        | 4.1dB   |                        |
|      | 4uD                             | թ.թևը   |        | 4.1ub   |                        |
|      | 5dB                             | 4.9dB   |        | 5.1dB   |                        |
|      |                                 |         |        |         |                        |
|      | 6dB                             | 5.9dB   |        | 6.1dB   |                        |
|      |                                 |         |        |         |                        |
|      | $7\mathrm{dB}$                  | 6.9dB   |        | 7.1dB   |                        |
|      | 0.17                            |         |        | 0.4.17  |                        |
|      | 8dB                             | 7.9dB   |        | 8.1dB   |                        |
|      | 9dB                             | 8.9dB   |        | 9.1dB   |                        |
|      | adb                             | อ.ฮนม   |        | g.tub   |                        |
|      | 10dB                            | 9.9dB   |        | 10.1dB  |                        |

D.58 Performance Tests

Page 7 of 8

| Model HP 8156A Attenuator Option 221 No Date |                             |         |        |         |                        |  |
|----------------------------------------------|-----------------------------|---------|--------|---------|------------------------|--|
| Test                                         | Test Description            | Minimum |        | Maximum | Measurement            |  |
| No.                                          | performed atnm              | Spec.   | Result | Spec.   | Uncertainty            |  |
| II.                                          | Linearity/Att. Acc. (cont.) |         |        |         | $\pm 0.05 \mathrm{dB}$ |  |
|                                              | Attenuation<br>Setting:     |         |        |         |                        |  |
|                                              | 11dB                        | 10.9dB  |        | 11.1dB  |                        |  |
|                                              | 12dB                        | 11.9dB  |        | 12.1dB  |                        |  |
|                                              | 13dB                        | 12.9dB  |        | 13.1dB  |                        |  |
|                                              | 14dB                        | 13.9dB  |        | 14.1dB  |                        |  |
|                                              | 24dB                        | 23.9dB  |        | 24.1dB  |                        |  |
|                                              | 34dB                        | 33.9dB  |        | 34.1dB  |                        |  |
|                                              | 44dB                        | 43.9dB  |        | 44.1dB  |                        |  |
|                                              | 54dB                        | 53.9dB  |        | 54.1dB  |                        |  |
|                                              | 60dB                        | 59.9dB  |        | 60.1dB  |                        |  |

D

Page 8 of 8

| Model HP 8156A Attenuator Option 221 No |                                             |    |              |        |         |                                                  |
|-----------------------------------------|---------------------------------------------|----|--------------|--------|---------|--------------------------------------------------|
| Test                                    | Test Description                            |    | Minimum      |        | Maximum | Measurement                                      |
| No.                                     | performed at                                | nm | Spec.        | Result | Spec.   | Uncertainty                                      |
| III.                                    | Att. Repeatability Test                     |    |              |        |         | $\pm 0.01 \mathrm{dB}$                           |
|                                         | Attenuator<br>Setting                       |    |              |        |         |                                                  |
| D                                       | 1dB Disp—> Ref                              |    | -0.01dB      |        | +0.01dB |                                                  |
|                                         | 5dB Disp—> Ref                              |    | -0.01dB      |        | +0.01dB |                                                  |
|                                         | 12dB Disp—> Ref                             |    | -0.01dB      |        | +0.01dB |                                                  |
|                                         | 24dB Disp—> Ref                             |    | -0.01dB      |        | +0.01dB |                                                  |
|                                         | 36dB Disp—> Ref                             |    | -0.01dB      |        | +0.01dB |                                                  |
|                                         | 48dB Disp—> Ref                             |    | -0.01dB      |        | +0.01dB |                                                  |
|                                         | 53dB Disp—> Ref                             |    | -0.01dB      |        | +0.01dB |                                                  |
| IV.                                     | Return Loss Test Input<br>typ. >60dB Output |    | 55dB<br>55dB |        |         | $\pm 0.60 \mathrm{dB}$<br>$\pm 0.60 \mathrm{dB}$ |

Page 2 of 5

Test Equipment Used:

|     | Description               | Model No.  | Trace No. | Cal. Due Date |
|-----|---------------------------|------------|-----------|---------------|
| 1.  | Power Meter               | HP 8153A   |           |               |
| 2.  | LED Source 1300nm         | HP 81542SM |           |               |
| 3.  | Opt. Sensor Module        | HP 81532A  |           |               |
| 4.  | Connector Interface (4ea) | HP 81000AI |           |               |
| 5.  | Multi Mode Fiber (2ea)    | HP 81501AC |           |               |
| 6.  |                           |            |           |               |
| 7.  |                           |            |           |               |
| 8.  |                           |            |           |               |
| 9.  |                           |            |           |               |
| 10. |                           |            |           |               |
| 11. |                           |            |           |               |
|     |                           |            |           |               |

Page 3 of 5

| Model HP 8156A Attenuator Option 350 No |                                  |         |        |          |                        |
|-----------------------------------------|----------------------------------|---------|--------|----------|------------------------|
| Test                                    | Test Description                 | Minimum |        | Maximum  | Measurement            |
| No.                                     | performed atnm                   | Spec.   | Result | Spec.    | Uncertainty            |
| I.                                      | <b>Total Insertion Loss Test</b> |         | dB     |          | ±0.60dB                |
|                                         | typ. <3.0dB                      |         |        |          |                        |
|                                         |                                  |         |        |          |                        |
|                                         | measured atnm                    |         |        |          |                        |
| D                                       | with multimode fiber             |         |        | 3.9 dB   |                        |
|                                         |                                  |         |        |          |                        |
| II.                                     | Linearity/Att. Acc.              |         |        |          | $\pm 0.05 \mathrm{dB}$ |
|                                         | A 44 4:                          |         |        |          |                        |
|                                         | Attenuation<br>Setting:          |         |        |          |                        |
|                                         | Setting.                         |         |        |          |                        |
|                                         | 0 dB                             |         | REF    |          |                        |
|                                         | oub                              |         | 10231  |          |                        |
|                                         | 1dB                              | 0.9dB   |        | 1.1dB    |                        |
|                                         |                                  |         |        |          |                        |
|                                         | 2dB                              | 1.9dB   |        | 2.1dB    |                        |
|                                         |                                  |         |        |          |                        |
|                                         | 3dB                              | 2.9dB   |        | 3.1dB    |                        |
|                                         | 4.15                             | 0.0 ID  |        | 4 4 10   |                        |
|                                         | $4\mathrm{dB}$                   | 3.9dB   |        | 4.1dB    |                        |
|                                         | 5dB                              | 4.9dB   |        | 5.1dB    |                        |
|                                         | эць                              | 4.3uD   |        | 5.1ub    |                        |
|                                         | 6dB                              | 5.9dB   |        | 6.1dB    |                        |
|                                         | 0 42                             | 0,0 42  |        | 0.110.11 |                        |
|                                         | 7dB                              | 6.9dB   |        | 7.1dB    |                        |
|                                         |                                  |         |        |          |                        |
|                                         | 8dB                              | 7.9dB   |        | 8.1dB    |                        |
|                                         |                                  |         |        |          |                        |
|                                         | 9dB                              | 8.9dB   |        | 9.1dB    |                        |
|                                         | 10 JP                            | 0.04D   |        | 10.130   |                        |
|                                         | 10dB                             | 9.9dB   | l      | 10.1dB   |                        |

D-62 Performance Tests

Page 4 of 5

| Model HP 8156A Attenuator Option | 350 No. |        |         |             |
|----------------------------------|---------|--------|---------|-------------|
| Test Test Description            | Minimum |        | Maximum | Measurement |
| No. performed atnr               | n Spec. | Result | Spec.   | Uncertainty |
| II. Linearity/Att. Acc. (cont.)  |         |        |         | ±0.05dB     |
| Attenuation<br>Setting:          |         |        |         |             |
| 11dB                             | 10.9dB  |        | 11.1dB  |             |
| 12dB                             | 11.9dB  |        | 12.1dB  |             |
| 13dB                             | 12.9dB  |        | 13.1dB  |             |
| 14dB                             | 13.9dB  |        | 14.1dB  |             |
| 24dB                             | 23.9dB  |        | 24.1dB  |             |
| 34dB                             | 33.9dB  |        | 34.1dB  |             |
| 44dB                             | 43.9dB  |        | 44.1dB  |             |
| 54dB                             | 53.9dB  |        | 54.1dB  |             |
| 60dB                             | 59.9dB  |        | 60.1dB  |             |

υ

Page 5 of 5

| Model HP 8156A Attenuator Option 350 No Date |                         |     |         |        |         |             |
|----------------------------------------------|-------------------------|-----|---------|--------|---------|-------------|
| Test                                         | Test Description        |     | Minimum |        | Maximum | Measurement |
| No.                                          | performed at            | _nm | Spec.   | Result | Spec.   | Uncertainty |
| III.                                         | Att. Repeatability Test |     |         |        |         | ±0.01dB     |
| ,                                            | Attenuator<br>Setting   |     |         |        |         |             |
| D                                            | 1dB Disp—> Ref          |     | -0.01dB |        | +0.01dB |             |
|                                              | 5dB Disp—> Ref          |     | -0.01dB |        | +0.01dB |             |
|                                              | 12dB Disp—> Ref         |     | -0.01dB |        | +0.01dB |             |
|                                              | 24dB Disp—> Ref         |     | -0.01dB |        | +0.01dB |             |
|                                              | 36dB Disp—> Ref         |     | -0.01dB |        | +0.01dB |             |
|                                              | 48dB Disp—> Ref         |     | -0.01dB |        | +0.01dB |             |
|                                              | 53dB Disp—> Ref         |     | -0.01dB |        | +0.01dB |             |
|                                              | 60dB Disp—> Ref         |     | -0.01dB |        | +0.01dB |             |

#### Performance Test HP 8156A:

V. Polarization Dependent Loss Test (Optional)

Page 1 of 4 Test Facility: \_\_\_\_\_ Report No. \_\_\_\_\_ Date \_\_\_\_\_ Customer \_\_\_\_\_ Tested By Model \_\_\_\_\_ Ambient temperature \_\_\_\_ °C Serial No. \_\_\_\_\_ Relative humidity Options \_\_\_\_\_% Firmware Rev. \_\_\_\_\_ Line frequency \_\_\_\_\_ Hz Special Notes:

Performance Tests D-65

## D

## Performance Test HP 8156A:

V. Polarization Dependent Loss Test

|                                                                           | arization Depender | nt Boss Test | Page 2 of 4   |
|---------------------------------------------------------------------------|--------------------|--------------|---------------|
| Test Equipment Used: Description 1. Polarization Controller HP 8169A #021 | Model No.          | Trace No.    | Cal. Due Date |
| 2. Lightwave Multimeter<br>Mainframe HP 8153A                             |                    |              | //            |
| 3. Optical Head Interface<br>HP 81533B                                    |                    |              | //            |
| 4a. CW Laser Source<br>1310nm                                             |                    |              | //            |
| 4b. CW Laser Source<br>1550nm                                             |                    |              | //            |
| 4c. CW Laser Source<br>1310/1550nm                                        |                    |              | //            |
| 5. Optical Head<br>HP 81521B                                              |                    |              | / /           |

## Performance Test HP 8156A:

V. Polarization Dependent Loss Test

Page 3 of 4 Model HP 8156A Optical Attenuator Date Option: \_\_\_ Wavelength 1310nm (nominal) Actual wavelength: \_ Polarization Linear Linear Linear Right Hand Horizontal Diagonal Circular Vertical Polarizer Setting  $\deg$ n/a n/a n/a λ/4 Plate Setting deg n/a n/a n/a  $\lambda/2$  Plate Setting n/a n/a n/a Corrected wavelength dependent positions:  $\lambda/4$  Plate Setting n/a deg  $\lambda/2$  Plate Setting n/a Measurement Results of the Reference Power  $P_{01} = \underline{\hspace{1cm}} \mu W \quad P_{02} = \underline{\hspace{1cm}} \mu W \quad P_{03} = \underline{\hspace{1cm}} \mu W$ Measurement Results of the Power  $P_{DIIT01} = \underline{\qquad} \mu W P_{DIIT02} = \underline{\qquad} \mu W P_{DIIT03} = \underline{\qquad} \mu W$  $P_{D II T 0 4} = \underline{\qquad} \mu W$ after the DUT **Mueller Coefficients:**  $m_{11} = (P_{DUT01} / P_{01} + P_{DUT02} / P_{02}) / 2 =$  $m_{12} = (P_{DUT01} / P_{01} - P_{DUT02} / P_{02}) / 2 =$  $m_{13} = (P_{DUT03} / P_{03}) - m_{11} =$  $m_{14} = (P_{DUT04} / P_{04}) - m_{11} =$ Minimum and maximum transmission:  $T_{\text{Min}} = m_{11} - \sqrt{m_{12}^2 + m_{13}^2 + m_{14}^2} = \underline{\phantom{m_{11}}}$ Polarization Dependent Loss Maximum Specification Measurement  $PDL_{dB} = 10log(T_{Max}/T_{Min})$ | #101, #201 | #121, #221 | Uncertainties #100 \_\_\_dBpp | 0.15dBpp | 0.08dBpp | 0.10dBpp |

 $\mathbf{D}$ 

# D

#### Performance Test HP 8156A:

V. Polarization Dependent Loss Test

| $\begin{array}{c ccccccccccccccccccccccccccccccccccc$                                                                                                    |                                        |                                                        |                                              |                                          | Page 4 of 4                            |
|----------------------------------------------------------------------------------------------------|----------------------------------------|--------------------------------------------------------|----------------------------------------------|------------------------------------------|----------------------------------------|
| $\begin{array}{c ccccccccccccccccccccccccccccccccccc$                                                                                                    | =                                      |                                                        | O                                            | Date                                     | e                                      |
| $\begin{array}{c ccccccccccccccccccccccccccccccccccc$                                                                                                    | Wavelength 1550nm (nom                 | inal)                                                  | Actual wave                                  | elength:                                 | nn                                     |
| $\begin{array}{c ccccccccccccccccccccccccccccccccccc$                                                                                                    |                                        |                                                        | Pola                                         | rization                                 |                                        |
| Polarizer Setting deg n/a n/a n/a n/a n/a n/a n/a n/a n/a n/a                                                                                                    |                                        | Linear                                                 |                                              |                                          | Right Hand                             |
|                                                                                                    |                                        | Horizontal                                             | Vertical                                     | Diagonal                                 | Circular                               |
| Corrected wavelength lependent positions:       \[     \begin{align*}     \text{deg} & \text{n/a} & \text{n/a} & \text{n/a} & \text{n/a} \\     \]  Corrected wavelength lependent positions:       \[     \begin{align*}     \text{deg} & \text{deg} & \te                                                                                                    |                                        | 0                                                      |                                              |                                          |                                        |
| Corrected wavelength dependent positions: $^{1/4}$ Plate Setting $^{1/4}$ Normalization Dependent positions: $^{1/4}$ Plate Setting $^{1/4}$ Normalization Dependent Loss $^{1/4}$ Plate Setting $^{1/4}$ Plate Setting $^{1/4}$ Pla                                                                                                    |                                        | _                                                      |                                              |                                          |                                        |
| dependent positions:                                                                                                    | 1/2 Plate Setting                      |                                                        | n/a                                          | n/a                                      | n/a                                    |
| $ \begin{array}{c ccccccccccccccccccccccccccccccccccc$                                                                                                    | Corrected wavelength                   |                                                        |                                              |                                          |                                        |
| Measurement Results of the Reference Power $P_{01} = \mu W$ $P_{02} = \mu W$ $P_{03} = \mu W$ $P_{04} = \mu W$ Measurement Results of the Power after the DUT $P_{DUT01} = \mu W$ $P_{DUT02} = \mu W$ $P_{DUT03} = \mu W$ $P_{DUT04} = \mu W$ Mueller Coefficients: $ m_{11} = (P_{DUT01} / P_{01} + P_{DUT02} / P_{02}) / 2 = \mu M_{12} = (P_{DUT01} / P_{01} - P_{DUT02} / P_{02}) / 2 = \mu M_{13} = (P_{DUT03} / P_{03}) - m_{11} = \mu M_{14} = (P_{DUT04} / P_{04}) - m_{11} = \mu M_{14} = (P_{DUT04} / P_{04}) - m_{11} = \mu M_{15} = \mu M_{15} + \sqrt{m_{12}^2 + m_{13}^2 + m_{14}^2} = \mu M_{15} = \mu M_{15} - \sqrt{m_{12}^2 + m_{13}^2 + m_{14}^2} = \mu M_{15} = \mu M_{15} + \mu M_{15} = \mu M_{15} = \mu M_{15} + \mu M_{15} = \mu M_{15} = \mu M_{15}$                                                                                                    | dependent positions:                   |                                                        | _                                            |                                          |                                        |
| Measurement Results of the Reference Power $P_{01} = \mu W$ $P_{02} = \mu W$ $P_{03} = \mu W$ $P_{04} = \mu W$ Measurement Results of the Power after the DUT $P_{DUT01} = \mu W$ $P_{DUT02} = \mu W$ $P_{DUT03} = \mu W$ $P_{DUT04} = \mu W$ $P_{DUT04} = \mu W$ Mueller Coefficients: $ m_{11} = (P_{DUT01} / P_{01} + P_{DUT02} / P_{02}) / 2 = \mu m_{12} = (P_{DUT01} / P_{01} - P_{DUT02} / P_{02}) / 2 = \mu m_{13} = (P_{DUT03} / P_{03}) - m_{11} = \mu m_{14} = (P_{DUT04} / P_{04}) - m_{11} = \mu m_{14} = (P_{DUT04} / P_{04}) - m_{11} = \mu m_{14} = (P_{DUT04} / P_{04}) - m_{12} = \mu m_{13} = m_{11} - \sqrt{m_{12}^2 + m_{13}^2 + m_{14}^2} = \mu m_{14} = m_{11} - \sqrt{m_{12}^2 + m_{13}^2 + m_{14}^2} = \mu m_{14} = m_{11} - \sqrt{m_{12}^2 + m_{13}^2 + m_{14}^2} = \mu m_{14} = m_{14} = m_{14} - m_{14} = m_{14} = m_{14} - m_{14} = m_{14} = m_{14} = m_{14} - m_{14} = m_{14} = m_{14} - m_{14} = m_{14} = m_{14} = m_{14} - m_{14} = m_{14} = $                                                                                                    |                                        |                                                        |                                              |                                          |                                        |
| Measurement Results of the Power Results of the Power Results of the Po                                                                                                    | 1/2 Plate Setting                      | n/a                                                    | deg                                          |                                          | deg                                    |
| Measurement Results of the Power after the DUT $P_{\mathrm{DUT01}} = \underline{\qquad} \mu W \ P_{\mathrm{DUT02}} = \underline{\qquad} \mu W \ P_{\mathrm{DUT03}} = \underline{\qquad} \mu W \ P_{\mathrm{DUT04}} = \underline{\qquad} \mu W \ P_{\mathrm{DUT04}} = \underline{\qquad} \mu$ | Measurement Results                    |                                                        |                                              |                                          |                                        |
| $\begin{array}{llllllllllllllllllllllllllllllllllll$                                                                                                    | of the Reference Power                 | $P_{01} = \underline{\qquad} \mu W  F$                 | $P_{02} = \underline{\qquad} \mu \mathbf{W}$ | $V P_{03} = \underline{\qquad} \mu W$    | $P_{04} = \underline{\qquad} \mu W$    |
| $\begin{array}{llllllllllllllllllllllllllllllllllll$                                                                                                    | Massurament Posults                    |                                                        |                                              |                                          |                                        |
| Mueller Coefficients: $ m_{11} = (P_{DUT01} - P_{DUT02} - P_{02}) / 2 = 0 $ $ m_{12} = (P_{DUT01} / P_{01} + P_{DUT02} / P_{02}) / 2 = 0 $ $ m_{13} = (P_{DUT03} / P_{03}) - m_{11} = 0 $ $ m_{14} = (P_{DUT04} / P_{04}) - m_{11} = 0 $ $ Minimum and maximum transmission: $ $ T_{Max} = m_{11} + \sqrt{m_{12}^2 + m_{13}^2 + m_{14}^2} = 0 $ $ Polarization Dependent Loss                                  $                                                                                                    |                                        |                                                        |                                              |                                          |                                        |
| $\begin{array}{llllllllllllllllllllllllllllllllllll$                                                                                                    |                                        | $P_{\rm DUT01} = _{\mu} W P$                           | $DUT02 = _{\mu}V$                            | $W P_{DUT03} = \underline{\qquad} \mu W$ | $P_{DUT04} = \underline{\qquad} \mu V$ |
| $\begin{array}{llllllllllllllllllllllllllllllllllll$                                                                                                    |                                        |                                                        |                                              |                                          |                                        |
| $\begin{array}{llllllllllllllllllllllllllllllllllll$                                                                                                    | Mueller Coefficie                      | nts:                                                   |                                              |                                          |                                        |
| $\begin{array}{llllllllllllllllllllllllllllllllllll$                                                                                                    | $m_{11} = (P_{DUT01} / P$              | $_{01} + P_{\rm DUT02} / P_{02}$                       | ) /2 =                                       |                                          | _                                      |
| $\begin{array}{llllllllllllllllllllllllllllllllllll$                                                                                                    | $m_{12} = (P_{DUT01} / P$              | <sub>01</sub> - P <sub>DUT02</sub> / P <sub>02</sub> ) | /2 =                                         |                                          |                                        |
| $\begin{array}{llllllllllllllllllllllllllllllllllll$                                                                                                    | $m_{13} = (P_{DUT03} / P$              | $m_{03}$ ) - $m_{11} = $                               |                                              |                                          |                                        |
| $T_{\rm Max} = m_{11} + \sqrt{m_{12}^2 + m_{13}^2 + m_{14}^2} = $ $T_{\rm Min} = m_{11} - \sqrt{m_{12}^2 + m_{13}^2 + m_{14}^2} = $ $\begin{array}{cccccccccccccccccccccccccccccccccccc$                                                                                                    | $m_{14} = (P_{DUT04} / P$              | $_{04}$ ) - $m_{11} = $                                |                                              |                                          |                                        |
| $T_{\rm Min} = m_{11} - \sqrt{m_{12}^2 + m_{13}^2 + m_{14}^2} = $ $\begin{array}{c ccccccccccccccccccccccccccccccccccc$                                                                                                    | Minimum and ma                         | ximum transmis                                         | ssion:                                       |                                          |                                        |
| $T_{\rm Min} = m_{11} - \sqrt{m_{12}^2 + m_{13}^2 + m_{14}^2} = $ $\begin{array}{c ccccccccccccccccccccccccccccccccccc$                                                                                                    | $T_{\text{Max}} = m_{11} + \sqrt{r}$   | $\overline{n_{12}^2 + m_{13}^2 + m_{14}^2} =$          | ·                                            |                                          |                                        |
| Polarization Dependent LossMaximum SpecificationMeasurement $PDL_{dB} = 10log(T_{Max}/T_{Min})$ #100#101, #201#121, #221Uncertainties                                                                                                    | •                                      | 12 10 11                                               |                                              |                                          |                                        |
| $PDL_{dB} = 10log(T_{Max}/T_{Min})$ #100 #101, #201 #121, #221 Uncertainties                                                                                                    | $1_{\text{Min}} = m_{11} - \sqrt{m_1}$ | $m_{13} + m_{13} + m_{14} = 1$                         |                                              |                                          |                                        |
| $PDL_{dB} = 10log(T_{Max}/T_{Min})$ #100 #101, #201 #121, #221 Uncertainties                                                                                                    | Polarization Dep                       | endent Loss                                            | Maximum                                      | Specification                            | Measurement                            |
| <u> </u>                                                                                                    | -                                      |                                                        | •                                            |                                          |                                        |
|                                                                                                    |                                        | İ                                                      | i                                            | i                                        | i                                      |

## **Cleaning Procedures**

In general, whenever possible use physically contacting dry connectors. Fiber connectors may be used dry or wet. Dry means without index matching compound. If there is a need to use an index matching compound, use only HP index matching oil (part number 8500-4922). Clean the connectors, interfaces and bushings carefully each time after use.

#### Warning

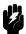

Make sure that all sources are disabled when you are cleaning any optical interfaces.

Under no circumstances look into the end of an optical cable attached to the optical output when the device is operational.

The laser radiation is not visible to the human eye, but it can seriously damage your eyesight.

## **Cleaning Materials**

|                        | HP P/N                                                                                  |
|------------------------|-----------------------------------------------------------------------------------------|
| Lens Cleaning Paper    | 9300-0761                                                                               |
| Special Cleaning Tips  | 9300-1351                                                                               |
| Blow Brush             | 9300-1131                                                                               |
| Adhesive Cleaning tape | 15475-68701                                                                             |
| Isopropyl Alcohol      | Not available from HP. This should be available from any local pharmaceutical supplier. |
| Dina Clannar           |                                                                                         |

Pipe Cleaner

#### **Cleaning Fiber/Front-Panel Connectors**

- 1. To clean the instrument front panel connector remove the connector interface,
- 2. Apply some isopropyl alcohol to the lens cleaning paper and clean the surface and the ferrule of the connectors.
- 3. Using a new dry piece of cleaning paper, wipe the connector surface and ferrule until they are dry and clean.
- 4. Lightly press the adhesive tape several times against the connector surface to remove any remaining particles. After use store the tape in the container.
- 5. Protect the connector surface with a cap.

#### **Cleaning Connector Interfaces**

Note

If any index matching compound was used, use an ultrasonic bath with isopropyl alcohol to clean the connector interfaces.

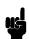

- Apply some isopropyl alcohol to the pipe cleaner and wash the inside of the connector interface.
- Using a new dry pipe cleaner, dry the inside of the connector interface.
- Remove the brush part from the blow brush and blow air through the inside of the interface to remove any remaining particles.

### **Cleaning Connector Bushings**

Connector Bushing | As used on the HP 8158B Optical Attenuator and HP 81000AS/BS Optical Power Splitter.

Normally the connector bushings require no cleaning. However, if it appears that cleaning is necessary, use only the blow brush with the brush part removed.

#### Caution

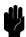

- NEVER insert any cleaning tool into the bushing as this may affect the optical system.
- NEVER use any index matching compound, cleaning fluid or cleaning spray.

## **Cleaning Detector Windows**

As used on the HP 81520A and HP 81521B Optical Heads (large area).

- 1. Use the blow brush to remove any particles from the surface.
- 2. Wipe the surface with cleaning paper or special cleaning tips.

## **Cleaning Lens Adapters**

#### Caution

Do not use any cleaning fluid or cleaning spray.

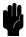

- 1. Using the blow brush, remove dust.
- 2. Wipe the surfaces with the special cleaning tips.

## **Cleaning Detector Lens Interfaces**

As used on the HP 81522A Optical Head (small area) and HP 8140A and HP 8153A detector modules.

Normally, the lens interface can be cleaned by using the blow brush. If adhesive dirt must be removed perform as follows:

- 1. Using the blow brush, remove the dust from the lens surface.
- 2. Press the special cleaning tip to the lens surface and rotate the tip.

Note

Use alcohol for cleaning only then when above procedure does not help or if the dirt is caused by oil or fat.

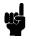

E-4 Cleaning Procedures

#### **HP-IB Overview**

#### **HP 8157A HP-IB Command Summary**

This appendix gives a quick overview of the HP-IB command set for the HP 8157A, and some differences between the simulation of this command set on the HP 8156A and the original command set on the HP 8157A. For more details about the HP 8157A HP-IB command set refer to the HP 8157A Operating and Programming Manual (HP part number 08157-90012)

#### **Differences**

#### Note

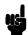

Dissimilarities in hardware and the principles of local operation mean that in some cases there are unavoidable differences between the HP 8156A when simulating the HP 8157A HP-IB command set, and the original instrument.

- The CLR command does NOT clear all I/O buffers.
- The LRN? query has not been implemented in the simulation. It returns the string NO DATA.
- The MAV bit returns 0 when read with the STB? command. The MAV bit can only be read by interrupt, or by a serial poll.
- The TST?, ERR? and LERR? queries return the results for the self-test of the HP 8156A.
  - These are NOT the same error numbers as used by the HP 8157A. A list of these errors is given in "\*TST?" in Chapter 8.

F

Table F-1. Settings (Listener Function)

| Parameter or Operation | Mnemonic | Data  | Unit | Comment                                    |
|------------------------|----------|-------|------|--------------------------------------------|
| Select Single-Mode     | F        | 1     |      | These commands are ignored, as             |
| Select Multi-Mode      | F        | 2     |      | always single-mode, i.e. 1.                |
|                        |          |       |      |                                            |
| Enable Output          | D        | 0     |      |                                            |
| Disable Output         | D        | 1     |      |                                            |
|                        |          |       |      |                                            |
| Set Wavelength         | WVL      | value | M    | meter. Default if no unit defined.         |
|                        |          |       | MM   | millimeter                                 |
|                        |          |       | UM   | micrometer                                 |
|                        |          |       | NM   | nanometer                                  |
|                        |          |       |      |                                            |
| Set Attenuation        | ATT      | value | DB   | Default is dB if no unit defined           |
|                        |          |       |      |                                            |
| Set CAL Factor         | CAL      | value | DB   | Default is dB if no unit defined           |
| G , GDO M , I          | CDI      | ,     |      |                                            |
| Set SRQ Mask           | SRE      | value |      | value = decimal number (0-191). A "1" in   |
|                        |          |       |      | the binary equivalent sets SRQ on this     |
|                        |          |       |      | condition.                                 |
| Clear Status Byte      | CSB      |       |      | Always clean Status Bute independent       |
| Olear Status Dyte      | CBD      |       |      | Always clears Status Byte independent      |
|                        |          |       |      | of SRQ state.                              |
| Clear Device           | CLR      |       |      | Same as Universal Device Clear Command.    |
| Oral Device            | OLIK     |       |      | Same as Universal Device Clear Confilland. |

Table F-2. Interrogating Settings (Talker Function)

| Parameter or Operation | Mnemonic | Comment                                                              |
|------------------------|----------|----------------------------------------------------------------------|
| Interrogate setting    | F?       | Always returns 1, i.e., single-mode.                                 |
|                        | WVL?     | Returns 11-character string for $\lambda$ setting. Always in meters. |
|                        | CAL?     | Returns 7-character string for CAL factor. Always in dB.             |
|                        | ATT?     | Returns 7-character string for attenuation setting. Always           |
|                        |          | in dB.                                                               |
|                        | D?       | Returns integer (0 or 1) for output off/on.                          |
|                        |          |                                                                      |

Table F-3. Status and Error Reporting (Talker Function)

| Interrogation      | Mnemonic | Comment                                                                                                    |  |  |
|--------------------|----------|----------------------------------------------------------------------------------------------------|--|--|
| Status Byte        | STB?     | Returns 3-digit integer (000-191). With SRQ false, does not                                                              |  |  |
|                    |          | clear Status Byte.                                                                                                    |  |  |
| Status Byte Mask   | SRE?     | Returns 3-digit integer (000-191).                                                                                       |  |  |
| Condition Byte     | CNB?     | Returns 2-digit integer (00-06)                                                                                          |  |  |
| Self-test          | TST?     | Executes self test and returns value to indicate passed or failed.                                                       |  |  |
| Error Number       | ERR?     | Returns 3-digit integer representing HP 8156A error code (details given in "*TST?" in Chapter 8). 000 means no error. An |  |  |
|                    |          | error code is only available if bit 7 (self-test) in the Status                                                          |  |  |
|                    |          | Byte has been set. Other error conditions in the Status                                                                  |  |  |
|                    |          | Byte will not cause an error code. On readout, the error                                                                 |  |  |
|                    |          | code is transferred to the 'Last Error Number' register.                                                                 |  |  |
| Last Error Number  | LERR?    | Returns 3-digit integer for last active error. This is a destructive readout.                                            |  |  |
| Operation Complete | OPC?     | 1 if no further command to interpret and execute in the input buffer.  0 if further commands in the input buffer.        |  |  |
| Identifier         | IDN?     | See note above.                                                                                                    |  |  |

#### F 4 HP IB Overview

Table F-4. Universal Commands

| Command         | ASCII/Character | Equivalent/Binary | Equivalent/Octal | Equivalent/Decimal |
|-----------------|-----------------|-------------------|------------------|--------------------|
| Device Clear    | $\mathrm{DC}_4$ | 00010100          | 024              | 20                 |
|                 |                 |                   |                  |                    |
| Selected Device | EOT             | 00000100          | 004              | 4                  |
| Clear           |                 |                   |                  |                    |
|                 |                 |                   |                  |                    |

## **Error Messages**

## **Display Messages**

FAIL**nnnn.** indicates that the self test has failed. The number nnnn is a four digit hexadecimal number that indicates which part of the self test has failed.

| Bits | Mnemonics                   | Hexadecimal Value |
|------|-----------------------------|-------------------|
| 8    | Counter                     | $0100_{16}$       |
| 7    | Analog to Digital Convertor | $0080_{16}$       |
| 6    | General DSP Hardware        | $0040_{16}$       |
| 5    | DSP Timeout                 | $0020_{16}$       |
| 4    | DSP Communications          | $0010_{16}$       |
| 3    | Calibration Data            | $0008_{16}$       |
| 2    | Keypad                      | $0004_{16}$       |
| 1    | Battery RAM                 | $0002_{16}$       |
| 0    | Calibration Data Checksum   | $0001_{16}$       |

G

So FAIL0010 would mean that the DSP (Digital Signal Processor) Communications had failed, FAIL0012 would mean that the DSP Communications had failed, and so had the Battery RAM.

### **HP-IB Messages**

#### **Command Errors**

These are error messages in the range -100 to -199. They indicate that a syntax error has been detected by the parser in a command, such as incorrect data, incorrect commands, or misspelled or mistyped commands.

A command error is signaled by the command error bit (bit 5) in the event status register.

- **-100 Command error.** This indicates that the parser has found a command error but cannot be more specific.
- -101 Invalid character. The command contains an invalid or unrecognized character.
- -102 Syntax error. The command or data could not be recognized.
- **-103 Invalid separator.** The parser was expecting a separator (for example, a semicolon (;) between commands) but did not find one.
- **-104 Data type error.** The parser was expecting one data type, but found another (for example, was expecting a string, but received numeric data).
- **-105 GET not allowed.** A Group Execute Trigger was received within a program message (see IEEE 488.2, 7.7)
- **-108 Parameter not allowed.** More parameters were received for a command than were expected.
- **-109 Missing parameter.** Fewer parameters were received than the command requires.
- -110 Command header error. A command header is the mnemonic part of the command (the part not containing parameter information. This error indicates that the parser has found an error in the command header but cannot be more specific.
- **-111 Header separator error.** A character that is not a valid header separator was encountered.
- **-112 Program mnemonic too long.** The program mnemonic must be 12 characters or shorter.

- -114 Header suffix out of range. The header contained an invalid character. This message sometimes occurs because the parser is trying to interpret a non-header as a header.
- -120 Numeric data error. This error indicates that the parser has found an error in numeric data (including nondecimal numeric data) but cannot be more specific.
- -121 Invalid character in number. An invalid character was found in numeric data (note, this may include and alphabetic character in a decimal data, or a "9" in octal data).
- -123 Exponent too large. The exponent must be less than 32 000.
- -124 Too many digits. The mantissa of a decimal number can have a maximum of 255 digits (leading zeros are not counted).
- -128 Numeric data not allowed. Another data type was expected for this command.
- -130 Suffix error. The suffix is the unit, and the unit multiplier for the data. This error indicates that the parser has found an error in suffix but cannot be more specific.
- -131 Invalid suffix. The suffix is incorrect or inappropriate.
- -134 Suffix too long. A suffix can have a maximum of 12 characters.
- -138 Suffix not allowed. A suffix was found where none is allowed.
- -140 Character data error. This error indicates that the parser has found an error in character data but cannot be more specific.
- -141 Invalid character data. The character data is incorrect or inappropriate.
- **-144 Character data too long.** Character data can have a maximum of 12 characters.
- -148 Character data not allowed. Character data was found where none is allowed.
- -150 String data error. This error indicates that the parser has found an error in string data but cannot be more specific.

- -151 Invalid string data. The string data is incorrect, (for example, an END message was received before the terminal quote character).
- -158 String data not allowed. String data was found where none is allowed.
- -160 Block data error. This error indicates that the parser has found an error in block data but cannot be more specific.
- **-161 Invalid block data.** The block data is incorrect (for example, an END message was received before the length was satisfied).
- -168 Block data not allowed. Block data was found where none is allowed.

#### **Execution Errors**

These are error messages in the range -200 to -299. They indicate that an execution error has been detected by the execution control block.

An execution error is signaled by the execution error bit (bit 4) in the event status register.

- **-200 Execution error.** This indicates that an execution error has occurred but the control block cannot be more specific.
- **-201 Invalid while in local.** This command is invalid because it conflicts with the configuration under local control.
- **-202 Settings lost due to rtl.** A local setting was lost when the instrument was changing from remote to local control, or from local to remote control.
- **-220 Parameter error.** This indicates that a parameter error has occurred but the control block cannot be more specific.
- **-221 Settings conflict.** A valid parameter was received, but could not be used during execution because of a conflict with the current state of the instrument.
- **-222 Data out of range.** The data, though valid, was outside the range allowed by the instrument.
- -223 Too much data. The block, expression, or string data was too long for the instrument to handle.
- **-224 Illegal parameter value.** One value from a list of possible values was expected. The parameter received was not found in the list.
- **-240 Hardware error.** Indicates that a command could not be executed due to a hardware error but the control block cannot be more specific.
- **-241 Hardware missing.** Indicates that a command could not be executed because of missing instrument hardware.

 $\sim$ 

#### **Device-Specific Errors**

These are error messages in the range -300 to -399, or between 1 and 32767. They indicate that an error has been detected that is specific to the operation of the attenuator.

An device-specific error is signaled by the device-specific error bit (bit 3) in the event status register.

- **-300 Device-specific error.** This indicates that a device-specific error has occurred. No more specific information is available.
- -310 System error. An instrument system error has occurred.
- -311 Memory error. A memory error has been detected.
- **-314 Save/recall memory lost.** The nonvolatile data saved by the \*SAV command has been lost.
- **-315 Configuration memory lost.** The nonvolatile configuration data saved by the instrument has been lost.
- **-330 Self-test failed.** Further information about the self-test failure is available by using \*TST?.
- **-350 Queue overflow.** The error queue has overflown. This error is written to the last position in the queue, no further errors are recorded.

#### **Query Errors**

These are error messages in the range -400 to -499. They indicate that an error has been detected by the output queue control.

An device-specific error is signaled by the query error bit (bit 2) in the event status register.

- **-300 Query error.** This indicates that a query error has occurred. No more specific information is available.
- **-410 Query INTERRUPTED.** A condition occurred which interrupted the transmission of the response to a query (for example, a query followed by a DAB or a GET before the response was completely sent).
- **-420 Query UNTERMINATED.** A condition occurred that interrupted the reception of a query (for example, the instrument was addressed to talk and an incomplete program message was received).
- **-430 Query DEADLOCKED.** A condition causing a deadlocked query has occurred (for example, both the input and the output buffer are full and the device cannot continue).
- **-440 Query UNTERMINATED after indefinite response.** Two queries were received in the same message. The error occurs on the second query if the first requests an indefinite response, and was already executed.

#### **Instrument Specific Errors**

These are errors with positive error numbers, and are specific to this instrument.

- **201.** The user calibration is currently on, and calibration data cannot be changed. Switch the user calibration state to off (see ":UCALibration:STATe" in Chapter 8) and try again.
- 202. There is no user wavelength calibration data, or the data is invalid.
- 203. Entering the data points cannot be stopped, because it has not been started.
- 204. There no more data points to be read.

# Index

| Attenuator return loss, 1-4, 4-2,  |
|------------------------------------|
| 4-3                                |
| Executing, 4-3, 4-5                |
| Hardware setup, 4-1, 4-4           |
| Influencing factors, 4-2           |
| input return loss. See Back Refl,  |
| attenuator return loss             |
| Insertion loss, 1-4, 4-2           |
| instrument return loss. See Back   |
| Refl, attenuator return loss       |
| Reference return loss, 1-4, 4-2,   |
| 4-3, 4-5                           |
| Back reflector                     |
| Calculation, 4-2                   |
| Back Reflector, 1-4, 4-1. See also |
| Back Refl                          |
| Battery                            |
| Replacing, A-3                     |
| <b>∜:</b> , 1-3                    |
| <b>⇐:</b> , 1-3                    |
| ⇒:, 1-3                            |
| ↑:, 1-3                            |
| BRIGHT, 5-6                        |
| C                                  |
| $\mathbf{c}$                       |
| Cable                              |
| HP-IB, B-2                         |
| Cal. See Calibration factor        |
| Calibration                        |
| wavelength. See Wavelength         |
| calibration data                   |
| Wavelength, 1-6, 5-2               |
|                                    |

| Calibration factor, 1-1, 2-3, 2-7, 8-19, | Brightness, 5-6                       |
|------------------------------------------|---------------------------------------|
| 8-20                                     | Brightness, Default, 5-6              |
| Default, 2-4, 8-19, 8-20                 | Brightness, Resetting, 5-6            |
| Maximum, 8-19, 8-20                      | Resolution, 5-8                       |
| Minimum, 8-19, 8-20                      | DIsplay                               |
| Resetting, 2-4                           | Brightness, 8-16                      |
| Transferring to, 1-2, 2-4                | Brightness, Default, 8-16             |
| Capital letters (when programming),      | :DISPlay:BRIGhtness, 8-16             |
| 7-5                                      | :DISPlay:BRIGhtness?, 8-16            |
| Case sensitivity, 7-5                    | :DISPlay:ENABle, 8-16                 |
| Certification, i                         | :DISPlay:ENABle?, 8-16                |
| ISO 9001, i                              | Disp→:Cal, 1-2, 2-4                   |
| Cleaning, É-3                            | Calculation, 2-4                      |
| Connector Interface, E-2                 | DWELL                                 |
| Detector Window, E-3                     | Automatic sweep, 1-3, 3-2, 3-3,       |
| Fiber/Front-Panel Connector, E-2         | 3-8                                   |
| Lens Adapter, E-3                        | Default, 3-3                          |
| Lens Interface (Detector), E-4           | Resetting, 3-3                        |
| Cleaning Materials, E-1                  | 0,                                    |
| *CLS, 8-7, 8-13                          | ${f E}$                               |
| COMMANDS, 5-1                            | Earth, vii, viii, A-2                 |
| Default, 5-2                             | floating, viii                        |
| Resetting, 5-2                           | Editing                               |
| Common commands, 8-5                     | Non-numeric, 1-3                      |
| CONDition register, 8-26                 | Numeric, 1-3                          |
| Connector Bushing                        | ENABle register, 8-26, 8-32           |
| Cleaning, E-3                            | Enb/Dis, 7-3, A-7. See also SHUTTER@  |
| Connector Interface, A-7, B-3, B-4       | PON                                   |
| Cleaning, E-2                            | Disabling, 5-7                        |
| Cooling, A-6                             | Locking out, 5-7                      |
| Copyright informatation, i               | Error queue, 7-4, 8-7, 8-33           |
|                                          | Errors, 8-33, G-1                     |
| D                                        | *ESE, 8-7                             |
| Damaged case, vi                         | *ESE?, 8-8                            |
| Declaration of Conformity, C-8           | *ESR?, 8-8                            |
| DEFAULT, 5-6, 6-1                        | EVENt register, 8-26                  |
| Detector Window                          | Event Status Enable register, 8-5,    |
| Cleaning, E-3                            | 8-7, 8-11                             |
| DIS, 5-7                                 | Event Status Enable Register, 8-8     |
| Disabling the Optical Output, A-7        | Event Status Register, 8-5, 8-7, 8-8, |
| Display                                  | 8-10. 8-13. 8-14                      |

| Exec, 3-4, 3-6. See also Back Refl,<br>executing, Recall, Store, Swp,<br>executing, repeating, restarting | Address, 7-1<br>IEEE 488.1-1987, 7-1<br>IEEE 488-1978, 7-1<br>IEEE 488.2-1987, 7-1, 8-5 |
|----------------------------------------------------------------------------------------------------|-----------------------------------------------------------------------------------------|
| F                                                                                                    | Initial Inspection, A-1                                                                 |
| Fiber/Front-Panel Connector                                                                               | :INPut:ATTenuation, 8-18                                                                |
| Cleaning, E-2                                                                                             | :INPut:ATTenuation?, 8-18                                                               |
| Filter                                                                                                    | :INPut:LCMode, 8-19                                                                     |
| Fixed, 1-6, 5-2                                                                                           | :INPut:LCMode?, 8-19                                                                    |
| Repositioning, 1-6, 5-2, 8-27, 8-28                                                                       | :INPut:OFFSet, 8-19                                                                     |
| Settling, 8-27, 8-28                                                                                      | :INPut:OFFSet?, 8-20                                                                    |
| Firmware revision, 8-9                                                                                    | :INPut:OFFSet:DISPlay, 8-20                                                             |
| Floating earth, viii                                                                                      | Input queue, 7-3, 8-10                                                                  |
| Function Test, A-1                                                                                        | Clearing, 7-4                                                                           |
| Fuse, vii                                                                                                 | :INPut:WAVelength, 8-20                                                                 |
| Replacing, A-4                                                                                            | :INPut:WAVelength?, 8-21                                                                |
|                                                                                                    | Insertion loss                                                                          |
| Н                                                                                                    | Measuring, 2-6                                                                          |
| Hewlett-Packard Interface Bus, 7-1                                                                        | INS LOSS, 4-2. See also Back Refl,                                                      |
| HP-IB, 7-1                                                                                                | insertion loss                                                                          |
| Address, 5-1, 7-3, 8-11                                                                                   | Default, 4-3                                                                            |
| Capabilities, 7-2                                                                                         | Resetting, 4-3                                                                          |
| Command set, 5-1                                                                                          | Inspection                                                                              |
| Command summary, 8-2                                                                                      | Initial, A-1                                                                            |
| Default address, 5-1, 7-3                                                                                 | Institute of Electrical and Electronics                                                 |
| HP 8157A command set, 5-1                                                                                 | Engineers, Inc.                                                                         |
| Interface functional subset, 7-2                                                                          | Address, 7-1                                                                            |
| Reference works, 7-1                                                                                      | Interface Adapter, B-2, B-4                                                             |
| Resetting address, 5-1                                                                                    | ISO 9001 Certification, i                                                               |
| HP-IB Adapter, B-2                                                                                        | ,                                                                                       |
| HP-IB Cable, B-2                                                                                          | ${f L}$                                                                                 |
| HP-IB Connector, A-8                                                                                      | $\lambda$ :, 2-5. See also Wavelength                                                   |
| HP-IB Interface, A-8                                                                                      | LAMBDCAL, 1-6, 5-2, 5-3, 8-19                                                           |
| HP-IB Logic Levels, A-9                                                                                   | Default, 5-3                                                                            |
| Humidity                                                                                                  | Resetting, 5-3                                                                          |
| Operating, A-6                                                                                            | LAST, 5-6, 5-7                                                                          |
| S P = 4 44 6, = 1 = 5                                                                                     | Legal information, i                                                                    |
| I                                                                                                    | Lens Adapter                                                                            |
| *IDN?, 8-9                                                                                                | Cleaning, E-3                                                                           |
| IEC 625-1, 7-1                                                                                            | Lens Interface (Detector)                                                               |
| IEEE                                                                                                    | Cleaning, E-4                                                                           |
|                                                                                                    | <u> </u>                                                                                |

| Q                                      | Serial poll, 8-6                     |
|----------------------------------------|--------------------------------------|
| Questionable status, 8-13, 8-14, 8-26, | Service Request, 8-6                 |
| 8-32                                   | Service Request Enable, 8-6          |
| Condition register, 8-30               | Service Request Enable register, 8-5 |
| Enable register, 8-30                  | 8-11, 8-13, 8-14                     |
| Event register, 8-30                   | Setting, 8-11                        |
| Negative transition register, 8-31     | At power-on. See P ON SET            |
| Positive transition register, 8-31     | Contents, 6-1, 8-11                  |
| D.                                     | Default, 6-1, 8-11                   |
| R                                      | Power-on, 5-6                        |
| *RCL, 8-11                             | Recalling, 6-2, 8-11                 |
| Recall, 3-7, 4-5, 6-1, 6-2             | Storing, 6-1, 8-12                   |
| Request Service, 8-6                   | Settling time                        |
| Resetting the instrument, 3-7, 4-4,    | Filter, 3-2                          |
| 6-1                                    | Short form, 7-5                      |
| RESOLUT, 5-8                           | Shutter, 8-24. See also Enb/Dis      |
| Default, 5-8                           | Power-on, 5-7, 8-25                  |
| Resetting, 5-8                         | SHUTTER, 5-7, 7-3                    |
| Return loss                            | Default, 5-7                         |
| Calculation, 1-5                       | Resetting, 5-7                       |
| RL INPUT, 4-2. See also Back Refl,     | SHUTTER® PON, 5-7                    |
| attenuator return loss                 | Default, 5-7                         |
| Default, 4-3                           | Resetting, 5-7                       |
| Resetting, 4-3                         | socket, viii                         |
| RL REF, 4-2. See also Back Refl,       | Specifications, C-1                  |
| reference return loss                  | *SRE, 8-13                           |
| Default, 4-3                           | *SRE?, 8-13                          |
| Resetting, 4-3                         | SRQ, 8-6                             |
| RQS, 8-6, 8-13, 8-14                   | Standard Commands for                |
| *RST, 8-7, 8-11, 8-13                  | Programmable Instruments,<br>7-1     |
| $\mathbf{S}$                           | Standards, i                         |
| Safety, vi, A-1                        | START                                |
| Safety class, vi, A-1                  | Automatic sweep, 1-3, 3-2, 3-3,      |
| *SAV, 8-12                             | 3-7                                  |
| SCPI, 7-1                              | Default, 3-3, 3-6                    |
| Long form, 7-5                         | Manual sweep, 1-4, 3-5               |
| Reference works, 7-2                   | Resetting, 3-3, 3-6                  |
| Short form, 7-5                        | Status                               |
| Selftest, 8-14                         | Common, 8-5                          |
| Serial number 8-9                      | Status byte, 7-4                     |

| Status Byte, 8-5, 8-6, 8-7, 8-13, 8-14, | Manual sweep, 1-4, 3-5              |
|-----------------------------------------|-------------------------------------|
| 8-26, 8-28                              | Resetting, 3-3, 3-6                 |
| STATus nodes, 8-26                      | Store, 6-1                          |
| :STATus:OPERation:CONDition?, 8-27      | Subject matter, i                   |
| :STATus:OPERation:ENABle, 8-28          | SWEEP. $See~\mathrm{Swp}$           |
| :STATus:OPERation:ENABle?, 8-28         | Swp, 3-3, 3-5                       |
| :STATus:OPERation[:EVENt]?, 8-28        | Automatic, 1-3, 3-2, 3-7            |
| :STATus:OPERation:NTRansition,          | Executing, 3-4, 3-6, 3-8            |
| 8-29                                    | hardware setup. See Attenuation,    |
| :STATus:OPERation:NTRansition?,         | hardware setup                      |
| 8-29                                    | Hardware setup, 3-1                 |
| :STATus:OPERation:PTRansition,          | Manual, 1-4, 3-5                    |
| 8-29                                    | Repeating, 3-4                      |
| :STATus:OPERation:PTRansition?,         | Restarting, 3-4                     |
| 8-29                                    | Running, 3-4, 3-6, 3-8              |
|                                         |                                     |
| :STATus:PRESet, 8-32                    | Syntax, 7-5                         |
| :STATus:QUEStionable:CONDition?,        | :SYSTem:ERRor?, 8-33                |
| 8-30                                    | T                                   |
| :STATus:QUEStionable:ENABle, 8-30       |                                     |
| :STATus:QUEStionable:ENABle?,           | Temperature                         |
| 8-30                                    | Cooling, A-6                        |
| :STATus:QUEStionable[:EVENt]?,          | Operating, A-5                      |
| 8-30                                    | Storing, A-5                        |
| :STATus:QUEStionable:NTRansition,       | Temperature variation, 8-27, 8-28   |
| 8-31                                    | Wavelength calibration data, 5-3    |
| :STATus:QUEStionable:NTRansition?,      | Through power, 8-23, 8-24           |
| 8-31                                    | Default, 8-23, 8-24                 |
| :STATus:QUEStionable:PTRansition,       | Maximum, 8-23, 8-24                 |
| 8-31                                    | Minimum, 8-23, 8-24                 |
| :STATus:QUEStionable:PTRansition?,      | Through power mode, 1-5, 5-4, 8-22, |
| 8-31                                    | 8-23. See also THRUPOWR             |
| *STB?, 8-14                             | THRUPOWR, $1-5, 5-4, 5-5$           |
| STEP                                    | Default, 5-5                        |
| Automatic sweep, 1-3, 3-2, 3-3,         | Resetting, 5-5                      |
| 3-7                                     | Setting up, 1-5, 5-4                |
| Default, 3-3, 3-6                       | Traceability, i                     |
| Manual sweep, 1-4, 3-5                  | *TST?, 8-14                         |
| Resetting, 3-3, 3-6                     | ·                                   |
| STOP                                    | ${f U}$                             |
| Automatic sweep, 1-3, 3-2, 3-3          | :UCALibration:STARt, 8-35           |
| Default. 3-3. 3-6                       | :UCALibration:STARt?, 8-35          |

| :UCALibration:STATe, 8-36 :UCALibration:STATe?, 8-36 :UCALibration:STOP, 8-36 :UCALibration:VALue, 8-37 :UCALibration:VALue?, 8-37  ULL-CAL, 5-3, 5-4 Units  Mnemonics, 8-1  Programming, 7-5, 8-1  USERCAL, 1-6, 5-4  Default, 5-4  Factory, 1-6, 5-2  Resetting, 5-4  Temperature considerations, 5-3  User, 1-6, 5-2, 5-3 | User wavelength calibration data.  See USERCAL, Wavelength calibration data, User  W  *WAI, 8-15 Warranty information, i Wavelength, 1-6, 2-4, 5-2, 8-20, 8-21 Default, 2-5, 8-21 Maximum, 8-21 Minimum, 8-21 Resetting, 2-5 Wavelength calibration data, 1-6, 5-2, 8-19. See also LAMBDCAL, USERCAL Invalid, 8-30 |
|----------------------------------------------------------------------------------------------------|----------------------------------------------------------------------------------------------------|
|                                                                                                    | Invalid, 8-30<br>User, 8-34                                                                                                    |